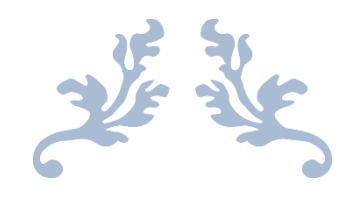

# "SISTEMA DE GESTIÓN MEDIOAMBIENTAL PARA LA EVALUACIÓN DE LA VULNERABILIDAD TERRITORIAL ANTE ACCIDENTES TECNOLÓGICOS GRAVES."

Trabajo de diploma para optar por el título de Ingeniero en Ciencias Informáticas

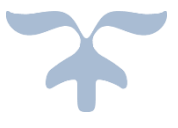

Autor: Yoslan De la Cruz Tito

Tutores: MSc. Ing. Rosalba Carralero Medina Ing. Frank Ernesto Matos Matos

> LA HABANA 2014 Universidad de las Ciencias Informáticas

# **DECLARACIÓN DE AUTORÍA**

\_\_\_\_\_\_\_\_\_.

Declaro que soy autor de este trabajo y autorizo a la Universidad de las Ciencias Informáticas a hacer uso del mismo en su beneficio.

Para que así conste firmo la presente a los \_\_\_\_ días del mes de \_\_\_\_\_\_\_ del año

Yoslan De la Cruz Tito Firma del autor

\_\_\_\_\_\_\_\_\_\_\_\_\_\_\_\_\_\_\_\_\_

MSc. Ing. Rosalba Carralero Medina Ing. Frank Ernesto Matos Matos Firma del tutor

\_\_\_\_\_\_\_\_\_\_\_\_\_\_\_\_\_\_\_\_\_\_\_\_\_\_\_\_

Firma del tutor

\_\_\_\_\_\_\_\_\_\_\_\_\_\_\_\_\_\_\_\_\_\_\_\_\_\_\_

# *Agradecimientos*

*En la vida es una línea curva y torcida, que es pintada por el azar y medido por el tiempo. Y ha llegado la hora de agradecer aquellas personas que me ayudaron de una forma u otra a suavizar las ásperas formas que tomaron en estos 5 años así como los que me permitieron llegar a este punto. A todos me gustaría darles las gracias y entre ellos, que son muchos, me gustaría nombrar algunos.*

*Primero agradecer a mi madre por su apoyo incondicional y por soportar y amar a este servidor, que la quiere más que nada en este mundo.*

*A mi padre por estar ahí cuando más los necesitaba, y por todo el esfuerzo que han realizado todos estos años.*

*A mi hermano por apoyar y ayudar a este pequeño ingenuo que tienes de hermano.*

*A mi tía y tío por estar siempre presente.*

*A mi tutora Rosalba por su paciencia y por esa gigantesca ayuda que hizo posible este momento.*

*A mi tutor Frank Ernesto por tan buenas sugerencias y revisiones.*

*A mis compañeros de armas Lazaro y Maury por ser como hermanos y llevarme a dar esas vueltas a la pista.*

*A Peña, Yandriel y Luciano por compartir los días de SMACH y aguantar semejantes palizas de pika.*

*A Orlay por siempre estar hay para escucharme.*

*A Arletis por seguir siendo mi amiga a pesar de la distancia y el tiempo.* 

*A Frank Delfin y a los joses por ahogar nuestros penas juntos.* 

*Y un millón gracias para esos cientos que no mencione.*

*"Aprende como si fueras a vivir toda la vida y vive como si fueras a morir mañana."* 

Resumen

#### **RESUMEN**

Con el desarrollo de este trabajo se propone mejorar la gestión de la información, evaluación y ordenamiento territorial en cuanto a la vulnerabilidad ante accidentes tecnologícos graves que se realiza en los gobiernos y cuerpos regulatorios del país. Este trabajo tiene como objetivo general desarrollar un sistema de información mediombiental que permita la gestión de la información, evaluación y ordenamiento territorial en cuanto a la vulnerabilidad ante accidentes tecnológicos graves que se realiza en los gobiernos y cuerpos regulatorios de Cuba. Los datos incluidos y generados se almacenarán en una base de datos para luego ser visualizados mediante gráficos que permiten el ordenamiento en cuanto a la vulnerabilidad de las diferentes áreas donde se encuentran las empresas industriales. En el desarrollo del sistema se utilizaron tecnologías libres como NetBeans 7.3.1, PostgreSQL 9.2, guiado por la metodología de desarrollo de software XP. La utilización del sistema servirá de apoyo a los especialistas en riesgos en aras de evitar accidentes, beneficiando a la población cubana y a la economía cubana, pues su desarrollo con tecnologías libres evitará gastos por conceptos de licencias de software y equipamiento. Por último se analiza la calidad del sistema mediante la realización de pruebas de software.

**Palabras claves:** vulnerabilidad territorial, sistema de gestión de información, accidentes tecnológicos.

# **ÍNDICE DE CONTENIDOS**

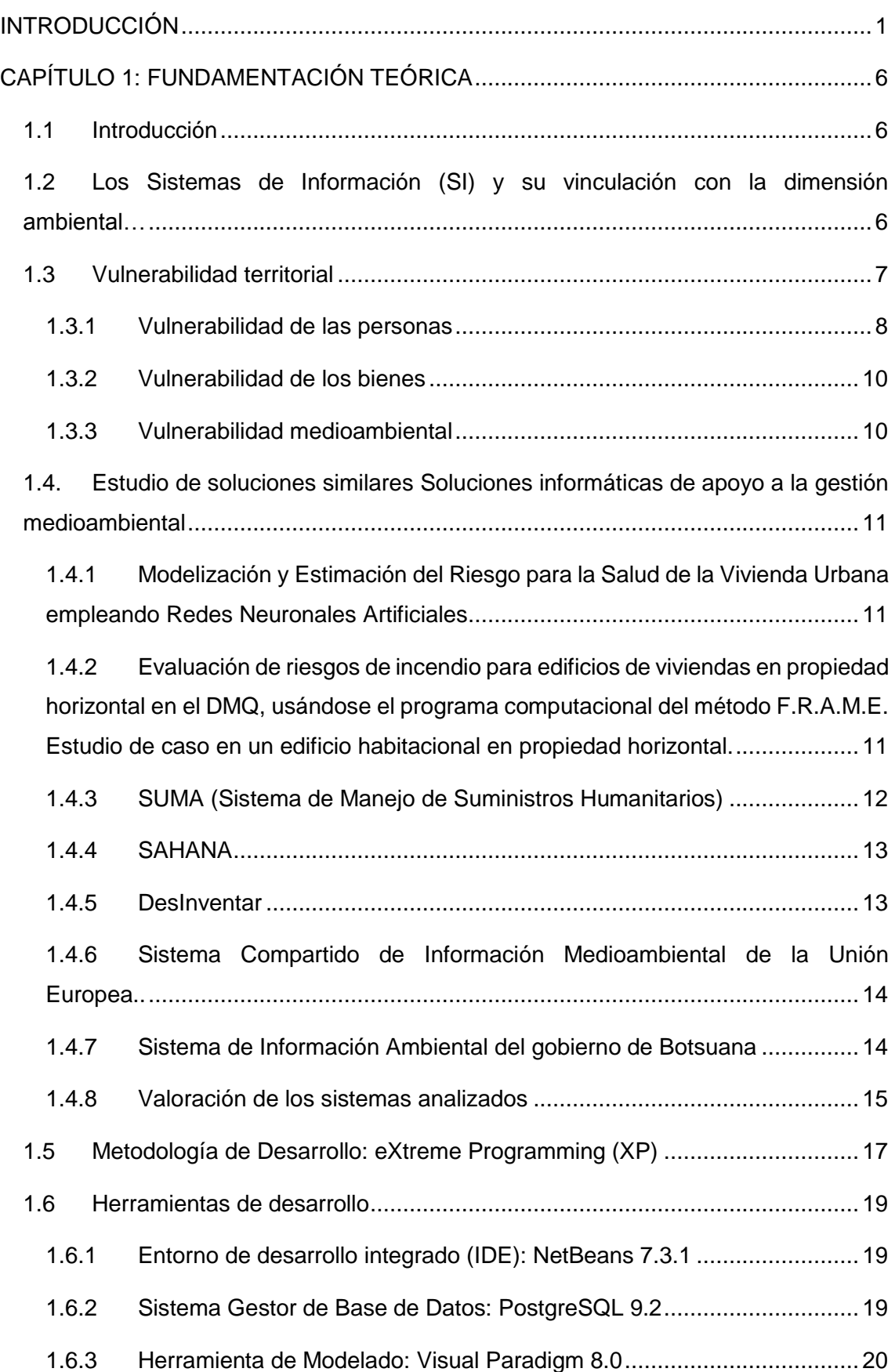

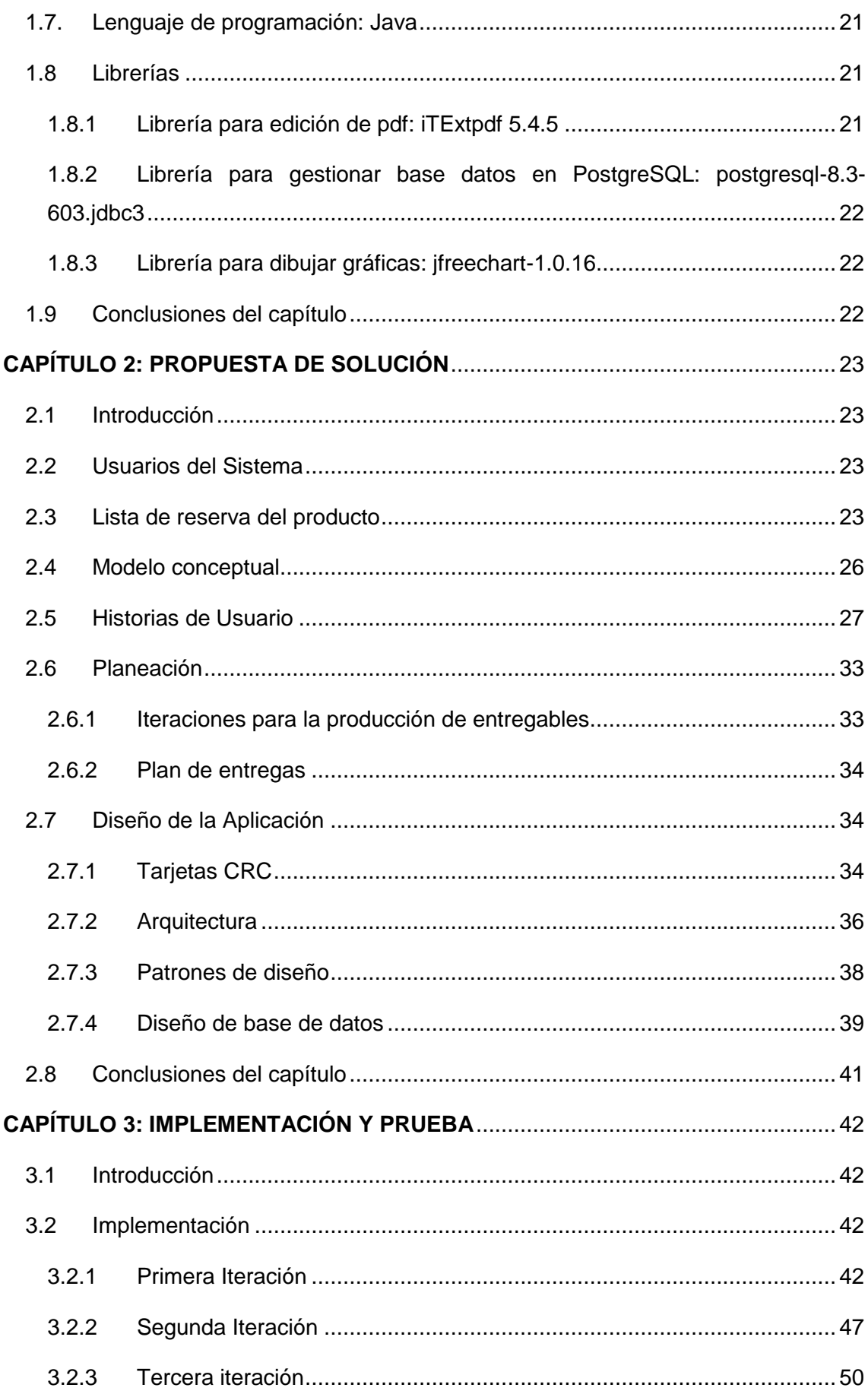

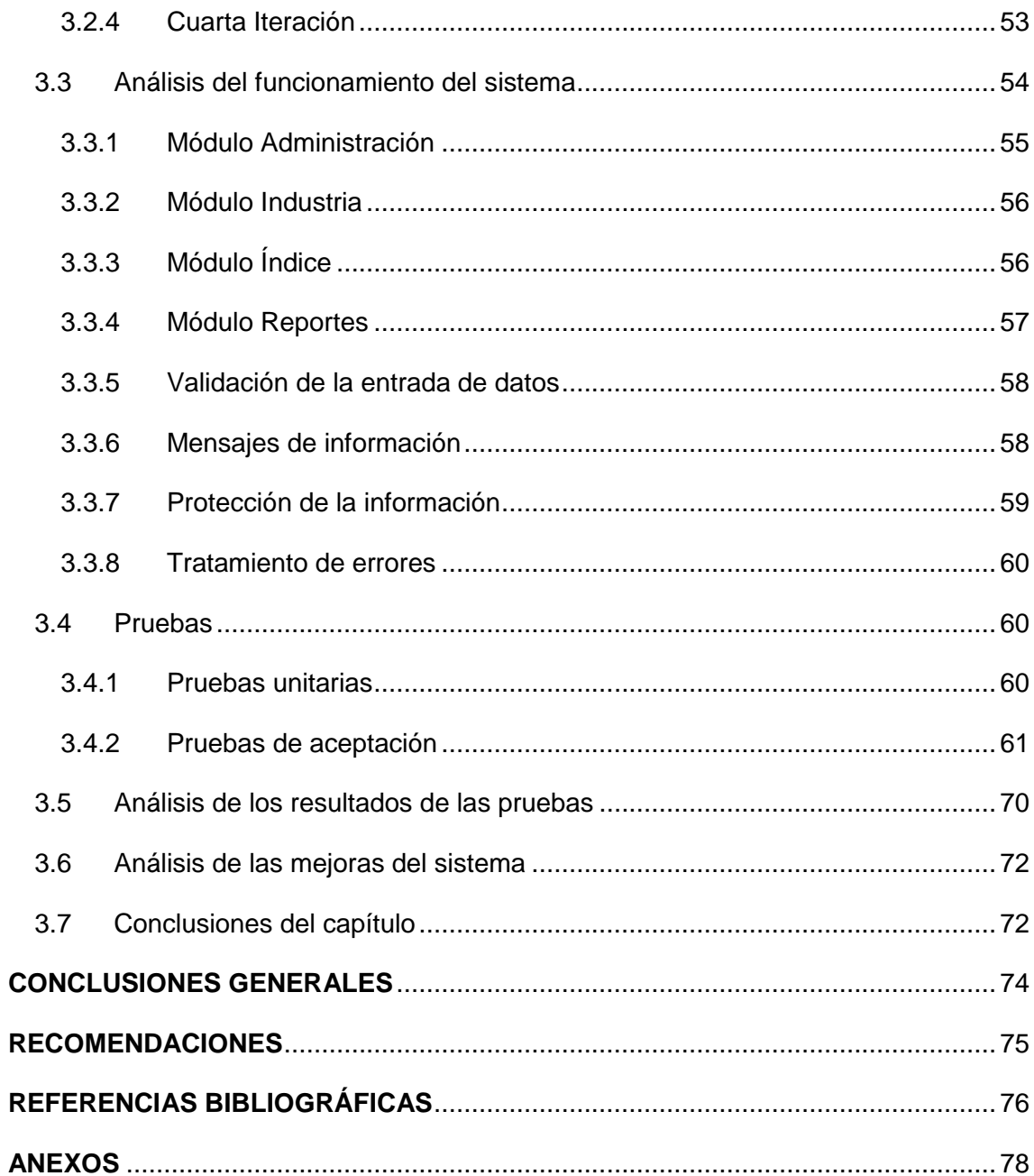

# **ÍNDICE DE FIGURAS**

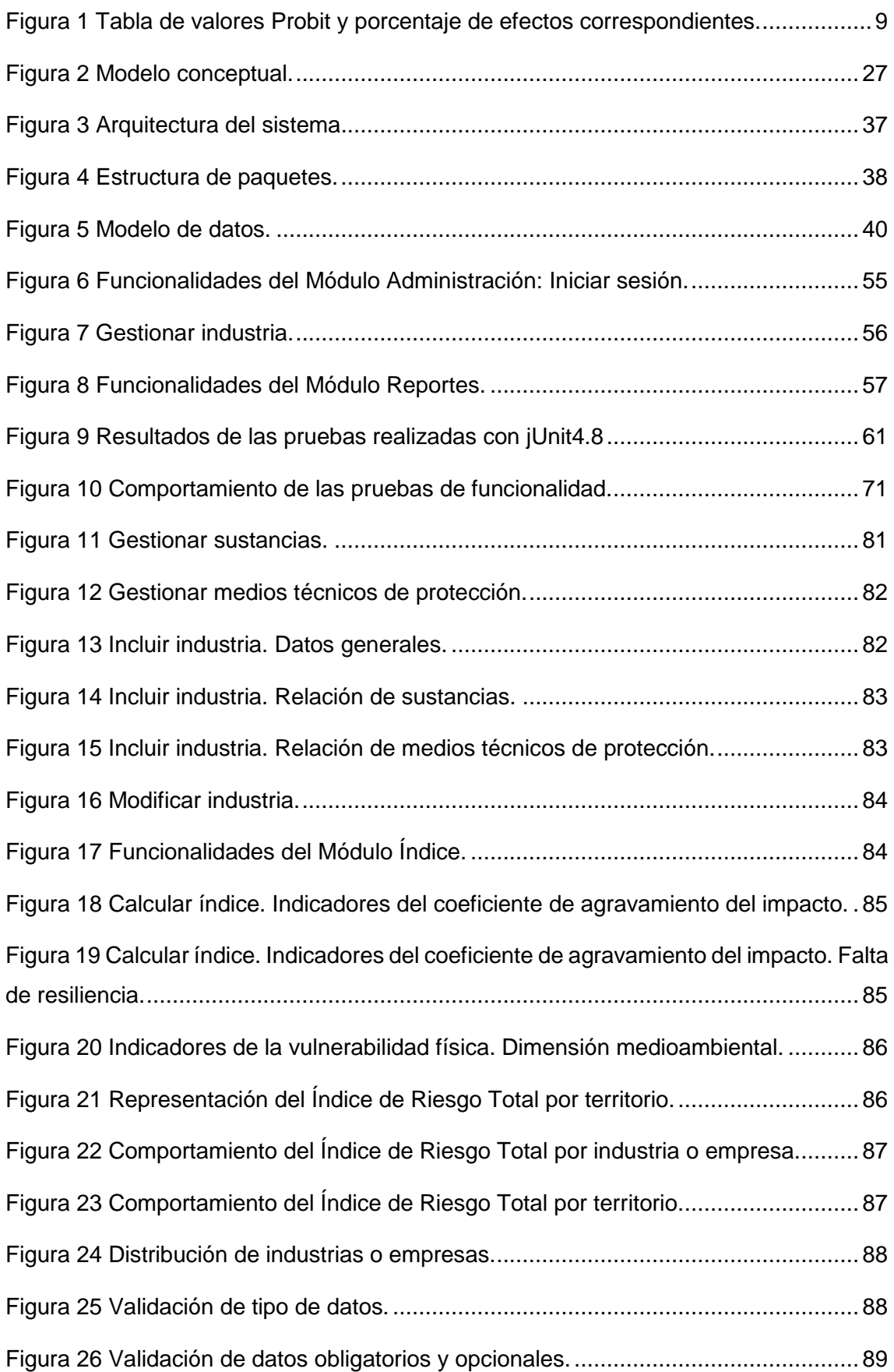

# **ÍNDICE DE TABLAS**

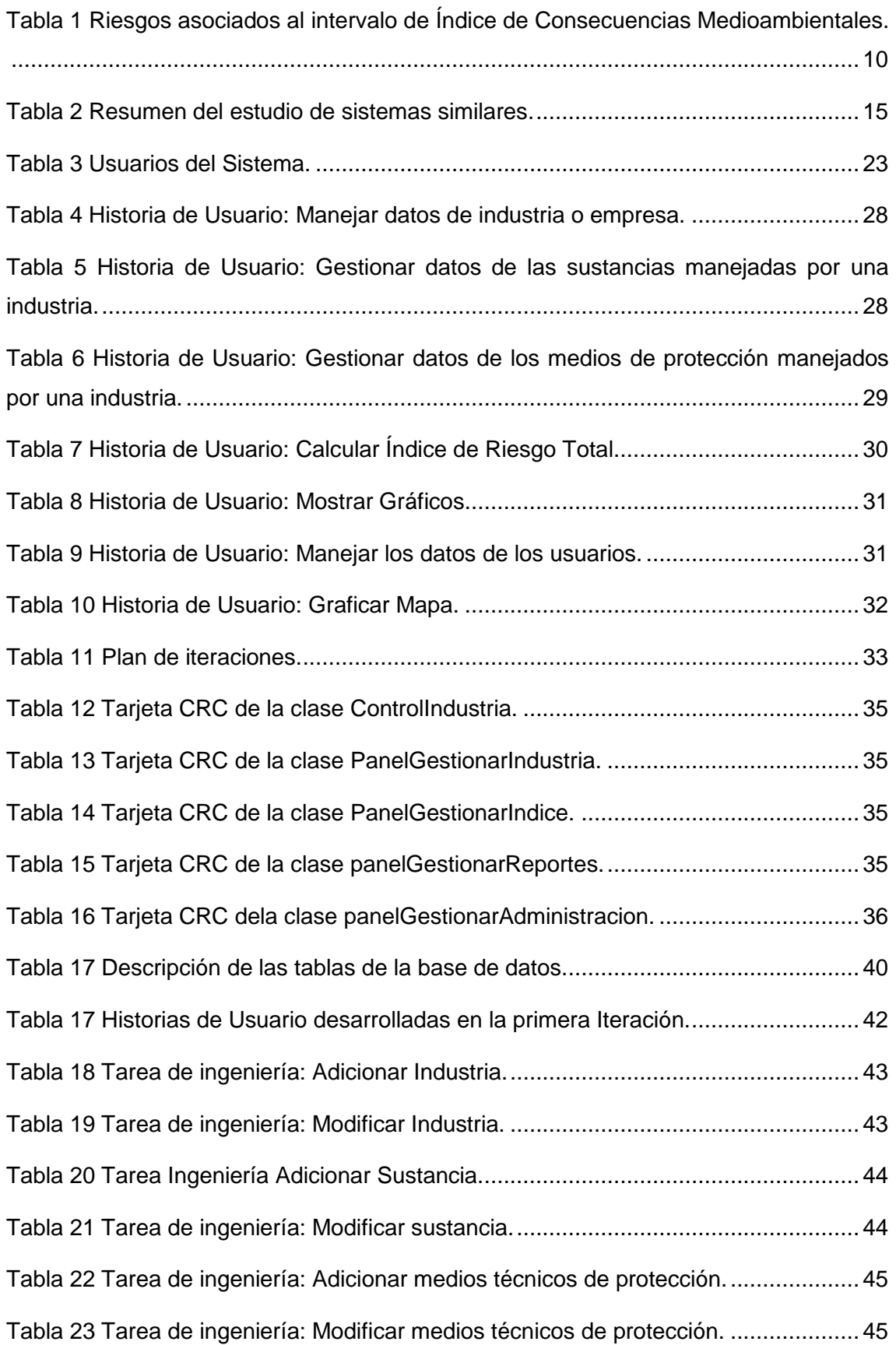

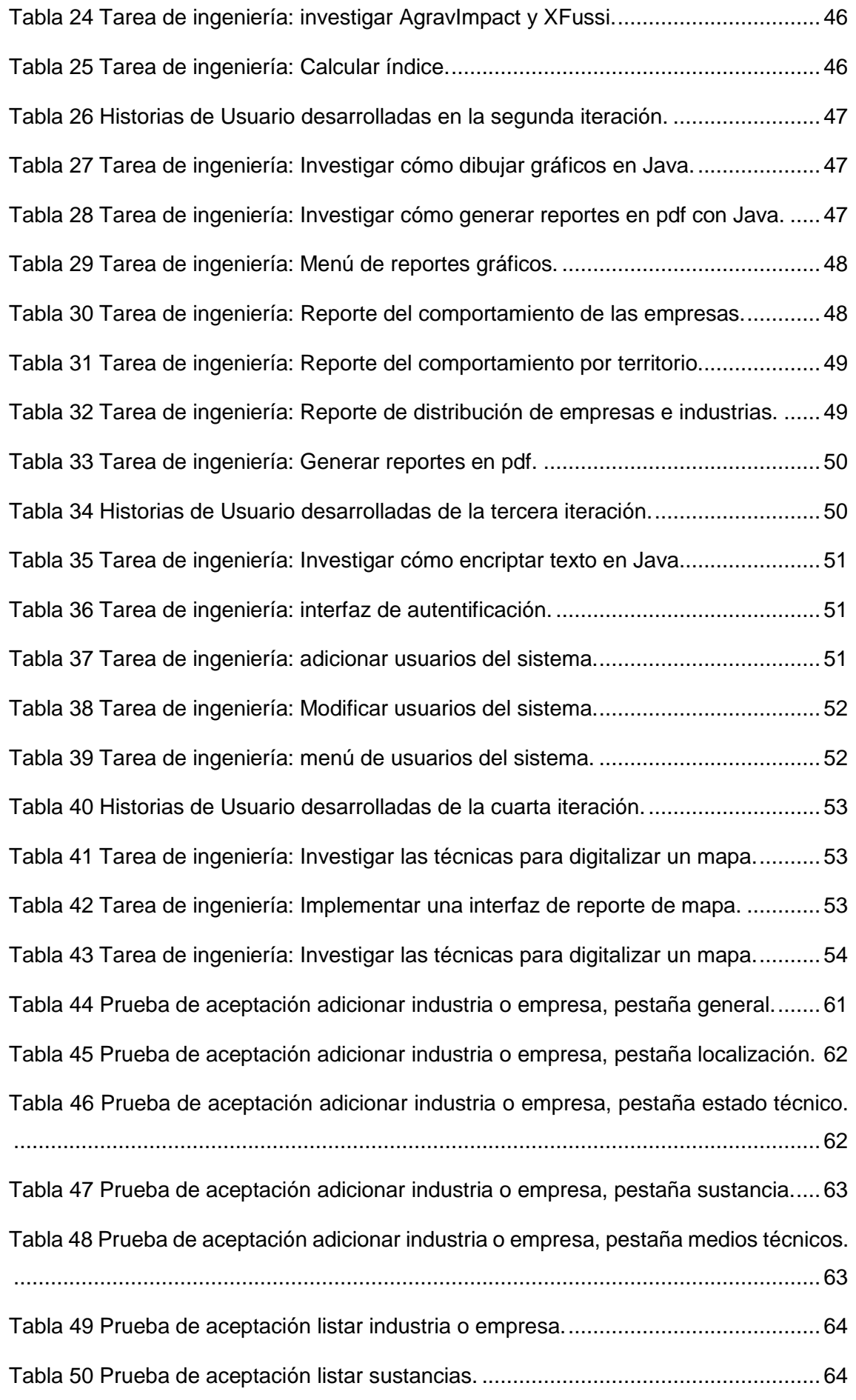

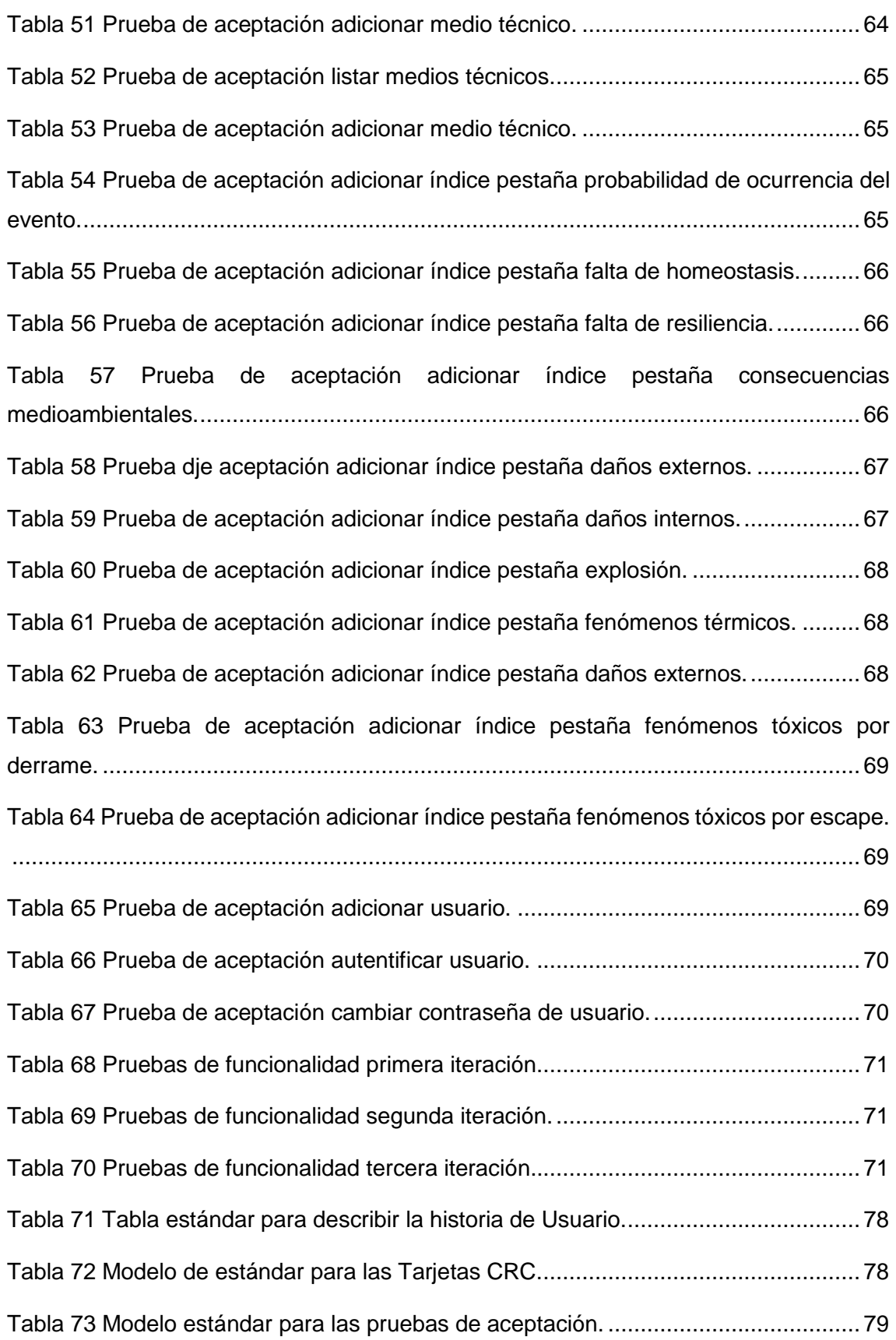

Introducción

#### <span id="page-12-0"></span>**INTRODUCCIÓN**

Paralelo al aumento de la industrialización y el desarrollo de la sociedad, aparecen accidentes tecnológicos graves con un fuerte impacto sobre la población y el medio ambiente. A partir de los diversos sucesos ocurridos en los últimos años las investigaciones de riesgo han dejado de centrarse solamente en los desastres naturales y han concedido un espacio a los desastres tecnológicos. De esta manera surgió la necesidad de identificar las situaciones de peligro y analizar y evaluar el riesgo asociado.

El riesgo tecnológico hace referencia a la probabilidad de sufrir daños o pérdidas económicas, ambientales y humanas, como consecuencia de un accidente o del funcionamiento deficiente de una tecnología aplicada en una actividad humana. En las investigaciones sobre los riesgos, comúnmente se considera que la magnitud del riesgo es una consecuencia de la interacción de tres factores (Pérez, 2011):

- Localización, volumen, probabilidad de ocurrencia de accidentes y características de peligrosidad de la actividad que se considera fuente de riesgo.
- Las dimensiones y características del área expuesta a un posible accidente.
- El grado de la vulnerabilidad de los posibles receptores del daño.

Las empresas y organismos prestan cada vez más atención a la vulnerabilidad de las instalaciones industriales y las comunidades que viven en la región donde están ubicados. Por ello se ha fomentado el estudio en materia de riesgo tecnológico sobre las industrias o áreas vulnerables a dichos accidentes implementando políticas, estrategias y acciones que fortalezcan sus capacidades, a fin de reducir el impacto de desastres tecnológicos, preocupándose de los denominados riesgos mayores entre los que se pueden citar las explosiones, los incendios, las nubes tóxicas y la dispersión de productos radioactivos.

La respuesta científica al análisis de los desastres naturales y tecnológicos, ha prestado especial atención al ámbito de la prevención, centrándose mayoritariamente en el estudio del peligro y sus componentes. Sin embargo, ha sido en el último decenio cuando el enfoque se ha ampliado hacia el análisis de otros componentes del riesgo, especialmente la vulnerabilidad, o en el estudio de las distintas etapas del ciclo de los riesgos: emergencia, mitigación de daños, prevención, recuperación, entre otros. (Pérez, 2011)

La informática como disciplina tiene mucho que aportar al análisis de la vulnerabilidad y la gestión de la información que se genera del estudio de la vulnerabilidad. El soporte que brinda a los modelos que se utilizan para conocer las áreas vulnerables, así como

Introducción

la presentación de los datos en gráficos intuitivos que ayudan a su comprensión y las herramientas que provee para el almacenamiento de registros históricos, otorgan en gran medida una solución al problema en relación a la reducción de los desastres.

Cuba ha centrado sus esfuerzos en lograr satisfacer las necesidades de las generaciones actuales evitando comprometer el futuro desarrollo de la sociedad. Con el afán de alcanzar tan necesario objetivo se trazan políticas para fomentar la investigación e innovación en aras de lograr un desarrollo sostenible. De ahí la elevada prioridad que ha obtenido la reducción de riesgo de desastres en el país, sustentada en una sólida base institucional para su implementación y el control de su cumplimiento y respaldada por un marco legal que comprende variadas disposiciones tales como leyes, decretos y resoluciones ministeriales.

Uno de los órganos encargados de velar por la atención a los desastres en el país es la Defensa Civil, que tiene como estrategia de trabajo la creación de centros cuyo objetivo es la gestión de la información relevante y adecuada para conocer, aprender, retroalimentar e intercambiar conocimientos y herramientas entre las diferentes instituciones y organizaciones locales, con la finalidad de coadyuvar en la toma de decisiones en los procesos de desarrollo y de reducción de riesgo de desastres en los territorios.

Un ejemplo es el Centro de Estudios de Química Aplicada (CEQA) de la Universidad Central de Las Villas "Marta Abreu", el cual contribuye a la evaluación de de las vulnerabilidades en cuanto a los riesgos tecnológicos, presenta la información relacionada en formatos que permitan la toma de decisiones y la almacena para establecer comparaciones a niveles locales y nacionales. Los especialistas del CEQA sobre su propia experiencia en el trabajo con los riesgos tecnológicos y el proceso de tratamiento a las vulnerabilidades que se realiza actualmente, identificaron las siguientes deficiencias:

 **Pocas facilidades en la presentación y el uso de información sobre riesgos tecnológicos, especialmente para la formulación de políticas públicas de inversión en prevención/mitigación y recuperación de catástrofes:** los órganos encargados recopilan la información, pero no en formatos que puedan ser compartidos a todos los interesados, provocando que las áreas vulnerables no sean totalmente atendidas y protegidas. Además, con la información recopilada no se pueden realizar análisis estadísticos eficientes debido a que está almacenada en Hojas Electrónicas de Cálculo (Excel) que no permiten

2

realizar dicha funcionalidad y dificultan su consulta, consumiendo grandes cantidades de tiempo y esfuerzo personal.

- **Insuficientes instrumentos de medida de la vulnerabilidad en el país y poca capacidad de gestión de riesgos con objeto de evaluar los efectos de las políticas públicas desarrolladas:** los instrumentos existentes no se encargan de evaluar a profundidad las vulnerabilidades o de determinar si la gestión realizada es la más óptima o lo suficientemente profunda, lo que puede provocar que las medidas preventivas que se tomen no sean las correctas.
- **La no existencia de herramientas para el análisis comparativo de la información sobre riesgos entre los territorios:** el formato en que se encuentra la información impide la utilización de herramientas de visualización de datos tales como gráficos y mapas de distribución, lo cual trae como consecuencia que los recursos se destinen a proteger áreas que no sean las más vulnerables.

A partir de la situación problemática anteriormente planteada se define como **problema a resolver**: ¿Cómo contribuir al proceso de gestión de la información, evaluación y ordenamiento territorial en cuanto a la vulnerabilidad ante accidentes tecnológicos graves que se realiza en los gobiernos y cuerpos regulatorios cubanos?

El **objeto de estudio** de la investigación lo constituyen las soluciones informáticas para la gestión de la evaluación de la vulnerabilidad territorial ante accidentes tecnológicos graves, enmarcado en el **campo de acción** de las soluciones informáticas para la gestión de la evaluación de la vulnerabilidad territorial ante accidentes tecnológicos graves en Cuba.

Para dar respuesta a la problemática se define como **objetivo general** desarrollar un sistema informático que permita la gestión de la información, evaluación y ordenamiento territorial en cuanto a la vulnerabilidad ante accidentes tecnológicos graves que se realiza en los gobiernos y cuerpos regulatorios cubanos, desglosándose en los siguientes **objetivos específicos:**

- Establecer los referentes teóricos y metodológicos sobre el proceso de evaluación de la vulnerabilidad territorial ante accidentes tecnológicos graves y su gestión a través de soluciones informáticas.
- Implementar un sistema informático que permita la gestión de la información, evaluación y ordenamiento territorial en cuanto a la vulnerabilidad ante accidentes tecnológicos graves que se realiza en los gobiernos y cuerpos regulatorios cubanos.

 Realizar pruebas de software que garanticen el cumplimiento de los requisitos identificados para el sistema.

Se plantea como **idea defender** que: si se desarrolla un sistema informático que permita la gestión de la información y evaluación en cuanto a la vulnerabilidad ante accidentes tecnológicos graves, entonces se contribuirá al proceso de ordenamiento territorial que se realiza en los gobiernos y cuerpos regulatorios cubanos.

El **resultado esperado** de la investigación consiste en un sistema informático que permita la gestión de la información, evaluación y ordenamiento territorial en cuanto a la vulnerabilidad ante accidentes tecnológicos graves que se realiza en los gobiernos y cuerpos regulatorios cubanos.

Los **métodos científicos** empleados en la investigación se mostraran a continuación:

#### **Método teórico:**

**Analítico-Sintético:** se utilizó en el proceso de análisis de la bibliografía utilizada, realizando una síntesis de la misma.

#### **Método empírico:**

**Observación:** se utilizo en la investigación para precisar el problema a resolver, las necesidades del cliente y los procesos que se llevan a cabo actualmente para el cálculo del Índice de Riesgo Total.

#### **Estructura capitular**

El documento está compuesto por tres capítulos, cada uno con intrducción, desarrollo del tema y conclusiones, organizados en subepígrafes. A continuación se expone una breve reseña de cada uno de ellos:

**Capítulo 1: Fundamentación Teórica.** En este apartado se establecen los referentes teóricos y metodológicos sobre la gestión del proceso de evaluación de la vulnerabilidad territorial ante accidentes tecnológicos graves a través de soluciones informáticas, además de caracterizar el estado actual del proceso.

**Capítulo 2: Propuesta de solucción.** En este capítulo se exponen los artefactos generados durante las fases de exploración y planificación de la metodología eXtreme Programming (XP) aplicadas al desarrollo del sistema.

**Capítulo 3: Implementación y prueba .** Este capítulo recoge lo referente a las fases de implementación y prueba de la metodología XP. Se presentarán los diferentes estándares que define XP para describir el proceso con las tarjetas Clase,

Responsabilidad y Colaboración (CRC), así como la definición de las tareas de implementación.

# <span id="page-17-0"></span>**CAPÍTULO 1: FUNDAMENTACIÓN TEÓRICA**

#### <span id="page-17-1"></span>**1.1 Introducción**

El objetivo de este capítulo es realizar un estudio de los aspectos teóricos relacionados con el dominio del sistema informático para el cálculo de índice de vulnerabilidad ante accidentes tecnológicos graves (SEVAT). Por tanto se estudiarán sistemas similares existentes. Finalmente se describirán las herramientas así como la metodología que se ajusta a las condiciones de desarrollo y las tecnologías que se emplearán en la creación de la propuesta.

# <span id="page-17-2"></span>**1.2 Los Sistemas de Información (SI) y su vinculación con la dimensión ambiental**

La gestión de la información permite utilizar y adaptar las tecnologías de forma que aporten un valor real medible. Gestionar la información es tomar las decisiones estratégicas y tácticas para aportar valor que genere beneficio. La misma tiene que ver con la capacidad de tomar decisiones, su supervisión y control.

Un Sistema de Información se define entonces como un sistema capaz de recoger, almacenar y procesar datos para, después de un análisis, obtener información útil y necesaria para la organización en la que está inmerso. Su diseño incluye analizar datos para producir información útil que contribuya a la toma de decisiones, estos datos son almacenados de manera estructurada en bases de datos para consultas y estudios posteriores. (Yáñez, 2005)

Un sistema de información comprende toda la cadena de operaciones que comienza en la observación y recolección de datos, pasando por su almacenamiento y análisis, hasta el uso efectivo de la información derivada en un proceso de toma de decisiones. La aceptación de un sistema de información supone beneficios que pueden dividirse en las siguientes categorías (Yáñez, 2005):

- Beneficios de rendimiento.
- Beneficios de eficacia.
- Beneficios de ventaja competitiva.

Un SI puede considerarse formado por distintos componentes (Yáñez, 2005):

 Los datos: que son las entradas introducidas en el sistema, necesarias para generar información.

- El usuario: la persona que interactúa con el SI, quien lo alimenta de datos, maneja la información y/o utiliza los resultados generados.
- El hardware: necesario para que el sistema de información pueda comunicarse, procesar y almacenar información.
- Los procedimientos: que se ejecutan sobre los datos y que producen diferentes tipos de resultados; estos forman parte del software del sistema de información y su objetivo es que las entradas sean procesadas correctamente y generen los resultados esperados.

Todos estos componentes colaboran para que los SI puedan desempeñar sus actividades básicas, de entrada, almacenamiento, procesado y salida de información. (Yáñez, 2005)

Luego de definidos los SI se puede concluir que, dadas las características de los mismos, son aplicables a ramas de la ciencia donde sea necesaria la realización de las funciones que permiten, como lo son la medicina, la gestión empresarial, la gestión medioambiental, entre otras. (Medina, 2014)

El caso concreto de un sistema de gestión de información medioambiental puede ser definido entonces, como un sistema capaz de recoger, almacenar y procesar datos, para después de un análisis, obtener información útil y necesaria en la protección del medioambiente. Su aplicación se ha adaptado a temáticas como la evaluación del impacto ambiental, gestión de riesgos y vulnerabilidades, inventarios, entre otros. (Medina, 2014)

# <span id="page-18-0"></span>**1.3 Vulnerabilidad territorial**

Para dar cumplimiento al objetivo de investigación, de desarrollar un sistema para la gestión de la vulnerabilidad territorial ante accidentes tecnológicos graves, se explica el término de vulnerabilidad.

La vulnerabilidad territorial hace referencia a las propiedades de los elementos o actividades que se distribuyen o desarrollan en un territorio (población, infraestructuras, actividades económicas, medio ambiente), que les hace más susceptibles a padecer los efectos derivados de un evento catastrófico. Se vincula expresamente a la exposición a los peligros, un territorio expuesto es un territorio más vulnerable. Por esa razón, las zonas que padecen habitualmente peligros, a su vez concentran mayor vulnerabilidad frente a desastres.

La vulnerabilidad territorial por exposición a los peligros es acumulativa en el sentido que una exposición a más tipos de peligros supone también una mayor vulnerabilidad,

además podemos aceptar que la vulnerabilidad de un territorio será mayor también en función del valor de sus bienes expuestos. (Pérez, 2011)

Por lo antes analizado es que se hace necesario evaluar la vulnerabilidad de cada territorio en aras de proteger o mitigar los posibles riesgos a que estén expuestos. Además de conocer a qué zona dedicar mayor atención o recursos por parte de las entidades o gobiernos locales.

En el presente trabajo investigativo se utilizan los atributos utilizados en los Centros de Gestión de Riesgos del país que fueron definidos en la tesis de maestría "Sistema para la Evaluación de la Vulnerabilidad Territorial ante accidentes tecnológicos graves (SEVAT)" (Medina, 2014) para evaluar la vulnerabilidad de forma territorial y que dicha evaluación permita el ordenamiento en los gobiernos locales y demás organismos. Los factores a determinar se relacionan con el objetivo de adaptar el cálculo de la vulnerabilidad a la realidad cubana, y al caso de los accidentes tecnológicos que es el objetivo de la investigación. A continuación se explican las dimensiones de la vulnerabilidad que serán analizadas para los fenómenos explosión, derrame contaminante, escape tóxico o incendio dentro de un área industrial.

#### <span id="page-19-0"></span>**1.3.1 Vulnerabilidad de las personas**

El método más utilizado para calcular la vulnerabilidad de las personas es el método Probit (Finney, 1971). Este es un método estadístico que permite evaluar las consecuencias sobre personas expuestas a una determinada carga térmica, tóxica o de presión, y es el tipo de metodología recomendada. La función Probit es una función matemática empírica con una distribución normal con valor medio de cinco y desviación estándar uno.

$$
Pr = \frac{1}{\sqrt{2\pi}} \int_{-\infty}^{Y-5} \exp\left[-\frac{u^2}{2}\right] du
$$

Con la que se trabaja de forma simplificada:  $Pr = a + b \ln D$ , donde Pr es la función Probit, D la carga de exposición (dosis) y a y b constantes que dependen de la carga de exposición, y del tipo de lesión.

#### **Fenómenos tóxicos (personas afectadas/personas expuestas) en porciento (%)**

# $D = C_{\text{max}}^n t_{\text{exp}}$

C es la concentración de la sustancia tóxica en el aire y  $t_{\rm exp}$  el tiempo de exposición. Las unidades de  $C_{\text{max}}$  serán  $ppm$  o  $mg/m^3$  dependiendo de las unidades de las constantes.

#### **Fenómenos térmicos (personas afectadas/personas expuestas) en porciento (%)**

- Quemaduras mortales con protección (ropa):  $Pr = -37,23 + 2.56$  lnD
- Quemaduras mortales sin protección:  $Pr = -36,38 + 2.56$  lnD
- Quemaduras de segundo grado:  $Pr = -43.14 + 3.0188$  lnD
- Quemaduras de primer grado:  $Pr = -39.83 + 3.0186$  lnD

La dosis en este caso se calcula con la fórmula siguiente:

$$
D = I^{3/4} t
$$

Donde **I** es la intensidad de radiación en /2, y **t** el tiempo de exposición, en s.

#### **Explosiones (personas afectadas/personas expuestas) en porciento (%)**

- Muerte por lesiones pulmonares:  $Pr = -77.1 + 6.91 \ln P$
- Rotura de tímpano:  $Pr = -15.6 + 1.93 \ln P$
- Muerte por impacto del cuerpo:  $Pr = -46.1 + 4.82 \ln I$
- Lesiones por impacto del cuerpo:  $Pr = 39.1 + 4.45 \ln I$

(P en  $[N/m2]$ ) presión máxima causada por la explosión.

(J en  $[N_s/m2]$ ) Impulso originado por la presión de la explosión.

Con los valores de Pr obtenidos por las ecuaciones, se busca en la tabla siguiente y se toma el valor correspondiente en porciento, lo que se interpreta como la razón de afectados (muertes, lesiones, etcétera) de las personas que han estado expuestas al evento en cuestión.

| Pr   | % | Pr   | %  | Pr   | %  | Pr   | %  | Pr    | $\%$ | Pr   | %  | Pr   | $\%$ | Pr   | %  | Pr   | %  | Pr   | %   | Pr   | %     |
|------|---|------|----|------|----|------|----|-------|------|------|----|------|------|------|----|------|----|------|-----|------|-------|
| 0    | 0 | 3,72 | 10 | 4,16 | 20 | 4,48 | 30 | 4,75  | 40   | 5,00 | 50 | 5,25 | 60   | 5,52 | 70 | 5,84 | 80 | 6,28 | 90  | 7,33 | 99,0  |
| 2,67 |   | 3,77 | 11 | 4,19 | 21 | 4,50 | 31 | 4, 77 | 41   | 5,03 | 51 | 5,28 | 61   | 5,55 | 71 | 5,88 | 81 | 6,34 | 91  | 7,37 | 99,1  |
| 2,95 | 2 | 3,82 | 12 | 4,23 | 22 | 4,53 | 32 | 4,80  | 42   | 5,05 | 52 | 5,31 | 62   | 5,58 | 72 | 5,92 | 82 | 6,41 | 92  | 7.41 | 99,2  |
| 3,12 | 3 | 3,87 | 13 | 4,26 | 23 | 4,56 | 33 | 4,82  | 43   | 5,08 | 53 | 5,33 | 63   | 5,61 | 73 | 5,95 | 83 | 6,48 | 93  | 7,46 | 99,3  |
| 3,25 | 4 | 3,92 | 14 | 4,29 | 24 | 4,59 | 34 | 4,85  | 44   | 5,10 | 54 | 5,36 | 64   | 5,64 | 74 | 5,99 | 84 | 6,55 | 94  | 7,51 | 99,4  |
| 3,36 | 5 | 3,96 | 15 | 4,33 | 25 | 4,61 | 35 | 4,87  | 45   | 5.13 | 55 | 5,39 | 65   | 5,67 | 75 | 6,04 | 85 | 6,64 | \$5 | 7,58 | \$9,5 |
| 3,45 | 6 | 4,01 | 16 | 4,36 | 26 | 4,64 | 36 | 4,90  | 46   | 5.15 | 56 | 5,41 | 66   | 5,71 | 76 | 6,08 | 86 | 6,75 | 96  | 7.65 | 99,6  |
| 3,52 | 7 | 4,05 | 17 | 4,39 | 27 | 4,67 | 37 | 4,92  | 47   | 5,18 | 57 | 5,44 | 67   | 5,74 | 77 | 6,13 | 87 | 6,88 | 97  | 7,75 | 99,7  |
| 3,59 | 8 | 4,08 | 18 | 4,42 | 28 | 4,69 | 38 | 4,95  | 48   | 5,20 | 58 | 5,47 | 68   | 5,77 | 78 | 6,18 | 88 | 7,05 | 98  | 7,88 | 99,8  |
| 3,66 | 9 | 4,12 | 19 | 4,45 | 29 | 4,72 | 39 | 4,97  | 49   | 5,23 | 59 | 5,50 | 69   | 5,81 | 79 | 6,23 | 89 | 7,33 | 99  | 8,09 | 99,9  |

<span id="page-20-0"></span>**Figura 1 Tabla de valores Probit y porcentaje de efectos correspondientes.**

# <span id="page-21-0"></span>**1.3.2 Vulnerabilidad de los bienes**

La vulnerabilidad de los bienes se puede entender básicamente como la afectación a otros equipos en el establecimiento, y en algún caso a edificios próximos. Hay que tener en cuenta, especialmente, la afectación a instalaciones y otras zonas externas al establecimiento.

Los investigadores del CEQA en estos casos determinan el valor monetario de los bienes que pueden ser afectados ante la ocurrencia de un accidente tecnológico (derrame, explosión, escape o incendio) y será el utilizado en el presente trabajo.

# <span id="page-21-1"></span>**1.3.3 Vulnerabilidad medioambiental**

En el caso de la vulnerabilidad ambiental se utilizará para su determinación el Índice Global de Consecuencias Medioambientales (IGCM) en una escala de 0 a 10 según la fórmula siguiente (Rojo, 1999):

$$
IGCM = 0.3 * (FR * SC) + 0.2 * ST + 0.5 * RV
$$

- FR: fuente de riesgo, peligrosidad intrínseca de la sustancia.
- SC: sistema de control, equipos o medidas de control capaces de mantener el factor de riesgo en condiciones permanentemente controladas.
- ST: sistema de transporte, medios que permiten el contacto entre el factor de riesgo y los receptores vulnerables (aire, agua, suelo).
- RV: receptores vulnerables, pertenecen al entorno natural y socioeconómico.

Una vez conocido el resultado, que será un número del 0 al 1, se puede asignar un riesgo según la tabla siguiente:

<span id="page-21-2"></span>**Tabla 1 Riesgos asociados al intervalo de Índice de Consecuencias Medioambientales.**

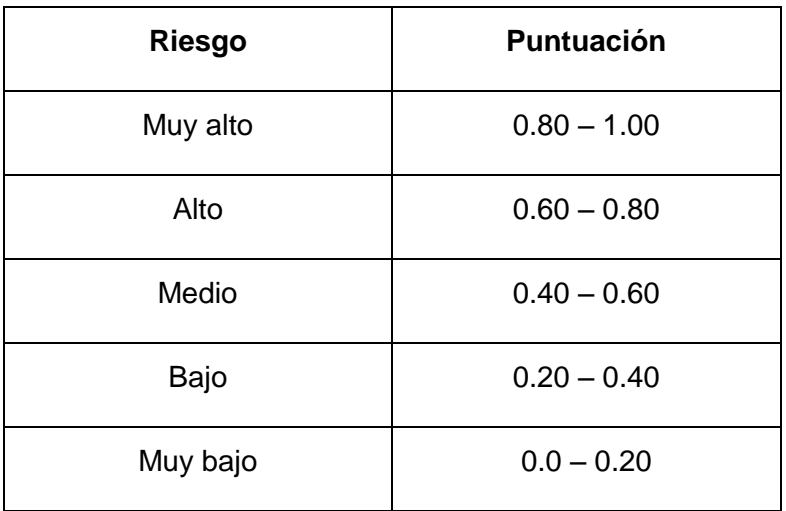

# <span id="page-22-0"></span>**1.4. Estudio de soluciones similares Soluciones informáticas de apoyo a la gestión medioambiental**

Los estudios en materia medioambiental generan grandes volúmenes de información a ser procesada. Las Tecnologías de la Información y las Comunicaciones (TIC) han alcanzado una vinculación con dicha área nutriéndola de aplicaciones que apoyan la investigación y toma de decisiones, contribuyendo de esta manera a la conservación y protección del medioambiente. Con el objetivo de conocer el estado del arte de los sistemas gestión de información medioambiental se analizaron las aplicaciones referidas a continuación.

# <span id="page-22-1"></span>**1.4.1Modelización y Estimación del Riesgo para la Salud de la Vivienda Urbana empleando Redes Neuronales Artificiales**

El proyecto se enmarca en una línea de investigación relacionada con la aplicación de técnicas de aprendizaje automático, especialmente las redes neuronales artificiales, a la resolución de problemas de las ciencias sociales. Tiene como uno de sus logros la creación de un software y un modelo computacional que implementa la metodología de estimación del riesgo para la salud de la vivienda urbana desde el enfoque de la vulnerabilidad social, propuesta por el IIGHI-CONICET<sup>1</sup>. Este software denominado RVS (por sus siglas de Riesgo, Vivienda y Salud) se ha desarrollado empleando el lenguaje C#, sobre las bases de redes neuronales artificiales, que emula en una red conceptual de relaciones de factores sociales, económicos y demográficos, que no se ajusta a los modelos clásicos. La metodología pertenece al campo del conocimiento y a la práctica de la Medicina Social en América Latina (Vázquez, 2013).

# <span id="page-22-2"></span>**1.4.2 Evaluación de riesgos de incendio para edificios de viviendas en propiedad horizontal en el DMQ, usándose el programa computacional del método F.R.A.M.E. Estudio de caso en un edificio habitacional en propiedad horizontal**

Este estudio se enmarca en la evaluación de riesgo de incendios en edificios para viviendas de propiedad horizontal en el Distrito Metropolitano de Quito, usando el programa del método de análisis F.R.A.M.E. que significa: Método de Evaluación de riesgos de incendios de Ingeniería (Fire Risk Assessment Method for Engineering). Es

-

<sup>1</sup> Instituto de Investigación Geohistóricos (IIGHI) es una Unidad Ejecutora del Consejo Nacional de Investigaciones Científicas y Técnicas (CONICET).

un método que combina la potencial severidad, la probabilidad y la exposición al riesgo de incendios.

Para entender el funcionamiento y lógica del programa, se procedió a la revisión conceptual y teórica del análisis de riesgos, de las redes de eventos en los cuales el método se soporta y finalmente, de los aspectos y parámetros variables involucrados en los cálculos matemáticos.

El F.R.A.M.E. calcula el riesgo de incendios en construcciones existentes o proyectadas tomándose en cuenta al patrimonio, las personas y las actividades. Se efectúa una evaluación sistemática de varios factores de influencia para obtener al final una serie de valores, lo que permite conocer y tomar decisiones acerca del nivel de protección a incendios del sitio evaluado bajo la óptica de peligro de incendio y de las medidas de protección adecuada a prescribir o por lo menos recomendadas.

Finalmente, se aplica F.R.A.M.E. en un estudio de caso, específicamente en un departamento para vivienda de propiedad horizontal. El modelo informático F.R.A.M.E utiliza el aplicativo Excel para la realización de sus cálculos, de manera que su aplicación es bastante familiar en el uso de la estructura de ingreso de datos, por medio de listas de selección múltiple o por medio del ingreso o corrección de valores en tablas que están enlazadas con las hojas, en donde se realizan y se organizan los datos de cálculo. Presenta un diseño de presentación de datos bastante amigable que permite seguir secuencias lógicas de cálculos de los parámetros y variables necesarias para el cálculo de los factores de los riesgos involucrados y separando los valores encontrados para el riesgo, para el patrimonio, las personas y actividades. (Pérez, 2011)

#### <span id="page-23-0"></span>**1.4.3 SUMA (Sistema de Manejo de Suministros Humanitarios)**

Es un software que surge en el año 1992, auspiciado por la OPS (Organización Panamericana de la Salud) y la OMS (Organización Mundial de la Salud), para la gestión de suministros ante la presencia de un desastre pues, generalmente, cuando ocurre un desastre de significancia comienzan a llegar grandes donaciones. Esta herramienta es de gran ayuda en el proceso de identificación, clasificación y entrega de toneladas de suministros.

Este sistema manipula todo el flujo de datos referente a los suministros desde que son ofertados por los donantes hasta su almacenamiento y distribución. Toda esta información se envía digitalmente a un lugar centralizado, para que luego el software genere informes, tanto estándares como específicos, para ayudar con la toma de decisiones a los coordinadores de desastres. SUMA es aceptado como estándar para el manejo de suministros de socorro en América Latina y el Caribe.

El sistema está conformado por tres componentes:

- SUMA central
- Unidad de Campo
- Módulo de manejo de bodegas

SUMA central, es usado en el lugar donde se encuentran los tomadores de decisiones que están administrando el desastre. (Organización Panamericana de la Salud 1992)

#### <span id="page-24-0"></span>**1.4.4 SAHANA**

Es un software para la gestión de la atención de desastres, creado en el 2004, luego del terremoto en el océano Índico en Sri Lanka. Luego la Agencia Sueca del Desarrollo Internacional (ASDI) fundó la organización Lanka Software Fundation con el objetivo de llevar la aplicación a un uso global para desastres de gran escala. Hoy en día el sistema se compone de tres grandes módulos desarrollados en base a software libre y mantenido por una gran red de colaboradores.

- SAHANA EDEN (Emergency Development Environment): Software para la gestión de necesidades humanitarias críticas, sirve al apoyo en la toma de decisiones antes y después de un desastre. El sistema fue adoptado por el Centro Asiático de Preparación para Desastres (ADPC) para la reducción de riesgos de desastres.
- SAHANA VESUVIUS (Hospital Triage and Lost Person Finder Capabilities): Software para la preparación y respuesta de las comunidades médicas ante desastres permitiendo la reagrupación de familias, selección y clasificación de pacientes según prioridades de atención, privilegiando la posibilidad de supervivencia, de acuerdo a las necesidades terapéuticas y los recursos disponibles. El desarrollo del software es dirigido por la Biblioteca Nacional de Medicina de EE.UU.
- SAHANA MAYON (Emergency Resource Management Capabilities for Municipalities): Es un software para la gestión de recursos y personal para desastres, tiene gran escalabilidad para gestionar un gran número de eventos, personas y recursos. (Fundation, L. S., 2004)

## <span id="page-24-1"></span>**1.4.5 DesInventar**

Es una herramienta conceptual y metodológica para la construcción de bases de datos de pérdidas, daños o efectos ocasionados por emergencias o desastres. Se basa en la idea de que los pequeños y cotidianos eventos que no llegan a ser considerados

desastres son importantes para la evolución de la gestión del riesgo. Es ideal para tratar los inventarios analíticamente, como requisito básico para la producción de investigaciones comparativas y estudios de casos, para el apoyo en la toma de decisiones sobre acciones de mitigación y gestión de riesgos. (DesInventar, 2013)

#### <span id="page-25-0"></span>**1.4.6 Sistema Compartido de Información Medioambiental de la Unión Europea**

Por su parte la Unión Europea (UE) persigue la instauración del Sistema Compartido de Información Medioambiental (SEIS por sus siglas en inglés). Esta herramienta tiene como objetivo abordar los problemas ambientales de la actualidad, tales como la adaptación al cambio climático, la gestión de los ecosistemas y los recursos naturales de manera sostenible, la protección de la biodiversidad, la prevención y gestión de crisis ambientales como las inundaciones, los incendios forestales y la escasez de agua; lo cual depende de la evaluación de los datos de una variedad de sectores y fuentes. SEIS está orientado a propiciar la toma de decisiones a todos los niveles (local a europeo) con los datos medioambientales en tiempo real, lo que permitirá tomar decisiones inmediatas y vitales. (Europea, C., 2012)

#### <span id="page-25-1"></span>**1.4.7 Sistema de Información Ambiental del gobierno de Botsuana**

Con el apoyo del Programa de las Naciones Unidas para el Desarrollo (PNUD), el Gobierno de Botsuana ha puesto en marcha un Sistema de Información Ambiental (EIS por sus siglas en inglés). Se trata de un portal web que ofrece una amplia gama de recursos y servicios. Constituye un mecanismo con el cual los datos ambientales claves son identificados y la información se difunde ampliamente entre las diversas partes interesadas. EIS fue establecido como un sistema de información de datos nacionales sobre el uso de la gestión del medio natural. Contiene una serie de componentes que cubren los indicadores medioambientales, el estado de las revisiones de medio ambiente, así como la evaluación ambiental.

En esta herramienta el estudio de impacto ambiental ha sido diseñado para permitir un almacenamiento eficiente de datos, la manipulación, la visión, el cuestionamiento, interpretación y comprensión del desempeño ambiental en la consecución de los principios de desarrollo sostenible. Lo anterior pretende fomentar la confianza en la toma de decisiones pues se basa en información coherente y oportuna que permite el desarrollo de políticas de gestión ambiental, estrategias y programas.

Este sistema ofrece a los usuarios un conjunto de reportes entre los que incluye aquellos relacionados con energía, tierra, recursos renovables, desechos, contaminación del aire y biodiversidad. (Botsuana, G. d., 2013)

## <span id="page-26-0"></span>**1.4.8 Valoración de los sistemas analizados**

Luego de la presentación de los sistemas anteriormente citados se realizó una tabla resumen (**Tabla 2)** para sintetizar las principales características de interés para la presente investigación.

<span id="page-26-1"></span>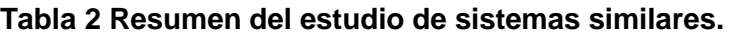

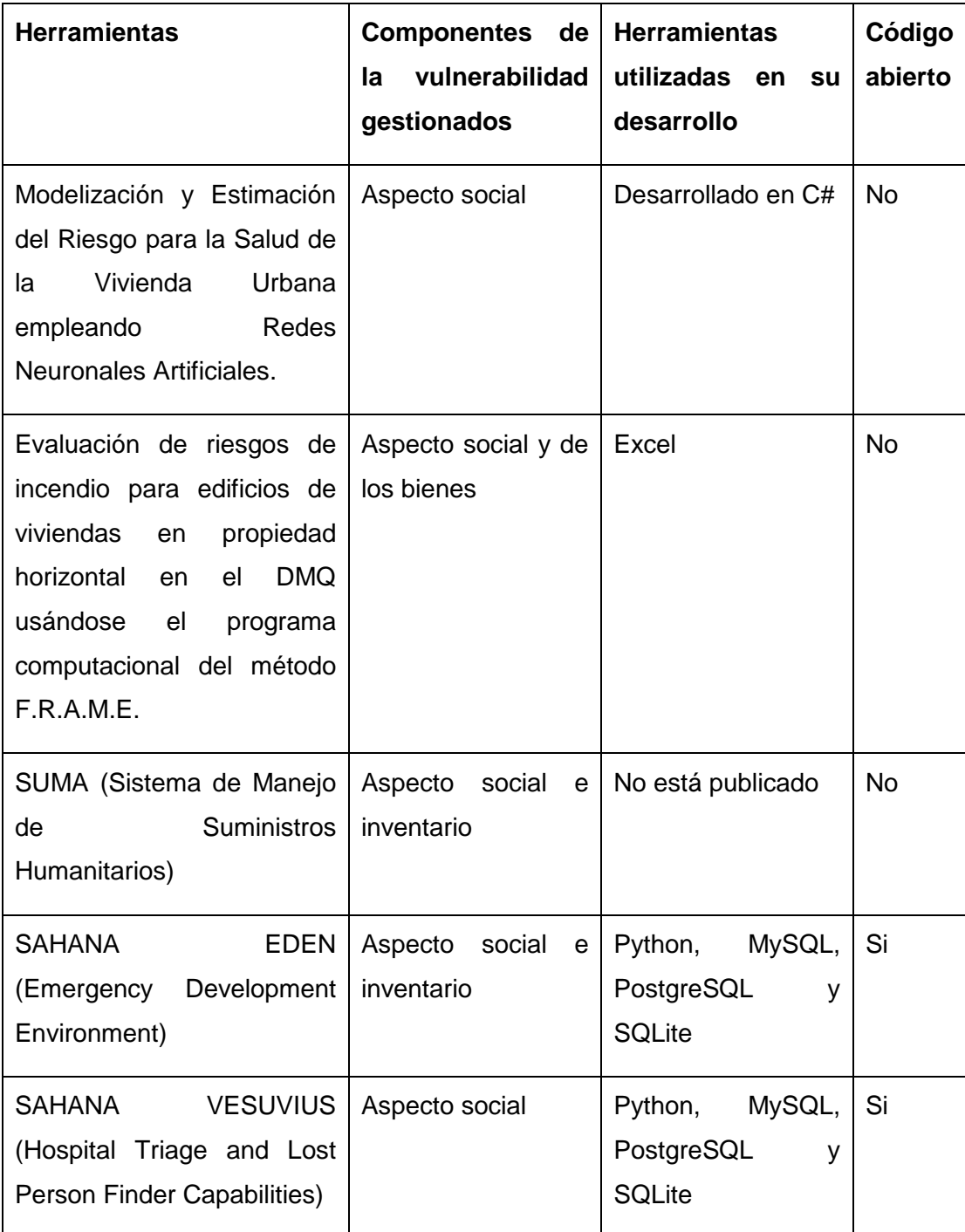

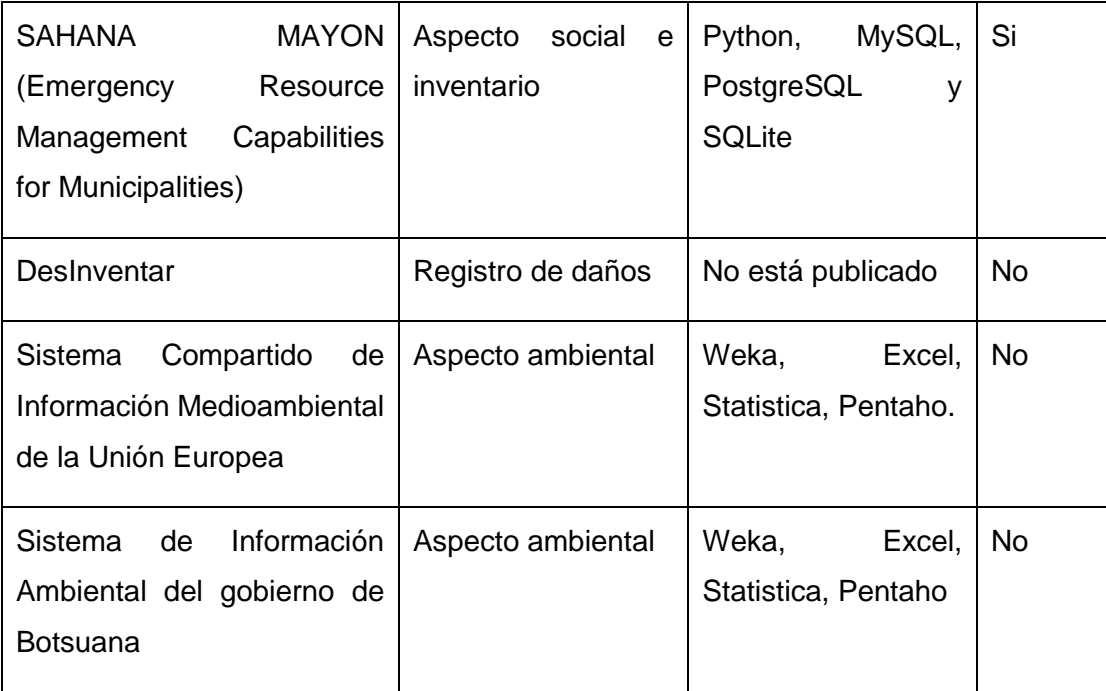

Del análisis de estos sistemas cabe mencionar que aunque los mismos presenten las bondades relacionadas tienen limitantes como:

- Se centran en el análisis de una o dos componentes de la vulnerabilidad, en nuestro caso las personas, los bienes y el medio ambiente.
- Constituyen herramientas a la medida cuyo desarrollo se hace necesario el pago de licencias y/o cuentas para acceder a todas las funcionalidades que ofrecen, así como el acceso a internet. Esto no es conveniente ya que en los locales donde se pretende dar uso al sistema hay poca infraestructura para los sistemas informáticos que utilicen tecnología de interconexiones de redes.
- No pueden ser analizados a profundidad ya que no está publicada amplia documentación sobre los mismos.

A pesar de las desventajas, se identifican funcionalidades comunes que pueden contribuir al desarrollo de la propuesta de solución, tales como: entrada y almacenamiento de datos, reportes y graficado, implementación de modelos y uso de información geoespacial.

Luego del análisis realizado se concluye que los sistemas existentes no se adaptan al objetivo de determinar la vulnerabilidad en los ámbitos social, de los bienes y ambiental. Se dificulta acceder a su código y como muestra la **Tabla 2** se han desarrollado con herramientas privativas. Es importante destacar que no existen en el país sistemas informáticos de apoyo a este proceso.

Por lo antes mencionado se decide la implementación de un sistema de gestión de información medioambiental, el mismo manejará la información referida a la evaluación de la vulnerabilidad, ordenamiento territorial, además de manejar los indicadores seleccionados. Cumpliendo con los componentes de un sistema de gestión de información el sistema estará compuesto de la siguiente manera:

- En el caso de los datos serán manejados los indicadores de las dimensiones de la vulnerabilidad seleccionadas: social, de los bienes y ambiental.
- Los usuarios del sistema los conformarán los gobiernos y cuerpos regulatorios de los diferentes organismos locales.
- El hardware y software necesario para que el sistema de información pueda comunicarse, procesar y almacenar información mediante una computadora sin altas prestaciones donde se instalará una aplicación de escritorio, como respuesta a la poca infraestructura que se posee para los sistemas informáticos, utilizando para su desarrollo tecnologías libres.

# <span id="page-28-0"></span>**1.5 Metodología de Desarrollo: eXtreme Programming (XP)**

El primer proyecto con metodolgía XP se inició el 6 de marzo 1996 (2013), desde entonces esta metodología ha demostrado ser muy exitosa en muchas empresas de múltiples tamaños e industrias de todo el mundo.

Si observamos la siguiente descripción de Programación Extrema: "XP es una metodología ágil centrada en potenciar las relaciones interpersonales como clave para el éxito en desarrollo de software, promoviendo el trabajo en equipo, preocupándose por el aprendizaje de los desarrolladores, y propiciando un buen clima de trabajo. XP se basa en realimentación continua entre el cliente y el equipo de desarrollo, comunicación fluida entre todos los participantes, simplicidad en las soluciones implementadas y coraje para enfrentar los cambios. XP se define como especialmente adecuada para proyectos con requisitos imprecisos y muy cambiantes, y donde existe un alto riesgo técnico" (Canós). Podemos entender el por qué del éxito de esta metodología por la importancia que le brinda a satisfacer al cliente, así como la entrega de versiones de software que necesite y cuando la necesita el cliente.

La Programación Extrema se basa en una serie de reglas y principios que se han ido gestando a lo largo de toda la historia de la ingeniería del software. (Beck, 2000)

# **Características de la Metodología XP:**

 Los diseñadores y programadores se comunican efectivamente con el cliente y entre ellos mismos.

- Los diseños del software se mantienen sencillos y libres de complejidad o pretensiones excesivas.
- Se obtiene retroalimentación de usuarios y clientes desde el primer día gracias a las baterías de pruebas.
- El software es liberado en entregas frecuentes tan pronto como sea posible.
- Los cambios se implementan rápidamente tal y como fueron sugeridos.
- Las metas en características, tiempos y costos son reajustadas permanentemente en función del avance real obtenido.
- Empieza en pequeño y añade funcionalidad con retroalimentación continua.
- El manejo del cambio se convierte en parte sustantiva del proceso.
- El costo del cambio no depende de la fase o etapa.
- No introduce funcionalidades antes que sean necesarias.
- El cliente o el usuario se convierte en miembro del equipo.

#### **Derechos del Cliente:**

- Decidir qué se implementa.
- Saber el estado real y el progreso del proyecto.
- Añadir, cambiar o quitar requerimientos en cualquier momento.
- Obtener lo máximo de cada semana de trabajo.
- Obtener un sistema funcionando cada 3 o 4 meses.

#### **Derechos del Desarrollador:**

- Decidir cómo se implementan los procesos.
- Crear el sistema con la mejor calidad posible.
- Pedir al cliente en cualquier momento aclaraciones de los requerimientos.
- Estimar el esfuerzo para implementar el sistema.
- Cambiar los requerimientos en base a nuevos descubrimientos.

Con estas características no es sorprendente que XP sea la metodología más apropiada para un entorno caracterizado por requerimientos cambiantes y los propios avances de la tecnología.

Se selecciona la metodología XP dado a las facilidades que brinda esta para equipos de desarrollo con poco personal, donde se tiene una estrecha comunicación con el cliente y dominio de las tecnologías.

#### <span id="page-30-0"></span>**1.6 Herramientas de desarrollo**

Para el desarrollo del sistema se hace necesario el uso de un conjunto de herramientas descritas a continuación, las cuales facilitan el trabajo y agilizan el desarrollo de la aplicación por las ventajas funcionales que brindan.

#### <span id="page-30-1"></span>**1.6.1 Entorno de desarrollo integrado (IDE): NetBeans 7.3.1**

Es un entorno de desarrollo integrado (IDE por sus siglas en inglés), herramienta para que los programadores puedan escribir, compilar, depurar y ejecutar programas. Es multiplataforma, libre, gratuito y sin restricciones de uso. Está escrito en Java, pero puede servir para cualquier otro lenguaje de programación. Tiene además un excelente completamiento de código, pistas de error y ventanas emergentes de documentación.

Este IDE contiene las herramientas para que los desarrolladores de software puedan crear aplicaciones de escritorio, Enterprise (para empresas), Web, y aplicaciones móviles, con el lenguaje Java, así como también C/C++, PHP, JavaScript, Groovy, y Ruby. Entre sus principales características se encuentran (Netbeans 2013):

- Incluye un editor de código fuente.
- Admite la integración con JUnit.
- Admite la integración con sistemas de control de versiones.
- Permite la colaboración entre varios usuarios.
- Permite el resaltado de sintaxis.
- Sus funcionalidades se pueden ampliar mediante la instalación de paquetes.

Se escoge NetBeans Platform (Oracle) como plataforma para el desarrollo de la aplicación sobre el lenguaje Java, producto de las ventajas que facilita su uso y su amplia documentación. NetBeans es fácil e intuitivo y tiene un excelente editor de interfaz de usuario.

#### <span id="page-30-2"></span>**1.6.2 Sistema Gestor de Base de Datos: PostgreSQL 9.2**

El mismo es un sistema de gestión de bases de datos objeto-relacional, distribuido bajo licencia BSD (del inglés Berkeley Software Distribution) y con su código fuente disponible libremente. PostgreSQL (Postgresql) utiliza un modelo cliente / servidor y usa multiprocesos en vez de multihilos para garantizar la estabilidad del sistema. Un fallo en uno de los procesos no afectará el resto y el sistema continuará funcionando. Su desarrollo comenzó hace más de 16 años, y durante este tiempo, estabilidad, potencia, robustez, facilidad de administración e implementación de estándares han sido las

características que más se han tenido en cuenta durante su desarrollo. PostgreSQL funciona muy bien con grandes cantidades de datos y una alta concurrencia de usuarios accediendo a la vez al sistema. Entre sus características se encuentran también el soporte de diferentes tipos de datos: datos de tipo fecha, monetarios, elementos gráficos, datos sobre redes (MAC, IP), cadenas de bits, entre otros. También permite la creación de tipos propios. (Gerrero, 2013)

Se decide utilizar PostgreSQL 9.2, porque es de código abierto y gratis además está distribuido bajo la licencia BSD (Berkeley Software Distribution) que brinda ciertas ventajas, entre ellas hacer software propietario. También cuenta con una activa comunidad de usuarios que están en constante intercambio de conocimientos lo cual es ventajoso si ocurre algún tipo de error.

#### <span id="page-31-0"></span>**1.6.3 Herramienta de Modelado: Visual Paradigm 8.0**

Herramienta profesional que brinda soporte al modelado visual mediante la notación UML. Soporta la totalidad del ciclo vital del desarrollo de software: análisis y diseño orientados a objetos, construcción, pruebas y despliegue. Herramienta con funcionalidades muy completas y con abundantes facilidades, su empleo contribuye a la construcción rápida de aplicaciones de calidad, óptimas y con una minoría en cuanto a costo. Permite además modelar todo tipo de diagramas de clases, código inverso, generar el código desde los diagramas, posee interoperabilidad con otras aplicaciones e integración con distintos Ambientes de Desarrollo Integrado (IDE), suministra abundantes tutoriales y crea de manera simple toda la documentación, incluyendo formatos tales como PDF y HTML (visual-paradigm, 2013).

Algunas de las ventajas que posee esta herramienta son las siguientes:

- Creado para múltiples plataformas.
- Ofrece la oportunidad de intercambiar información mediante la importación y exportación de ficheros con aplicaciones.
- Brinda un apoyo adicional en cuanto a generación de artefactos automáticamente.
- Se puede generar código a partir de los diagramas, así como obtener los diagramas a partir del código, denominado generación de código e ingeniería inversa.
- Posee las funcionalidades para documentar todo el trabajo sin necesidad de utilizar herramientas externas.

Después de modelado el sistema, todo estaría listo para su implementación, es ahí donde vienen a jugar su papel la selección de uno o varios lenguajes de programación adecuados en correspondencia con la aplicación que se quiera construir.

## <span id="page-32-0"></span>**1.7. Lenguaje de programación: Java**

Java fue concebido por James Gosling, Patrick Naughton, Cris Warth, Ed Framk y Mike Sheridan en Sun Microsystems, Inc. en 1991. El impulso para crear Java fue la necesidad de crear un lenguaje de programación que sea independiente para la plataforma, y que pudiera ser utilizado para crear software para diversos dispositivos electrónicos. El equipo de desarrollo de Java tomó en cuenta algunos aspectos para darle forma al modelado final del lenguaje. Las cuales se enunciarán a continuación (Schildt, 2001):

- Simple
- Seguro
- Portable
- Orientado a objeto
- Interpretado
- Alto rendimiento

#### <span id="page-32-1"></span>**1.8 Librerías**

Las librerías en Java son un conjunto de código que normalmente realiza algo muy específico, siempre sirven de apoyo para algunos procedimientos u operaciones que se realizan dentro de un programa principal.

La idea detrás de las librerías es servir de base para construir programas mayores. Con las librerías nunca se resolverán los problemas completos de un programa, sino que se podrá basar en ellas para no tener que partir todo desde cero y sobre todo, no repetir o tener que hacer asuntos que puedan ser muy utilizados en determinado tipo de programa. Por otra parte, las librerías facilitan que se tenga código separado, e implementarlo cuando sea necesario. Es decir, utilizar las librerías cuando se necesite desde cualquier programa y mantener su código de manera independiente.

#### <span id="page-32-2"></span>**1.8.1 Librería para edición de pdf: iTExtpdf 5.4.5**

iText es una biblioteca Open Source para crear y manipular archivos PDF, en Java. Fue escrita por Bruno Lowagie, Paulo Soares, y otros; está distribuida bajo la Affero General Public License. Capaz de rellenar formularios, mover páginas de un PDF a otro, y otras cosas. El soporte de PDF de iText es sin embargo bastante extensivo. Este soporta

firmas basadas en PKI de PDF, cifrado de 40-bit y 128-bit, corrección de colores, PDF/X y gestión de colores por perfiles ICC.

Se escoge esta librería dado que es libre y por la facilidad de su uso para generar archivos pdf.

## <span id="page-33-0"></span>**1.8.2 Librería para gestionar base datos en PostgreSQL: postgresql-8.3-603.jdbc3**

JDBC (Java Data Base Connectivity), es el API para la conexión a bases de datos desde el lenguaje Java, lo que nos permite ejecutar operaciones sobre bases de datos, realizando estas operaciones con lenguaje SQL de la base de datos.

Se escoge esta librería por ser una librería libre que es de uso exclusivo para la conexión con base de datos en PostgreSQL dentro de la tecnología Java.

## <span id="page-33-1"></span>**1.8.3 Librería para dibujar gráficas: jfreechart-1.0.16**

JFreeChart es una biblioteca de software libre para la creación de gráficos en la plataforma Java de Sun. El proyecto fue iniciado por JFreeChart David Gilbert a finales de 1999 y ha sido patrocinado por el Object Refinery Limited desde entonces.

Se escoge esta librería por ser libre y además por ser unas de las librerías para crear gráficas en Java más desarrolladas actualmente.

#### <span id="page-33-2"></span>**1.9 Conclusiones del capítulo**

En el desarrollo del capítulo se ha realizado un análisis de los elementos teóricos que sirven de sustento a la investigación, luego del mismo se puede concluir que:

- El estudio del estado del arte muestra insuficiencias de las herramientas existentes para determinar la vulnerabilidad territorial ante accidentes tecnológicos, dado que las herramientas internacionales existentes no resuelven el problema y que no existe ninguna nacional.
- Existe la necesidad de crear un sistema que contribuya a la mejora del proceso de gestión de la información sobre la vulnerabilidad territorial de las áreas en que se ubican las empresas industriales, la evaluación y ordenamiento que se realiza sobre las mismas. Se propone el desarrollo de una aplicación de escritorio utilizando tecnologías libres tales como el IDE NetBeans 7.3, PostgreSQL 9.2 como Sistema Gestor de Base de Datos y Visual Paradigm 8.0 como herramienta de modelado, guiado por la metodología XP y empleando el lenguaje de programación Java.

# <span id="page-34-0"></span>**CAPÍTULO 2: PROPUESTA DE SOLUCIÓN**

#### <span id="page-34-1"></span>**2.1 Introducción**

En este capítulo se definen los aspectos de las fases de Exploración y Planificación, siendo estas las primeras dentro del proceso de desarrollo de la metodología XP. El objetivo será conocer el alcance del producto a implementar y estimar los tiempos de entrega de cada versión. Se exponen, además, los artefactos que se generan a partir de los requisitos del cliente.

#### <span id="page-34-2"></span>**2.2 Usuarios del Sistema**

Se define como usuario del sistema a todas aquellas personas o sistemas que interactúen con la aplicación con el objetivo de obtener un resultado. Como la propuesta de solución es una aplicación de escritorio, la misma garantizará el uso de sus funcionalidades solo a usuarios registrados, teniendo un grupo de usuarios que poseerán control total sobre el sistema, mientras otros tendrán restricciones administrativas.

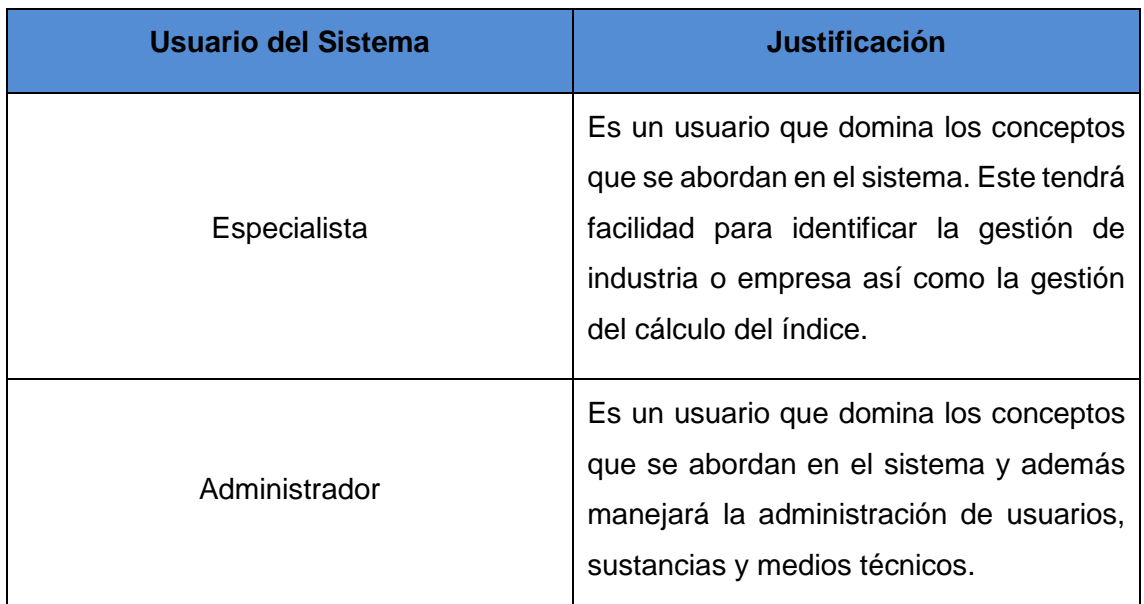

## <span id="page-34-4"></span>**Tabla 3 Usuarios del Sistema.**

#### <span id="page-34-3"></span>**2.3 Lista de reserva del producto**

La lista de reserva del producto (LRP) es un artefacto generado para dar captura a los requisitos y constituye una lista priorizada con los elementos que se van a desarrollar en el sistema. A continuación se listan los requisitos definidos para el sistema en cuestión:

**1.** El sistema debe permitir calcular el coeficiente de agravamiento del impacto (Cai).

- **2.** El sistema debe permitir calcular el Índice de Riesgo Total (IR<sub>T</sub>).
- **3.** El sistema debe permitir manejar los datos de las industrias o empresas presentes en un área a analizar:
	- **3.1.** Debe permitir insertar los datos de una industria.
	- **3.2.** Debe permitir modificar los datos de una industria.
	- **3.3.** Debe permitir consultar los datos de una industria.
	- **3.4.** Debe permitir eliminar los datos de una industria.
- **4.** El sistema debe permitir manejar los datos de las sustancias manejadas por una industria:
	- **4.1.** Debe permitir insertar los datos de una industria.
	- **4.2.** Debe permitir modificar los datos de una sustancia.
	- **4.3.** Debe permitir consultar los datos de una sustancia.
	- **4.4.** Debe permitir eliminar los datos de una sustancia.
- **5.** El sistema debe permitir manejar los datos de los medios técnicos de protección utilizados en las industrias:
	- **5.1.** Debe permitir insertar los datos de un medio de protección.
	- **5.2.** Debe permitir modificar los datos de un medio de protección.
	- **5.3.** Debe permitir consultar los datos de un medio de protección.
	- **5.4.** Debe permitir eliminar los datos de un medio de protección.
- **6.** El sistema debe permitir calcular la vulnerabilidad ante la ocurrencia de un evento:
	- **6.1.** Calcular la vulnerabilidad ante un incendio.
	- **6.2.** Calcular la vulnerabilidad ante una explosión.
	- **6.3.** Calcular la vulnerabilidad ante un derrame contaminante.
	- **6.4.** Calcular la vulnerabilidad ante un escape tóxico de sustancias químicas.
- **7.** El sistema debe permitir consultar reportes de Índice de Riesgo Total (IR $<sub>T</sub>$ ) de un</sub> área:
	- **7.1.** Graficar resultados en el mapa de Cuba según IR<sub>T</sub>.
	- **7.2.** Mostrar gráficos sobre la probabilidad de ocurrencia de eventos, áreas más vulnerables y gráficos comparativos sobre el Índice de Riesgo Total.
- **8.** El sistema debe permitir exportar al formato pdf todos los reportes generados por la aplicación.
- **9.** El sistema debe permitir el acceso de los usuarios al sistema mediante usuario y contraseña.
- **10.** El sistema debe permitir acceder a los usuarios a la información permitida a su rol.
- **11.** El sistema debe permitir manejar los datos de los usuarios.
	- **11.1.** Debe permitir insertar los datos de un usuario.
	- **11.2.** Debe permitir modificar los datos de un usuario.
	- **11.3.** Debe permitir consultar los datos de un usuario.
	- **11.4.** Debe permitir eliminar los datos de un usuario.
	- **11.5.** De permitir cambiar la contraseña de un usuario.

#### **Aspectos no funcionales del sistema.**

Los aspectos no funcionales surgen de las necesidades del usuario, debido a las restricciones en el presupuesto, a las políticas de la organización, a la necesidad de interoperabilidad con otros sistemas software o hardware o a factores externos como regulaciones en la seguridad o legislaciones sobre privacidad. A continuación se listan los definidos para el sistema:

#### **1. Software**

- Se requiere la Máquina Virtual de Java versión 6.0 o superior.
- Se requiere una base de datos PostgreSQL 9.2.

## **2. Hardware**

- Memoria RAM: 256 MB como mínimo para las computadoras donde se ejecutará la aplicación.
- Espacio en disco duro: 100 MB mínimo.
- La resolución mínima del monitor será de 1024X740.

## **3. Diseño e implementación**

- El sistema debe ser implementado en el lenguaje Java.
- Para el desarrollo del sistema se empleará la versión 7.3 o superior del IDE NetBeans.
- Se desarrollará una aplicación de escritorio.
- Los datos de la aplicación estarán soportados sobre una base de datos en PostgreSQL 9.2.
- Se utilizara XFuzzy 3.0 para la modelación borrosa.
- Se utiliza un estilo arquitectónico de N capas, específicamente en 3 capas.

#### **4. Apariencia o interfaz externa**

- Los colores de la aplicación estarán a tono con el tema tratado, se usarán tonalidades claras.
- Debe poseer todo el espacio de trabajo que brinde el sistema.
- La fuente será Arial y el tamaño de fuente estará entre 12 y 16.
- No se hará uso de animaciones.

#### **5. Seguridad**

- Se protegerá el acceso a la aplicación mediante usuario y contraseña.
- Las contraseñas se guardarán en la base de datos, que estará encriptado por el método DES con una llave de 64 bit.

#### **6. Usabilidad**

 La aplicación podrá ser instalada de manera local en cada una de las computadoras donde se desee utilizar. El personal que la utilice no requerirá de grandes conocimientos informáticos.

#### **7. Portabilidad**

 El sistema deberá funcionar en los sistemas operativos Windows (XP o superior), MAC, Solaris y las distribuciones de GNU/Linux.

#### **2.4 Modelo conceptual**

El modelo conceptual permite relacionar los conceptos del dominio del problema en cuestión y su vocabulario, es una representación de los elementos del mundo real en el contexto del dominio a analizar (Larman, 1999).En el análisis del dominio en cuestión se identificaron los conceptos que se detallan en la Figura 2.

El modelo conceptual facilita la compresión del negocio. En donde los territorios pueden contener industrias o empresas, las cuales producen o almacena sustancias como resultado del proceso industrial que se realizan en ellas. Estas instalaciones poseen medios de protección para dar respuesta y/o evitar accidentes. Las instalaciones industriales son vulnerables a accidentes de tipo incendio, derrame contaminante, escape tóxico y explosión. Estos accidentes pueden afectar a los bienes materiales, a las personas y al medio ambiente. Para evaluar las industrias en esta investigación se utilizará el Índice de Riesgo total utilizando la ecuación de Moncho (Anexo 6) definida.g (Medina, 2014)

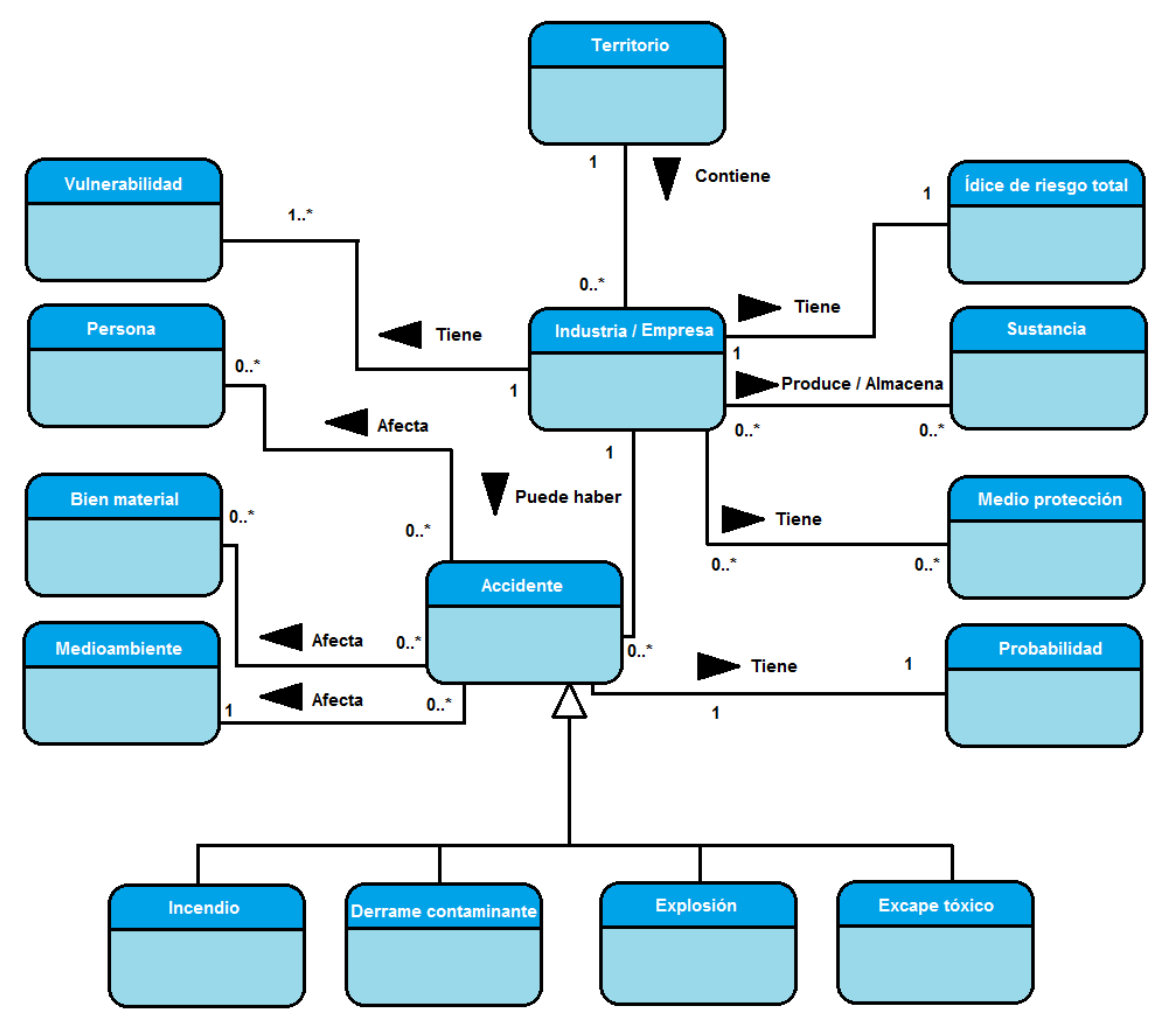

**Figura 2 Modelo conceptual.**

## **2.5 Historias de Usuario**

Administrar los requerimientos es una buena práctica que garantiza un desarrollo de software dinámico y de calidad. En este aspecto XP propone la realización de historias de usuarios, como una técnica para especificar las funcionalidades que brinda el sistema. Las funcionalidades son especificadas por los propios usuarios por lo que su redacción será de manera sencilla y breve, evitando tecnicismos innecesarios que dificulten la comprensión de ellos. El dinamismo que posee el método hace posible respuestas rápidas a los requerimientos cambiantes, además de ser la base para las pruebas funcionales del sistema. A continuación se muestran las historias de usuarios definidas, utilizando el modelo del **Anexo 1**:

## **Tabla 4 Historia de Usuario: Manejar datos de industria o empresa.**

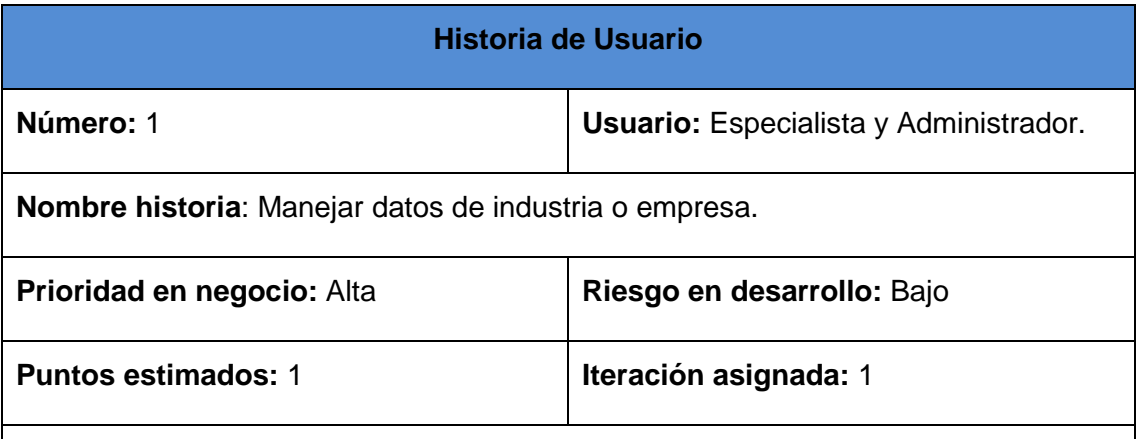

**Descripción:** el primer paso dentro de la gestión del cálculo del Índice de Riesgo es la inserción de una industria o empresa a la cual se le calculará los riesgos asociados. El sistema brinda la posibilidad de insertar una empresa. Al terminar con la recopilación de los datos el usuario podrá visualizar un listado de todas las empresas que este ha ingresado. En caso de que se cometa algún error este tendrá la posibilidad de poder modificar estos datos, así como la posibilidad de visualizar los detalles de estas sin necesidad de modificarlos. También brinda la posibilidad de eliminar los registros realizados.

#### **Observaciones**:

- Para el Especialista solo verá el listado de aquellas empresas que el mismo allá gestionado. En caso de visualizar o modificar las industrias registradas estas podrán verse en los íconos asociados a las funcionalidades (visualizar o modificar) a la derecha del listado resumen de cada empresa.
- El listado posee un campo "Filtrar" que brinda las posibilidades de seleccionar uno o varios campos característicos de las propiedades generales de una empresa para una búsqueda determinada.
- Da cumplimiento al 3<sup>er</sup> requisito enunciado.

**Tabla 5 Historia de Usuario: Gestionar datos de las sustancias manejadas por una industria.**

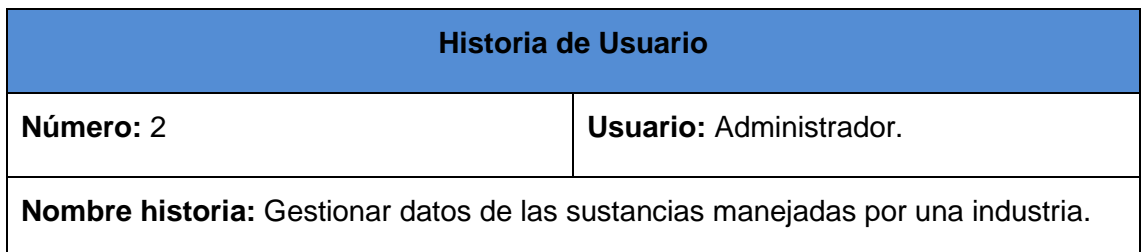

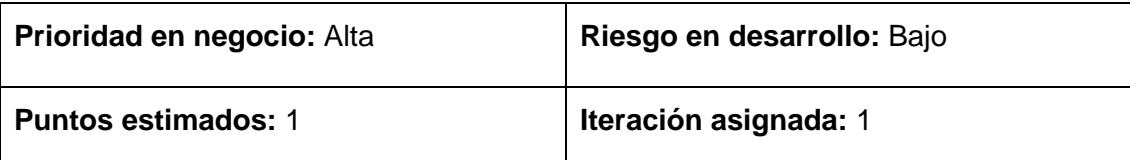

**Descripción:** para poder agregar una nueva industria o empresa se necesita tener las posibles sustancias que esta manipularía. El sistema brida la posibilidad de insertar una sustancia. Al terminar con la recopilación de los datos el usuario podrá visualizar un listado de todas las sustancias que esté ha ingresado. En caso de que se cometa algún error esté tendrá la posibilidad de poder modificar estos datos, así como la posibilidad de visualizar los detalles de estas sin necesidad de modificarlos. También brinda la posibilidad de eliminar los registros realizados.

#### **Observaciones**:

- En caso de visualizar o modificar las sustancias registradas estas podrán verse en los íconos asociados a las funcionalidades (visualizar o modificar) a la derecha del listado resumen de cada sustancia.
- El listado posee un campo "Filtrar" que brinda las posibilidades de seleccionar uno o varios campos característicos de las propiedades generales de una sustancia para una búsqueda determinada.
- Da cumplimiento al 4<sup>to</sup> requisito enunciado.

**Tabla 6 Historia de Usuario: Gestionar datos de los medios de protección manejados por una industria.**

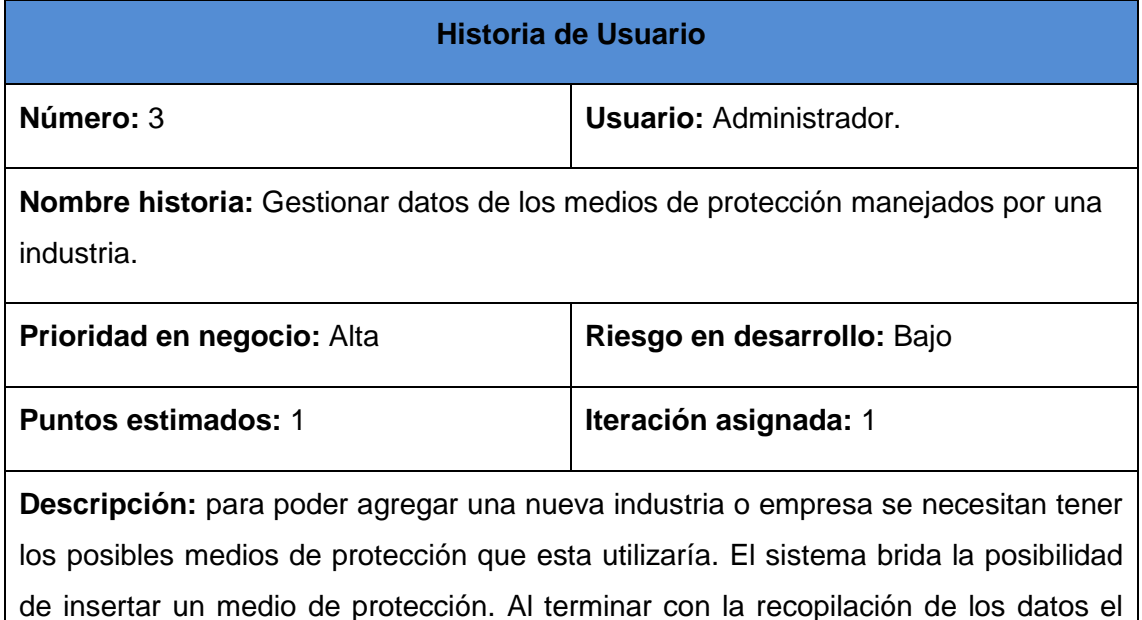

usuario podrá visualizar un listado de todos los medios de protección que ha añadido. En caso de que se cometa algún error tendrá la posibilidad de poder modificar estos datos, así como la posibilidad de visualizar los detalles de estas sin necesidad de modificarlos. También brinda la posibilidad de eliminar los registros realizados.

#### **Observaciones**:

- En caso de visualizar o modificar los medios de protección registrados, estos podrán verse en los íconos asociados a las funcionalidades (visualizar o modificar) a la derecha del listado resumen de cada medio de protección.
- El listado posee un campo "Filtrar" que brinda las posibilidades de seleccionar uno o varios campos característicos de las propiedades generales de los medios técnicos de protección para una búsqueda determinada.
- Da cumplimiento al 5<sup>to</sup> requisito enunciado.

#### **Tabla 7 Historia de Usuario: Calcular Índice de Riesgo Total.**

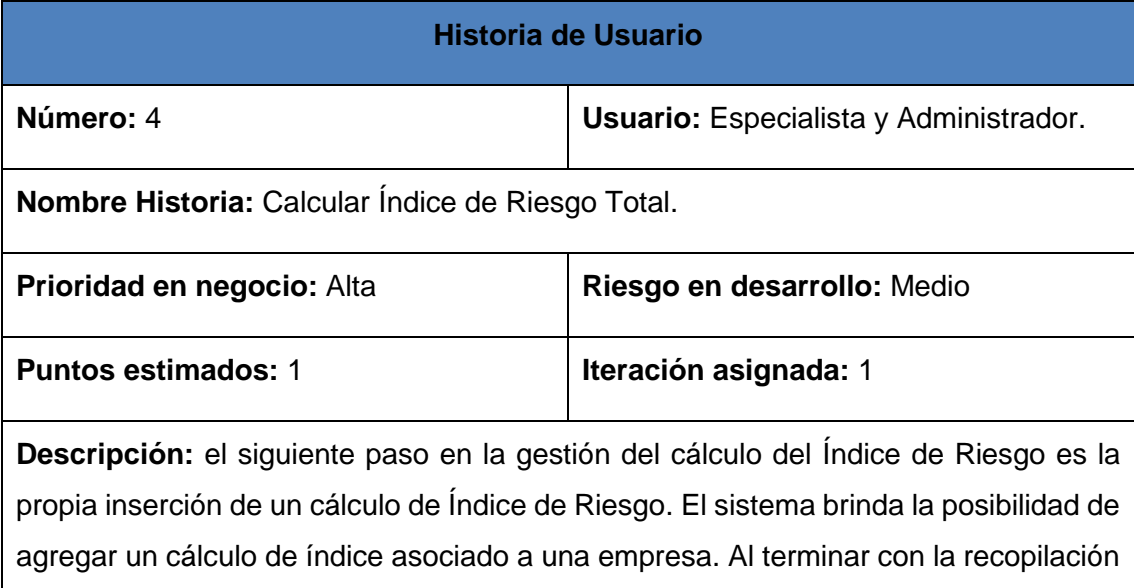

#### **Observaciones:**

El Especialista solo verá el listado de aquellas empresas que él mismo haya gestionado. Solo se permite adicionar nuevos cálculos.

de los datos necesarios se volverá al listado de las empresas para gestionar el cálculo.

- El listado posee un campo "Filtrar" que brinda las posibilidades de seleccionar uno o varios campos característicos de las propiedades generales de una empresa para una búsqueda determinada.
	- Da cumplimiento al  $1^{\text{ro}}, 2^{\text{do}}$  y  $6^{\text{to}}$  requisitos enunciados.

#### **Tabla 8 Historia de Usuario: Mostrar Gráficos.**

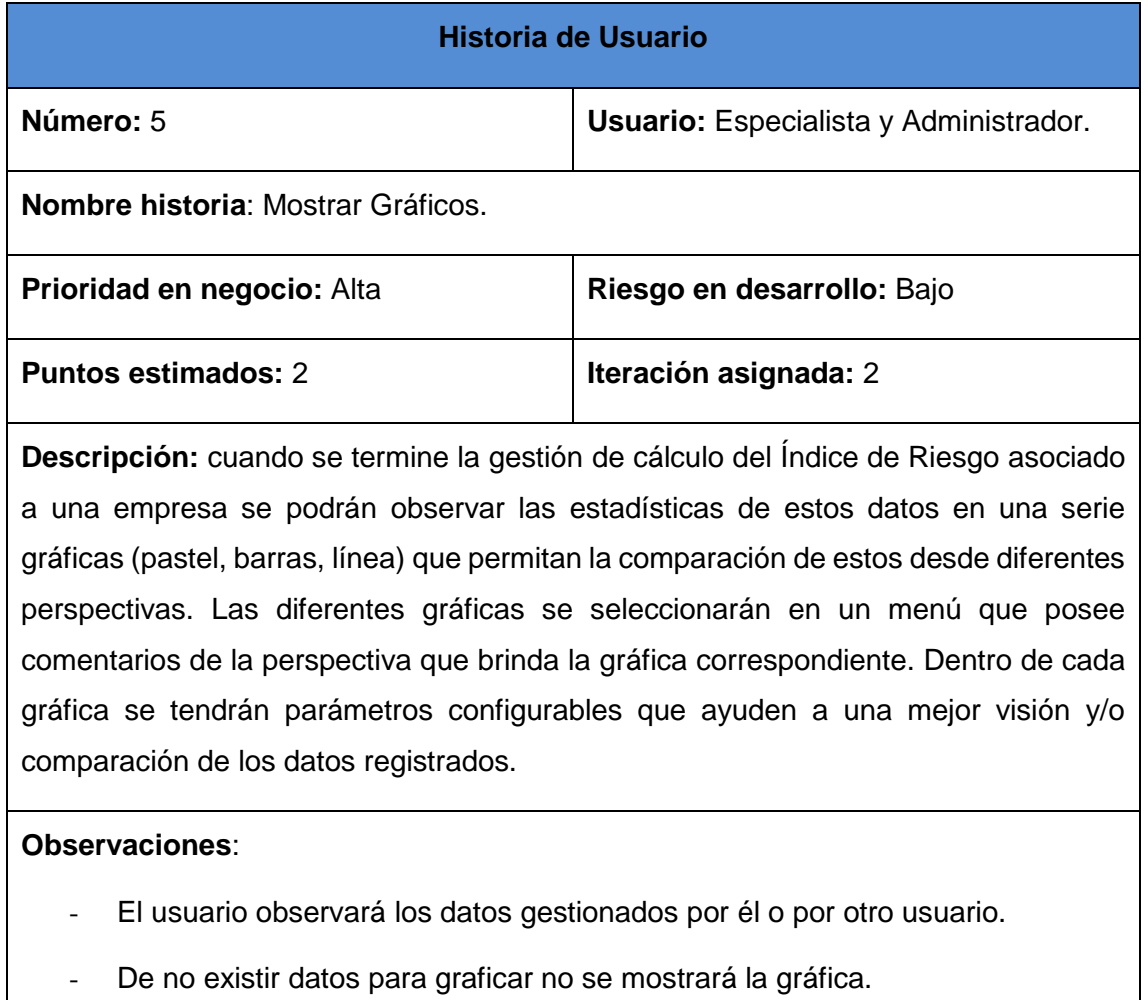

- Da cumplimiento al  $7^{\text{mo}}$  y 8<sup> $\text{vo}$ </sup> requisitos enunciados.

**Tabla 9 Historia de Usuario: Manejar los datos de los usuarios.**

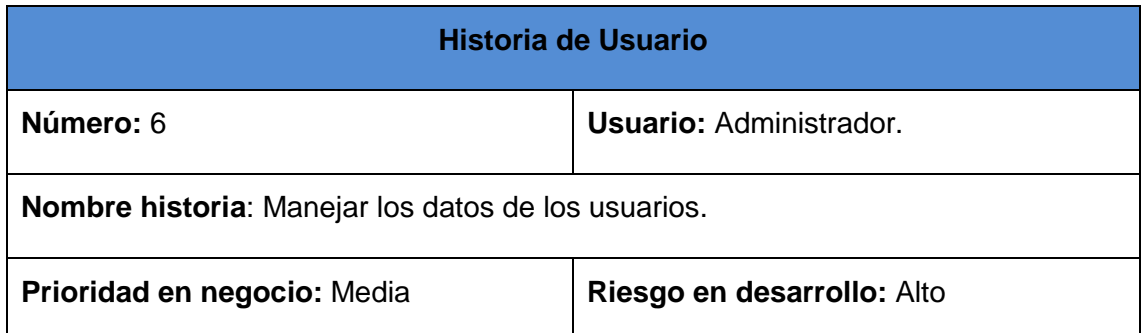

## **Puntos estimados:** 2 **Iteración asignada:** 3

**Descripción:** el sistema brida la posibilidad de insertar un usuario. Al terminar con la recopilación de los datos el administrador podrá visualizar un listado de todos los usuarios que este ha ingresado. En caso de que se cometa algún error este tendrá la posibilidad de modificar estos datos, así como la posibilidad de visualizar los detalles de estas sin necesidad de modificarlos. También brinda la posibilidad de eliminar los registros realizados.

## **Observaciones**:

- En caso de visualizar o modificar los usuarios adicionados estos podrán verse en los íconos asociados a las funcionalidades (visualizar o modificar) a la derecha del listado resumen de cada medio de protección.
- El listado posee un campo "Filtrar" que brinda las posibilidades de seleccionar uno o varios campos característicos de las propiedades generales de un usuario para una búsqueda determinada.
- Da cumplimiento al 9<sup>no</sup> y 11<sup>no</sup> requisito enunciado.

## **Tabla 10 Historia de Usuario: Graficar Mapa.**

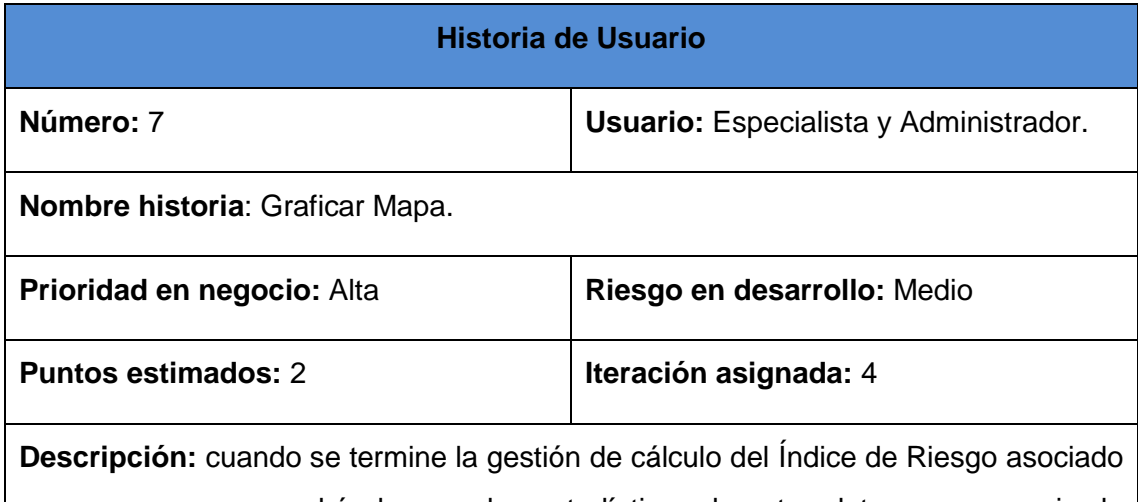

a una empresa se podrá observar las estadísticas de estos datos en una serie de gráficas y a estas se le agrega una nueva gráfica un mapa de Cuba donde se reflejan los datos registrados. Las provincias serán representadas en una escala de colores donde el verde representa bien y el rojo mal. Cuando se haga clic en una provincia se dibujara el mapa de la provincia correspondiente.

#### **Observaciones**:

- El usuario observará los datos gestionados por él o por otro usuario.
- De no existir datos para graficar no se mostrará la gráfica.
- Da cumplimiento al  $7<sup>mo</sup>$  requisito enunciado.

#### **2.6 Planeación**

Durante esta etapa se mantendrá un permanente diálogo entre lo empresarial y lo técnico para definir alcance, prioridad, composición de las versiones, fechas de versiones, así como organizar el trabajo y equipo, y cuáles problemas se resolverán primero.

#### **2.6.1 Iteraciones para la producción de entregables**

Una iteración no es más que un sub-proyecto. Al culminar cada una de estas iteraciones se obtiene una versión del sistema que posee un porcentaje de valor para el cliente. Como es de suponer en la última iteración se espera un cien por ciento del valor que espera el cliente de la aplicación.

Cada iteración corresponde a un periodo de tiempo de desarrollo del proyecto de entre una y tres semanas. De esta forma, un proyecto, se divide aproximadamente en una docena de iteraciones. En cada iteración se debe definir su plan de iteración.

A continuación se representará la duración de cada una de las iteraciones y las respectivas historias de usuarios a realizar en cada una de ellas.

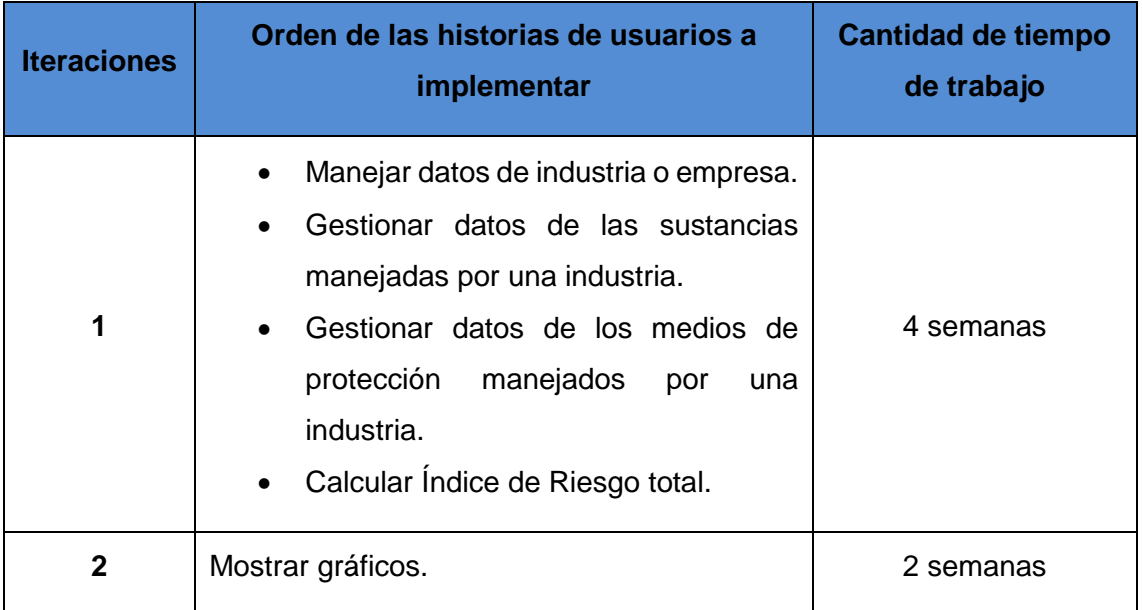

#### **Tabla 11 Plan de iteraciones.**

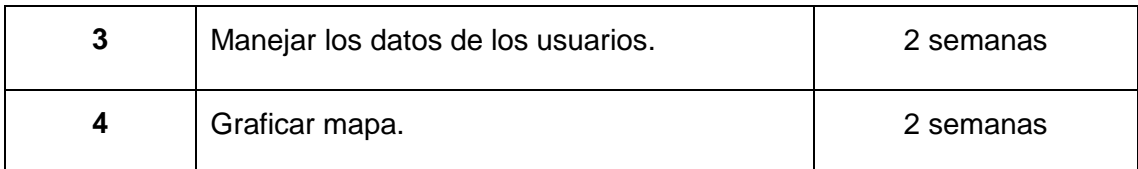

#### **2.6.2 Plan de entregas**

El plan de entrega es realizado teniendo en cuenta el tiempo de desarrollo ideal y grado de importancia para el cliente. A partir de estos parámetros se realiza una estimación del tiempo de desarrollo de una iteración. En los casos más extremos, la honestidad debe prevalecer en lugar de la incertidumbre y es muy importante saber decir cuándo se puede terminar el proyecto a tiempo o no.

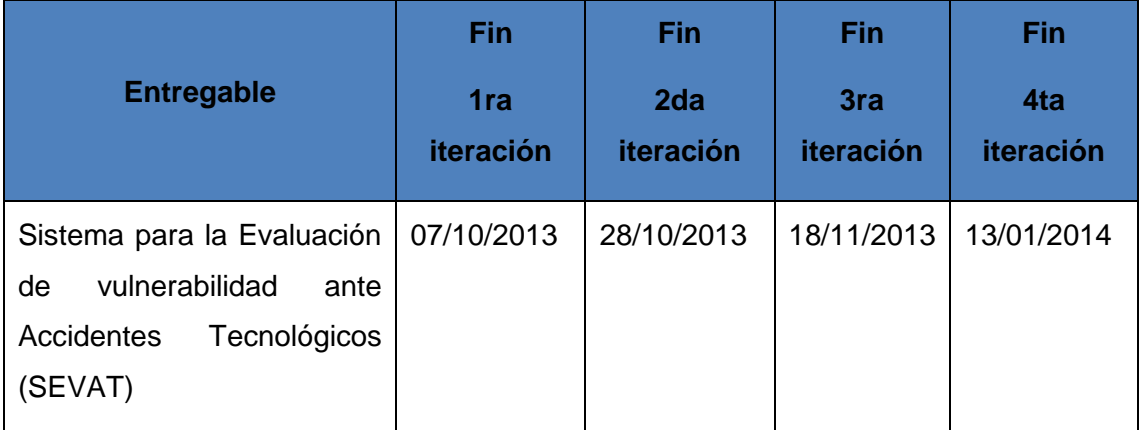

## **2.7 Diseño de la Aplicación**

La metodología XP establece como premisa para el diseño de la aplicación: la simplicidad, siempre cuesta menos tiempo implementar un diseño sencillo que uno complejo; y metáforas para el sistema que son la selección de nombres al sistema que permite que cualquiera que lo vea adivine la relación entre el objeto y aquello que representa.

Para poder diseñar el sistema como un equipo se debe cumplir con tres principios: Cargo o Clases, Responsabilidad y Colaboración (CRC).

## **2.7.1 Tarjetas CRC**

Las tarjetas CRC permiten desprenderse del método de trabajo basado en procedimientos y trabajar con una metodología basada en objetos. Las tarjetas CRC permiten que el equipo completo contribuya en la tarea del diseño. De esta manera se logra que el programador se centre en el diseño de las bases fundamentales de la clase.

A continuación se presentarán las tarjetas definidas para la solución siguiendo el modelo representado en el **Anexo 2:**

# **Tabla 12 Tarjeta CRC de la clase ControlIndustria.**

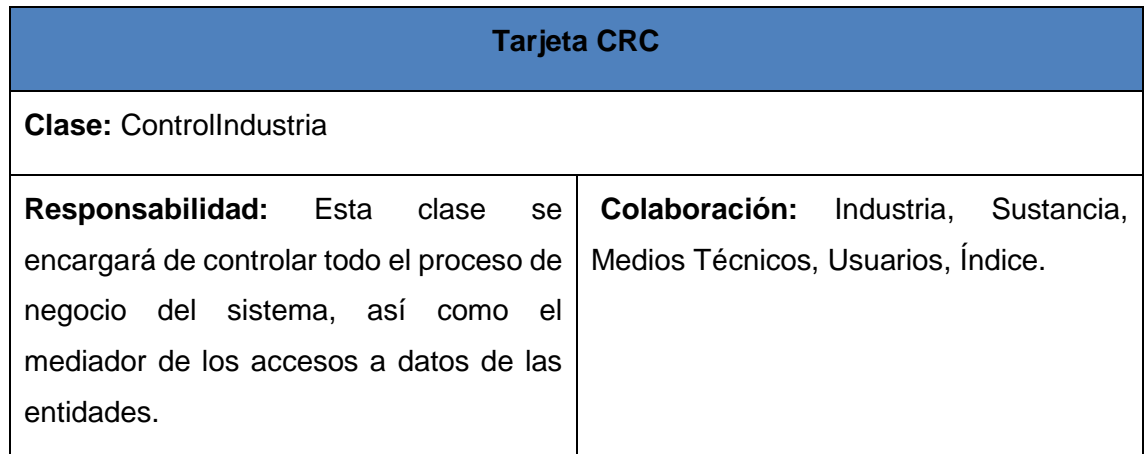

## **Tabla 13 Tarjeta CRC de la clase PanelGestionarIndustria.**

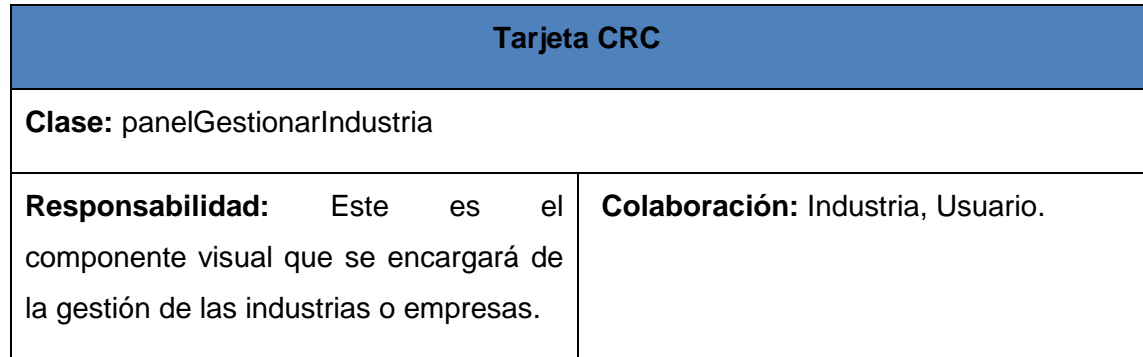

## **Tabla 14 Tarjeta CRC de la clase PanelGestionarIndice.**

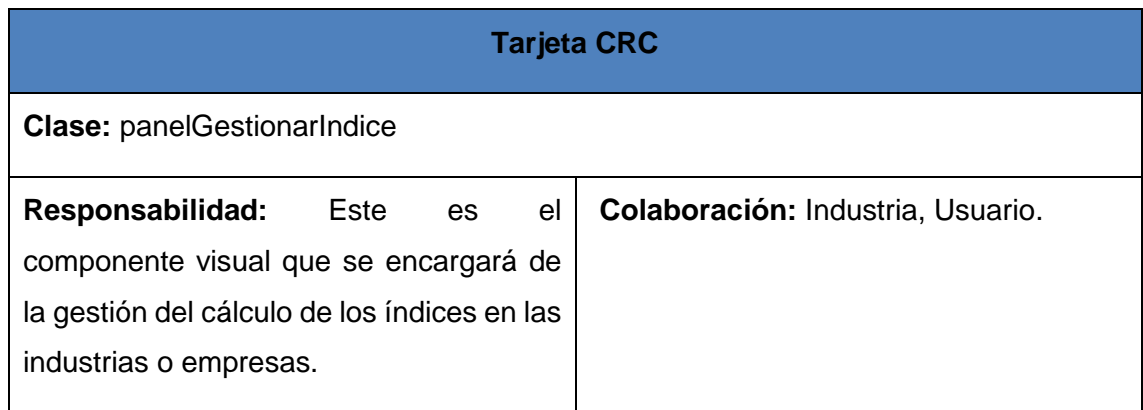

## **Tabla 15 Tarjeta CRC de la clase panelGestionarReportes.**

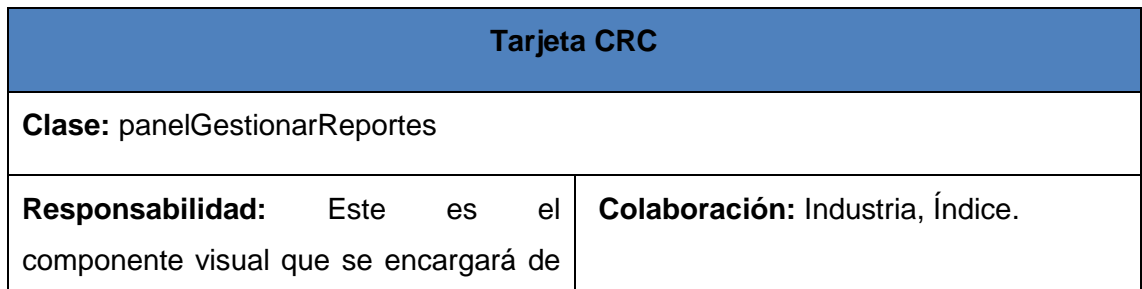

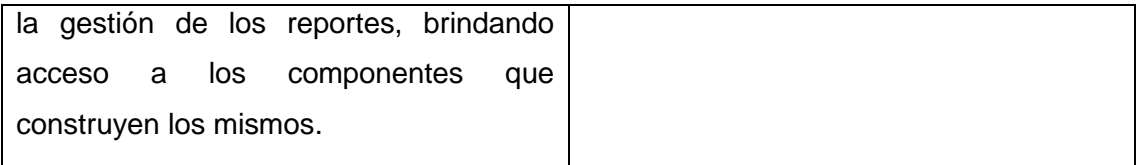

**Tabla 16 Tarjeta CRC dela clase panelGestionarAdministracion.**

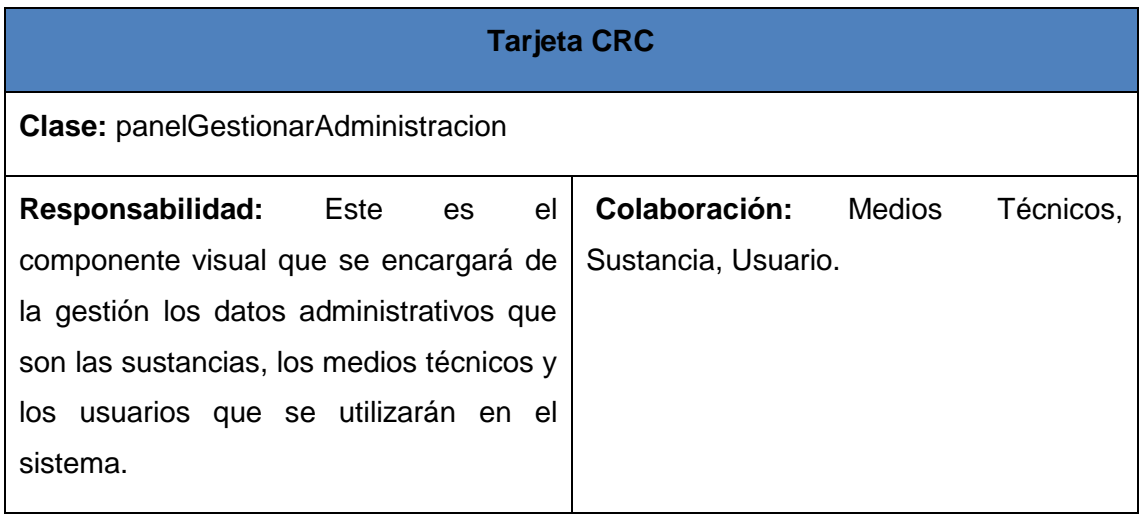

#### **2.7.2 Arquitectura**

Roger Pressman, en su libro "Ingeniería del software. Un enfoque práctico", define la arquitectura de software como una descripción de los subsistemas y los componentes de un sistema informático y las relaciones entre ellos. Se propuso para el sistema la **Arquitectura en n capas**, que se enfoca en la distribución de roles y responsabilidades de forma jerárquica brindando una forma muy efectiva de separación de responsabilidades. El rol indica el modo y tipo de interacción con otras capas, y la responsabilidad indica la funcionalidad que está siendo desarrollada. Entre sus principales características se identifican las siguientes (Pressman, 2010):

- Describe la descomposición de servicios de forma que la mayoría de la interacción ocurre solamente entre capas vecinas.
- Los componentes de cada capa se comunican con otros componentes en otras capas a través de interfaces muy bien definidas.
- Este modelo ha sido descrito como una pirámide invertida de re-uso, donde cada capa agrega responsabilidad y abstracción a la capa directamente sobre ella.

Para lograr una implementación ordenada se decidió dividir la aplicación en tres niveles o capas. Mediante esta división se aplican los principios de abstracción, el encapsulamiento y alta cohesión. Estos tres niveles permiten el entendimiento del código debido a su organización, mejor manejo de los datos pues se separan los elementos de diseño de los mismos. Esta arquitectura brinda las posibilidades de un fácil mantenimiento por la separación del sistema en partes independientes. Los tres niveles o capas definidos en el sistema son:

- **La capa de presentación:** Esta capa se encarga de proveer una interfaz entre el sistema y el usuario. Es responsable de informar al usuario en su interacción con el sistema y de trasmitir sus peticiones a este, mantiene una comunicación exclusiva con la capa de negocio. Es en ella donde se recogen las vistas de la aplicación.
- **La capa de negocio:** Es la capa que procesa la información recibida desde la capa de presentación y da respuesta a las peticiones que el usuario ha realizado. Es la capa intermedia entre la capa de presentación y la capa de datos, se relaciona con ambas, procesando información de las mismas.

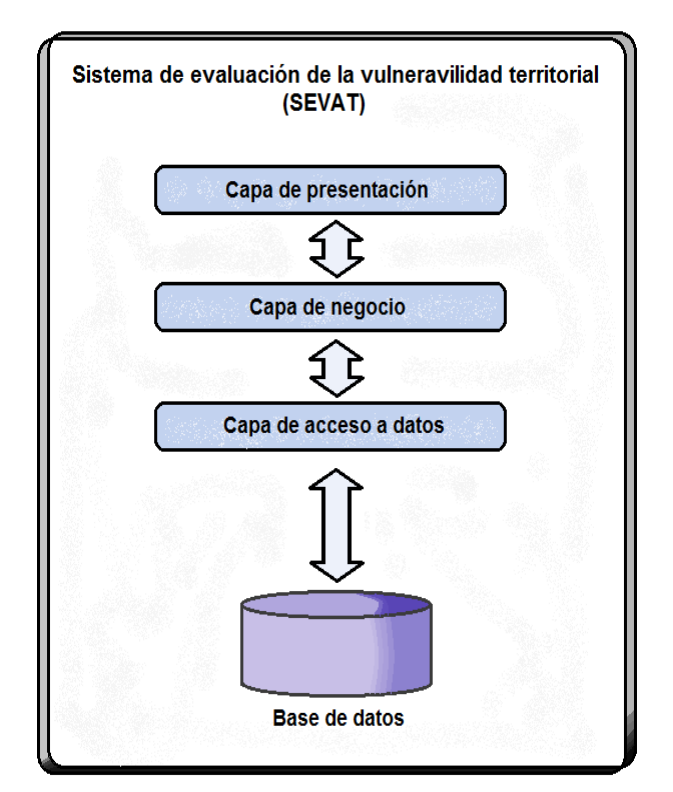

**Figura 3 Arquitectura del sistema.**

 **La capa de acceso a datos:** Es la capa donde se gestionan los datos. Usando su relación con la capa de negocio y las peticiones que esta realice, es la encargada de ofrecer, modificar, almacenar, borrar y recuperar datos, mediante el gestor de base de datos requerido por la aplicación.

Como parte del cumplimiento de la arquitectura se organizó el código en los paquetes mostrados en la Figura 4.

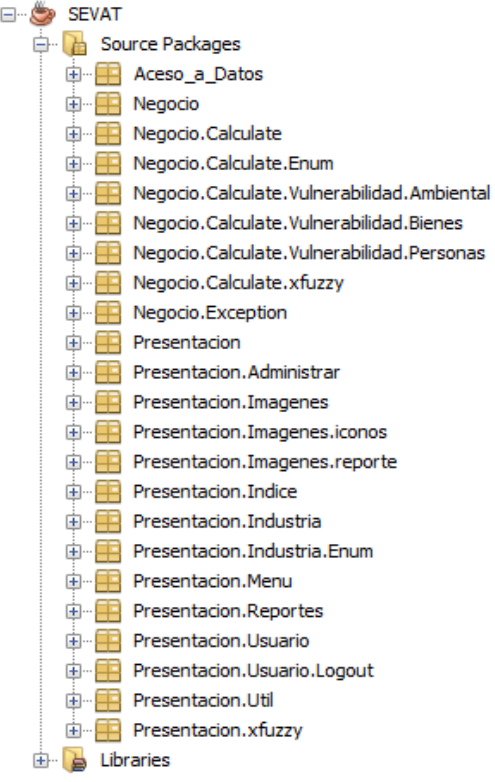

#### **Figura 4 Estructura de paquetes.**

#### **2.7.3 Patrones de diseño**

Los patrones de diseño han sido definidos como soluciones simples y elegantes a problemas específicos y comunes del diseño orientado a objetos. Son soluciones basadas en la experiencia y que se ha demostrado que funcionan. (Gracia, 2005)

Para el desarrollo del sistema SEVAT se emplearon los patrones de diseño GRASP como los GOF. A continuación se abordará con ejemplos donde se emplea cada uno de ellos.

#### **Patrones GRASP**

**Experto:** Este patrón distribuye las clases que cuentan con la información requerida, obteniendo clases más cohesivas, fáciles de entender y mantener. Brindando soporte así a una alta cohesión. Su utilización es apreciada en la clase ControlIndustria al determinar las acciones a realizar sobre las entidades Industria, MediosTecnicos, Sustancia e Índice.

**Creador:** El patrón creador guía la asignación de responsabilidades relacionadas con la creación de los objetos. Dando soporte así al bajo acoplamiento. Su utilización es apreciada en la entidad Industria el cual posee una colección de objetos Sustancia e Índice.

#### **Patrones GOF**

**Builder:** El uso de este patrón de tipo creacional permite diferentes representaciones de un mismo objeto. Este patrón se ve reflejado en las funcionalidades empleadas para listar industrias, sustancias, medios técnicos de protección y usuarios. Las clases ContenidoListarIndustria, ContenidoListarMediostecnicos, ContenidoListarSustancias, ContenidoListarUsuarios y ContenidoListarIndustriaIndice heredan de la clase abstracta PanelContendidoListar. Cada una de estas son las encargadas de definir qué tipo de contenido irán adicionado a su inventario, así como el paginado necesario.

**Command:** Este patrón de comportamiento permite que diferentes objetos puedan hacer uso de una misma funcionalidad sin necesidad de repetir su implementación, se utiliza en la aplicación a la hora de validar los campos de los diferentes formularios. La clase validarCampos posee los métodos que validan los diferentes tipos de campos.

#### **2.7.4 Diseño de base de datos**

Los modelos de datos aportan la base conceptual para diseñar aplicaciones que hacen un uso intensivo de datos. Un modelo de datos es un conjunto de conceptos, reglas y convenciones que permiten describir y en ocasiones manipular los datos de un cierto mundo real que se desea almacenar en la base de datos. Es usado para describir la representación lógica y física de la información persistente manejada por el sistema. Puede ser inicialmente creado a través de ingeniería inversa de un almacenamiento de datos persistentes que ya exista (base de datos) o puede ser inicialmente creado a partir de un conjunto de clases del diseño persistentes en el modelo de diseño. (Pressman 2010)

El modelo de datos tiene los siguientes objetivos:

- Identificar obietos de datos.
- Definir sus atributos.
- Identificar relaciones.

Para el sistema el modelo de datos quedó establecido de la siguiente manera, identificándose 8 tablas y quedando normalizado en 3ra forma normal.

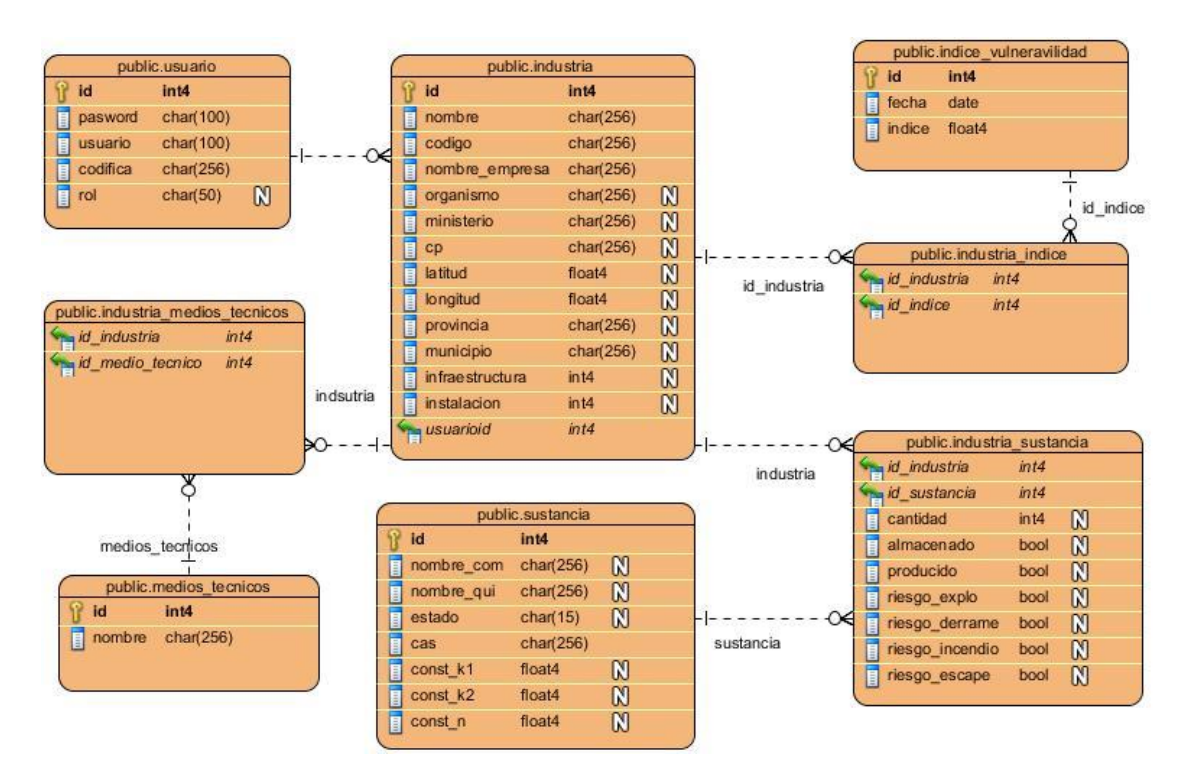

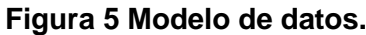

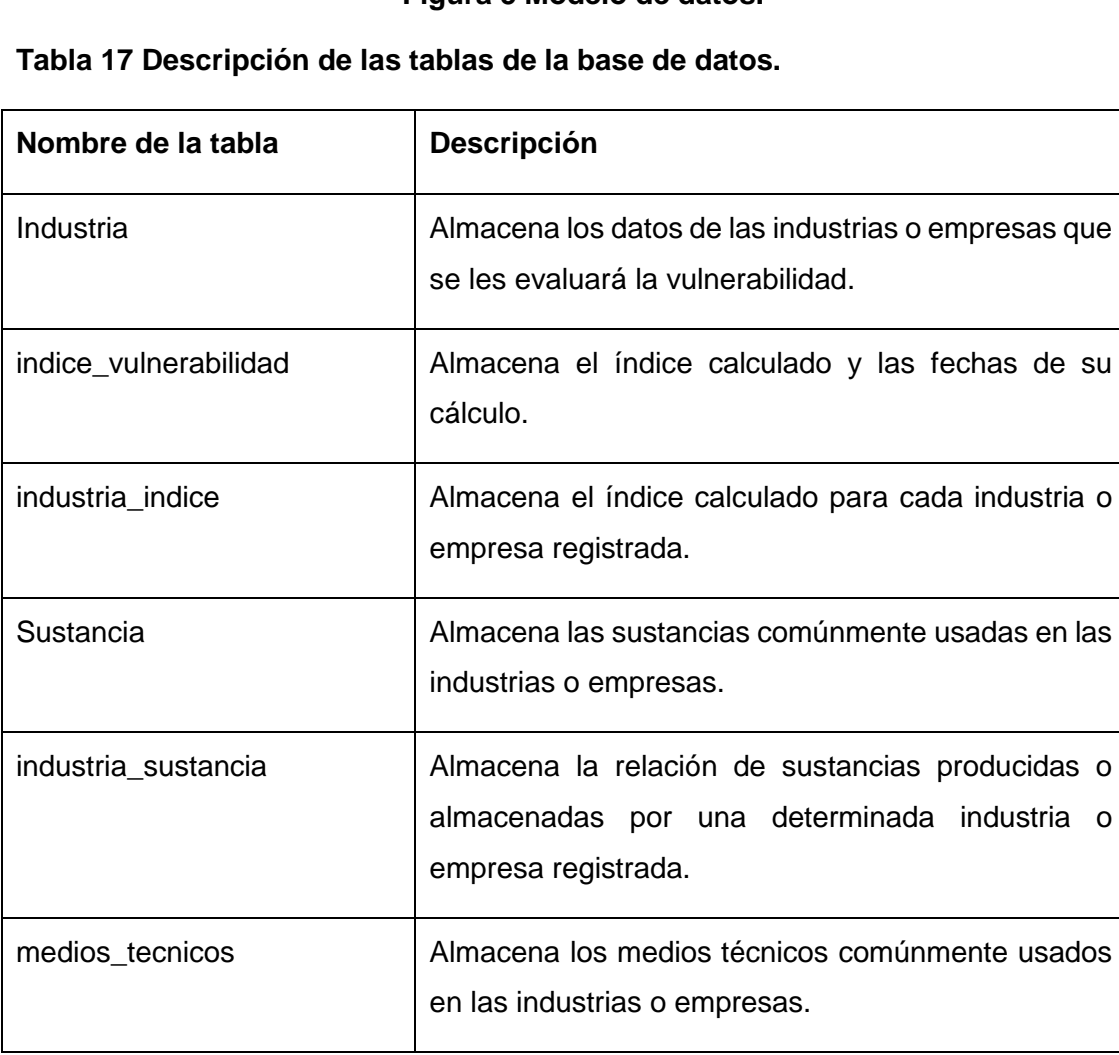

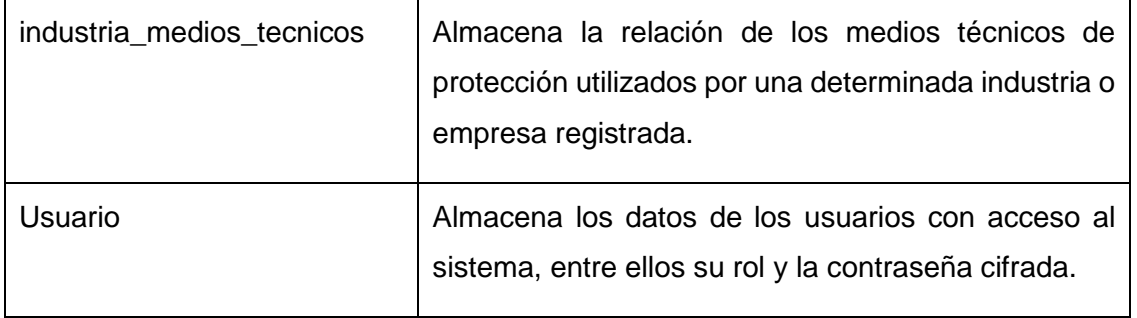

#### **2.8 Conclusiones del capítulo**

En el presente capítulo se realizó la documentación de las primeras etapas del ciclo de vida de la metodología XP, arribando a las siguientes conclusiones:

- Mediante la elaboración de la lista de reserva del producto quedan enunciados los requisitos del sistema cuya implementación garantizará cumplir los objetivos propuestos.
- La realización del modelo conceptual permitió proyectar los conceptos necesarios para lograr comprender el proceso de negocio en cuestión, sirviendo de base al diseño de las historias de usuario que responden a los requisitos enunciados.
- La identificación de las tarjetas CRC sentaron las bases fundamentales de las clases del sistema, estructuradas en una arquitectura en 3 capas.

## **CAPÍTULO 3: IMPLEMENTACIÓN Y PRUEBA**

## **3.1 Introducción**

En la etapa de implementación XP propone un ciclo de vida para el proceso de desarrollo (**Anexo 4**). En esta etapa se requiere la total disponibilidad del cliente, tanto para elaborar los planes de entregas como la colaboración en la realización de las pruebas. También se aplica la filosofía del código colectivo, el cual permite que cualquiera contribuya al desarrollo de cualquier parte del proyecto.

Las pruebas en XP se dividen en dos grupos: pruebas unitarias, diseñadas por los programadores con el objetivo de verificar el código, y pruebas de aceptación o pruebas funcionales, encomendadas a evaluar si al final de una iteración se alcanzó la funcionalidad requerida.

En el presente capítulo se explorarán las fases de implementación y prueba de la metodología XP. De esta forma se expondrán las tareas de ingeniería resultantes de cada historia de usuario. Al término de las tareas se realizarán las pruebas para comprobar el cumplimiento de estas.

## **3.2 Implementación**

XP propone comenzar la implementación de la solución partiendo de una arquitectura lo más flexible posible para evitar grandes cambios en las próximas iteraciones y en los cambios que generalmente el cliente propone. Por lo que en esta fase las historias de usuarios se descomponen en tareas de ingeniería. Dichas tareas serán distribuidas en las iteraciones en correspondencia a la descripción de la acción de una historia de usuario**.** A continuación se detallan cada una de las iteraciones efectuadas.

## **3.2.1 Primera Iteración**

En esta se realizarán las funcionalidades básicas que darán soporte a la aplicación. A continuación se relacionan las siguientes historias de usuario por iteración.

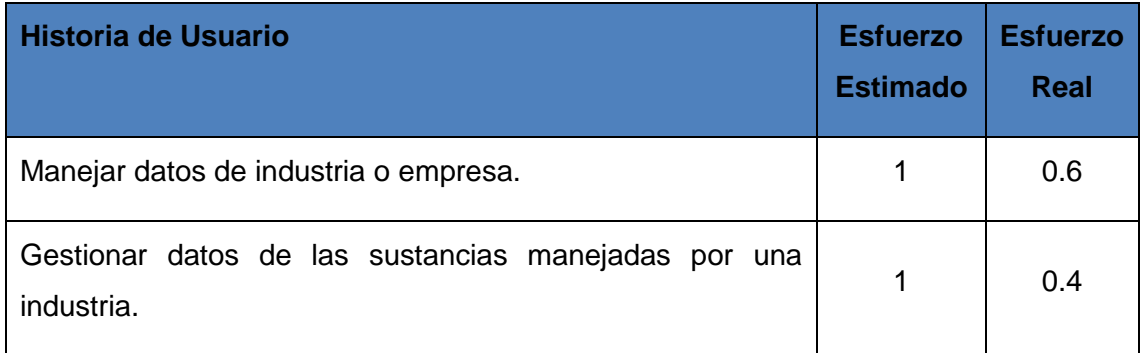

## **Tabla 18 Historias de Usuario desarrolladas en la primera Iteración.**

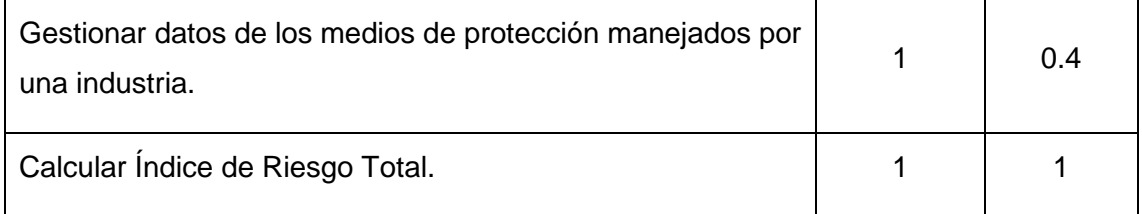

Las tareas de ingeniería de las Historias de Usuarios correspondientes a esta iteración:

# **Tabla 19 Tarea de ingeniería: Adicionar Industria.**

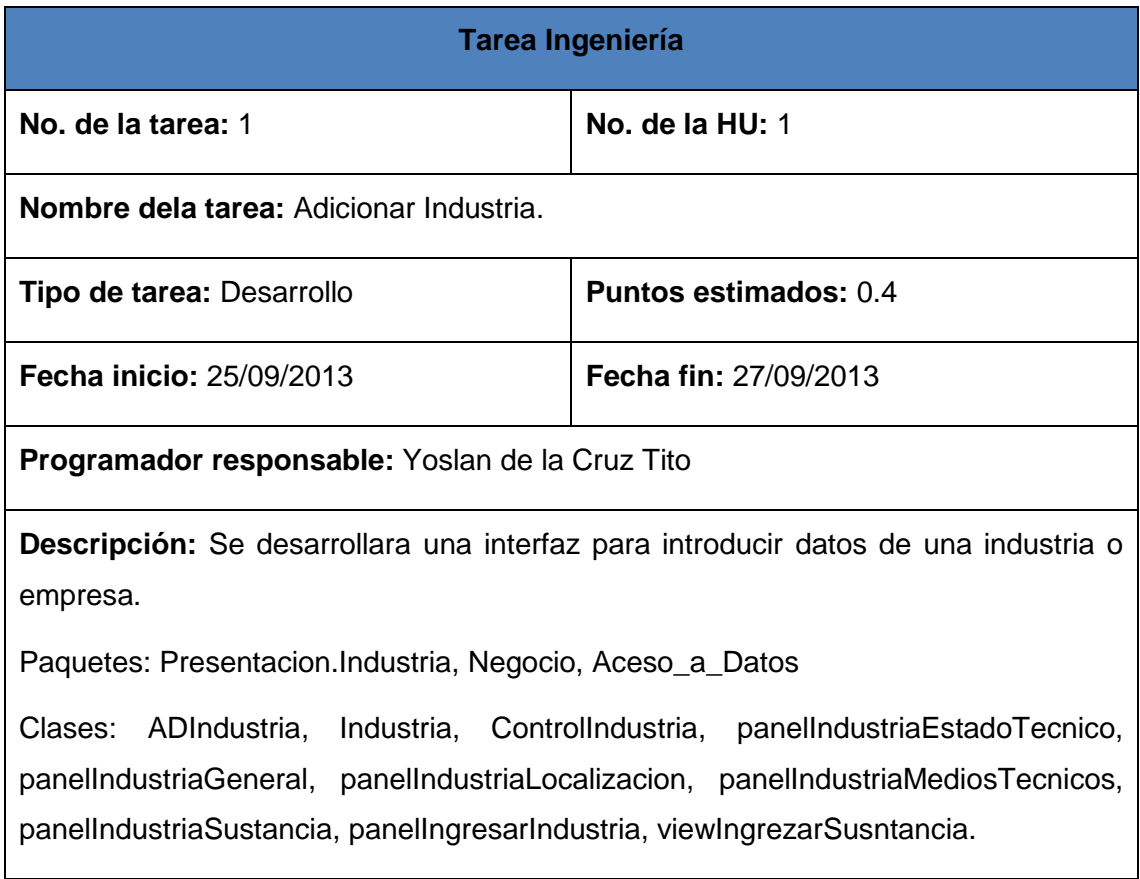

## **Tabla 20 Tarea de ingeniería: Modificar Industria.**

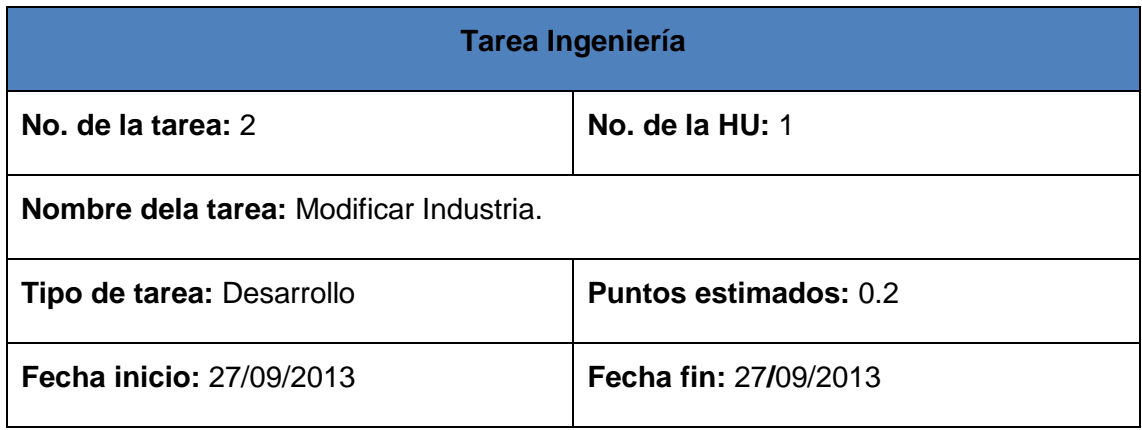

**Programador responsable:** Yoslan de la Cruz Tito

**Descripción:** Implementar las funcionalidades pertinentes para modificar una industria o empresa luego que exista en el sistema.

Paquetes: Presentacion.Industria, Aceso\_a\_Datos

Clases: panelIngresarIndustria, ADIndustria

## **Tabla 21 Tarea Ingeniería Adicionar Sustancia.**

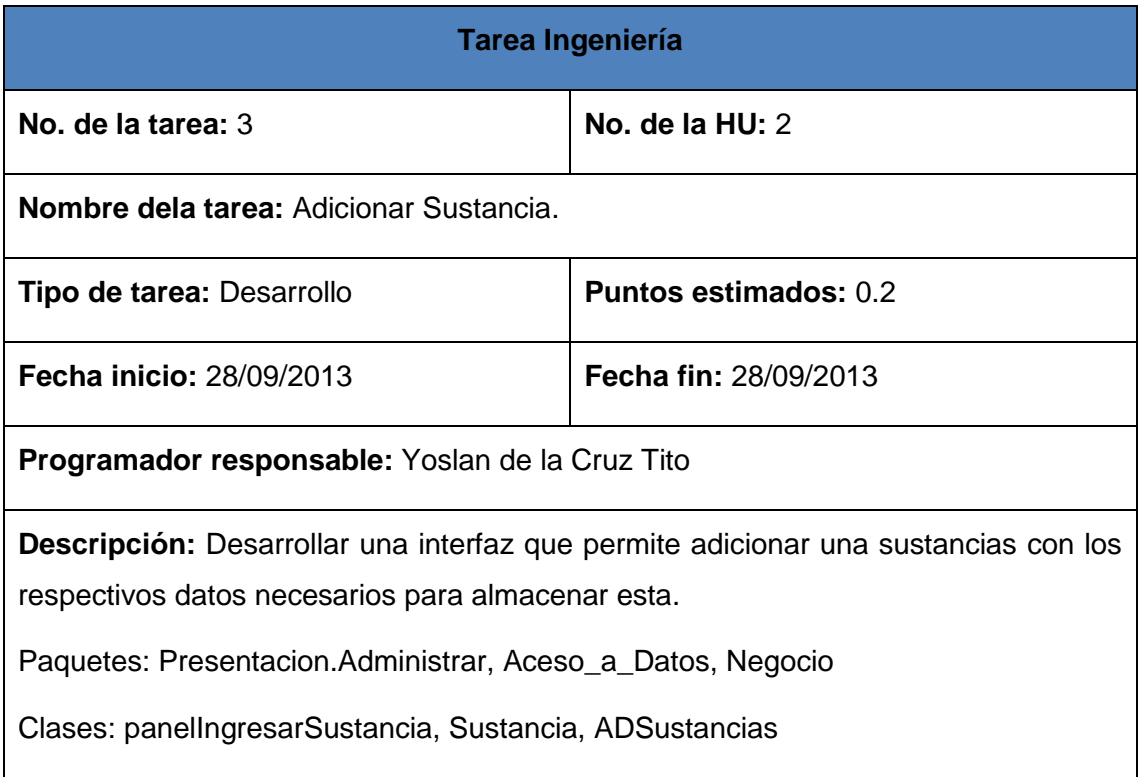

#### **Tabla 22 Tarea de ingeniería: Modificar sustancia.**

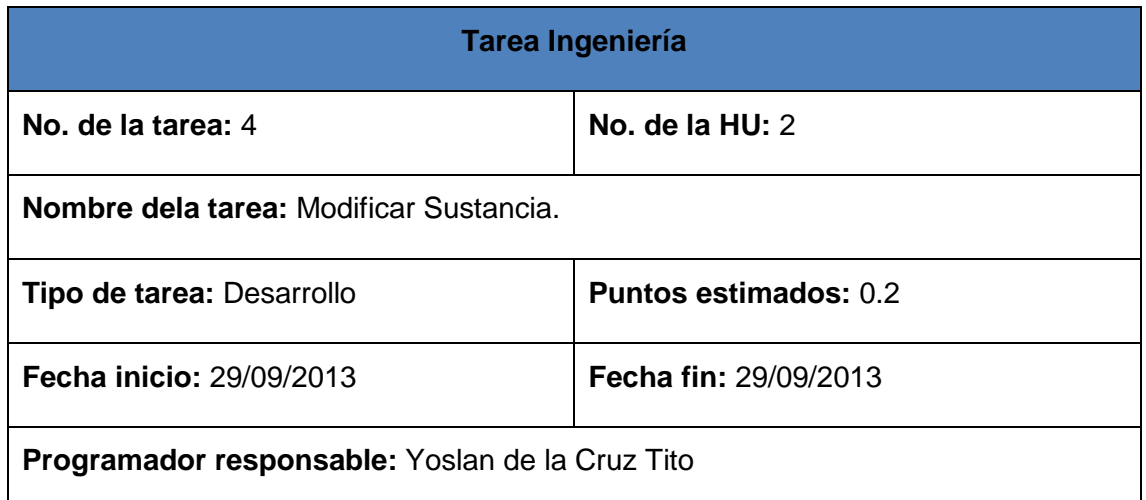

**Descripción:** Implementar las funcionalidades pertinentes para modificar una sustancia luego que exista en el sistema.

Paquetes: Presentacion.Administrar, Aceso\_a\_Datos

Clases: panelIngresarSustancia, ADSustancias

## **Tabla 23 Tarea de ingeniería: Adicionar medios técnicos de protección.**

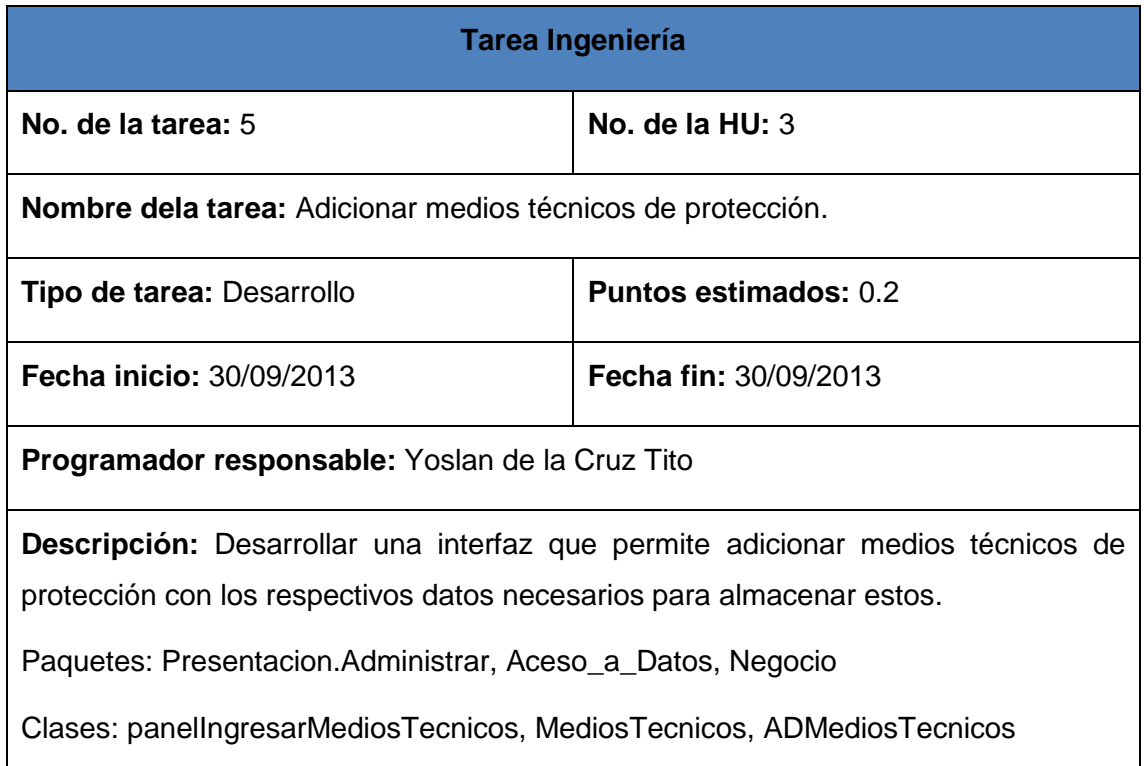

## **Tabla 24 Tarea de ingeniería: Modificar medios técnicos de protección.**

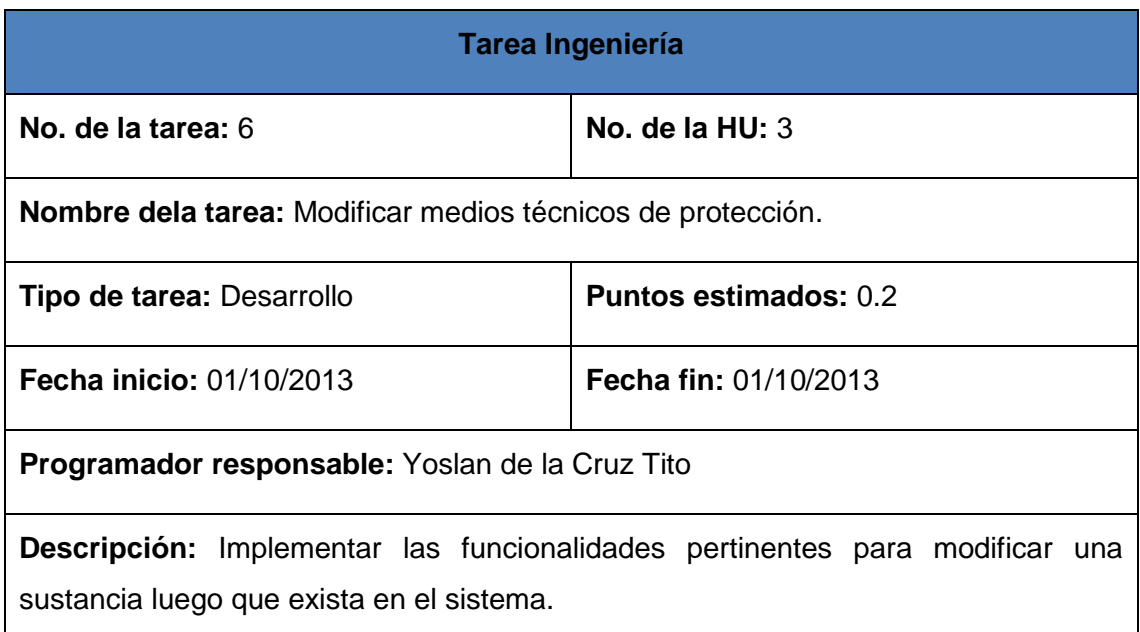

Paquetes: Presentacion.Administrar, Aceso\_a\_Datos

Clases: panelIngresarMediosTecnicos, ADMediosTecnicos

# **Tabla 25 Tarea de ingeniería: investigar AgravImpact y XFussi.**

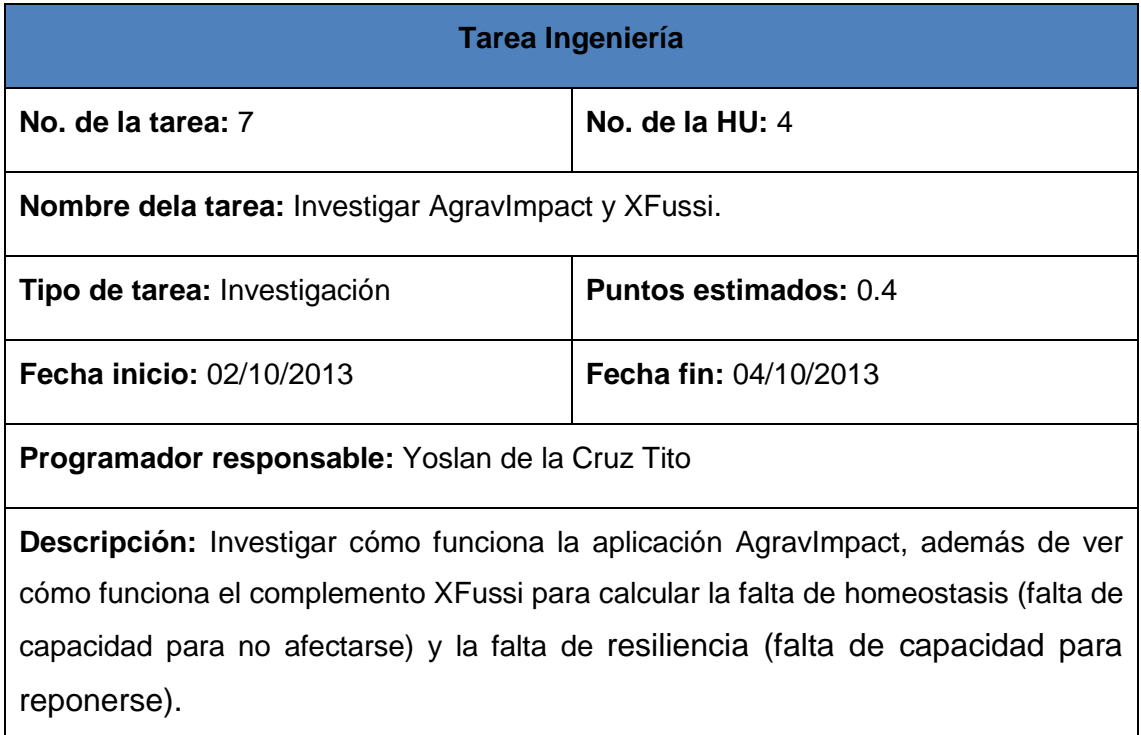

#### **Tabla 26 Tarea de ingeniería: Calcular índice.**

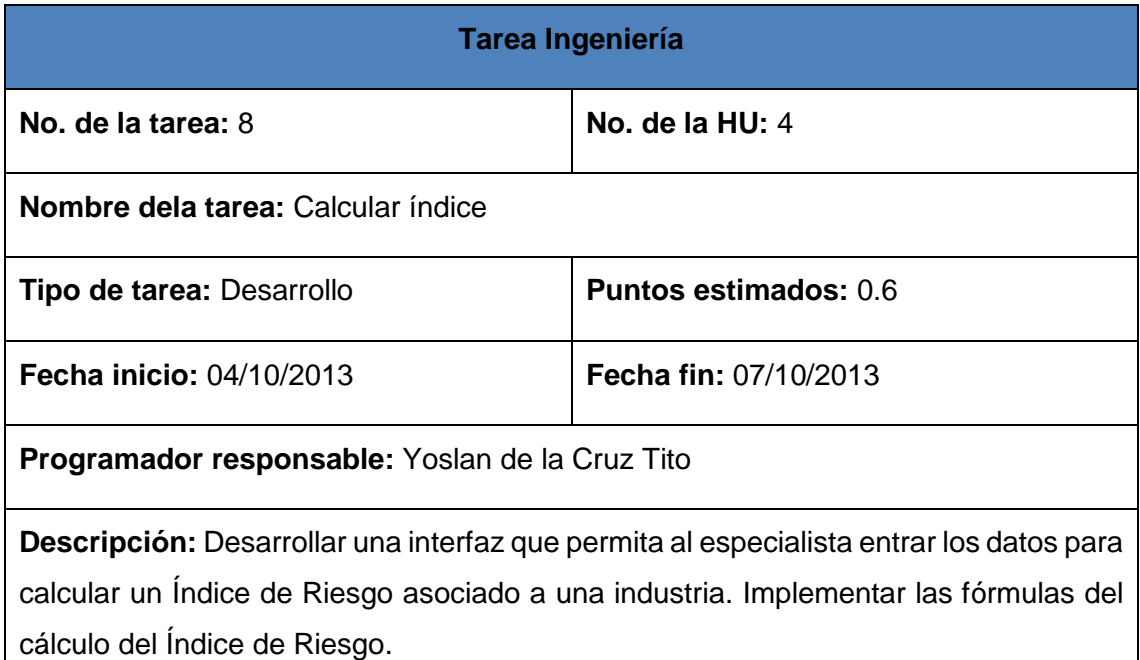

Paquetes: Presentacion.Índice, Presentacion.xfuzzy, Negocio.Calculate

Clases: CalculateIR, InterfacePanelCalculate, panelCalculateFormula, PanelConsecuenciaMedioAmbiental, PanelDannosExternos, PanelDannosInternos, PanelExplosion, PanelFenomenosTermicos, PanelFenomenosToxicos, PanelProbabilidadOcurrencia, PanelFHElements, PanelFRElements

## **3.2.2 Segunda Iteración**

En esta iteración se trabajará sobre la base del sistema desarrollado en la primera iteración para crear las funcionalidades de reportes que brindará la aplicación. Llevando así la aplicación a una versión funcional, cumpliéndose los requisitos definidos. Se decide trabajar esta historia de usuario como una iteración por la complejidad de desarrollo de esta.

## **Tabla 27 Historias de Usuario desarrolladas en la segunda iteración.**

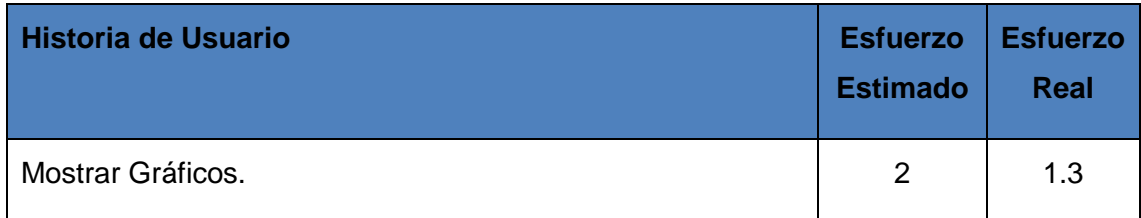

Las tareas de ingeniería de las Historias de Usuarios correspondientes a esta iteración:

## **Tabla 28 Tarea de ingeniería: Investigar cómo dibujar gráficos en Java.**

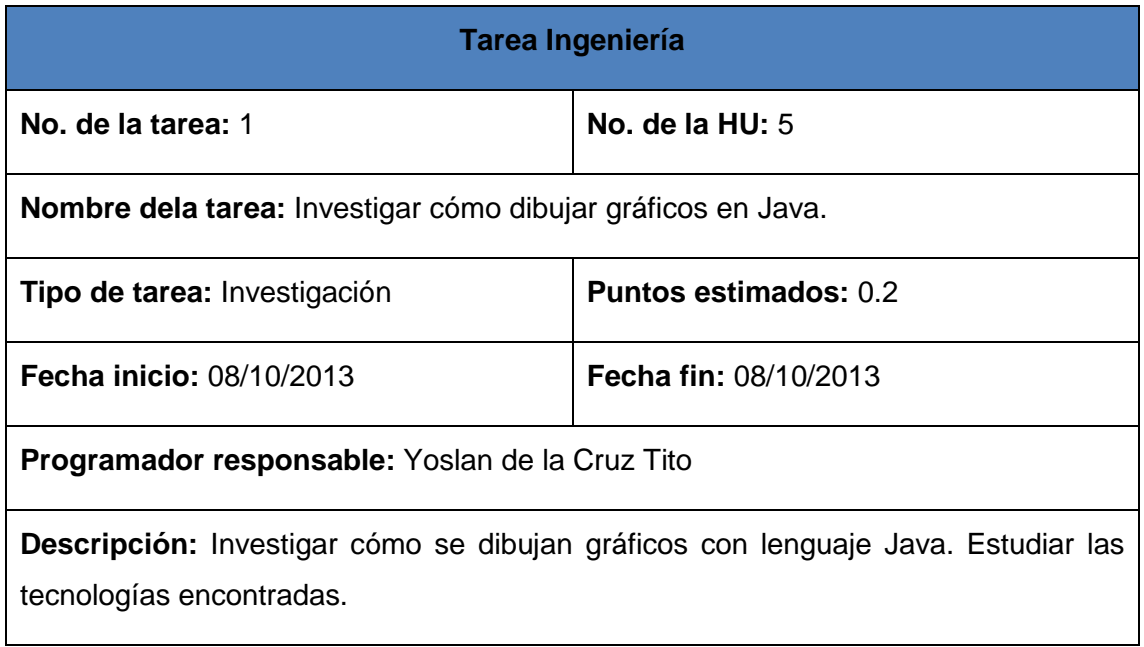

**Tabla 29 Tarea de ingeniería: Investigar cómo generar reportes en pdf con Java.**

**Tarea Ingeniería**

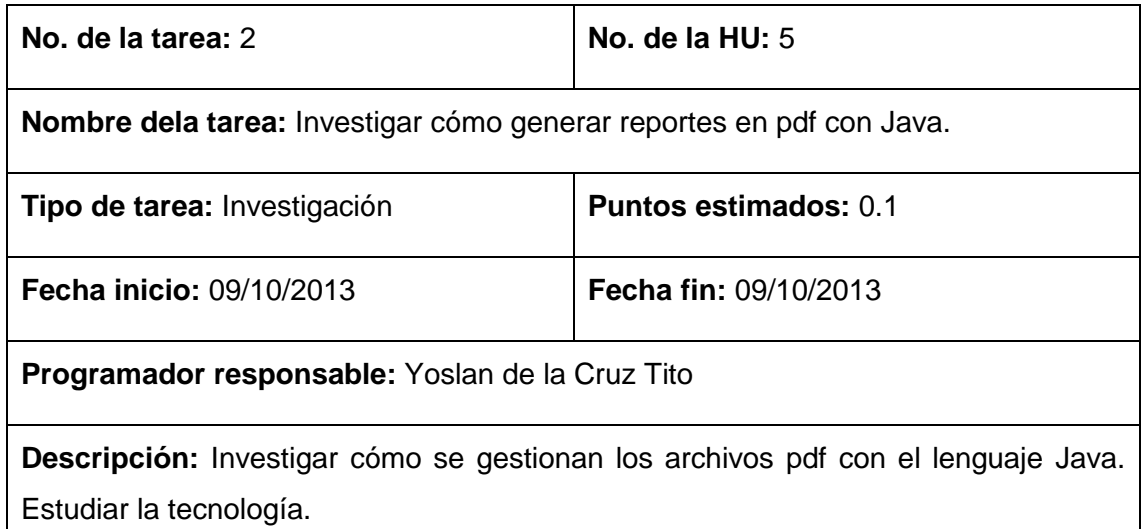

# **Tabla 30 Tarea de ingeniería: Menú de reportes gráficos.**

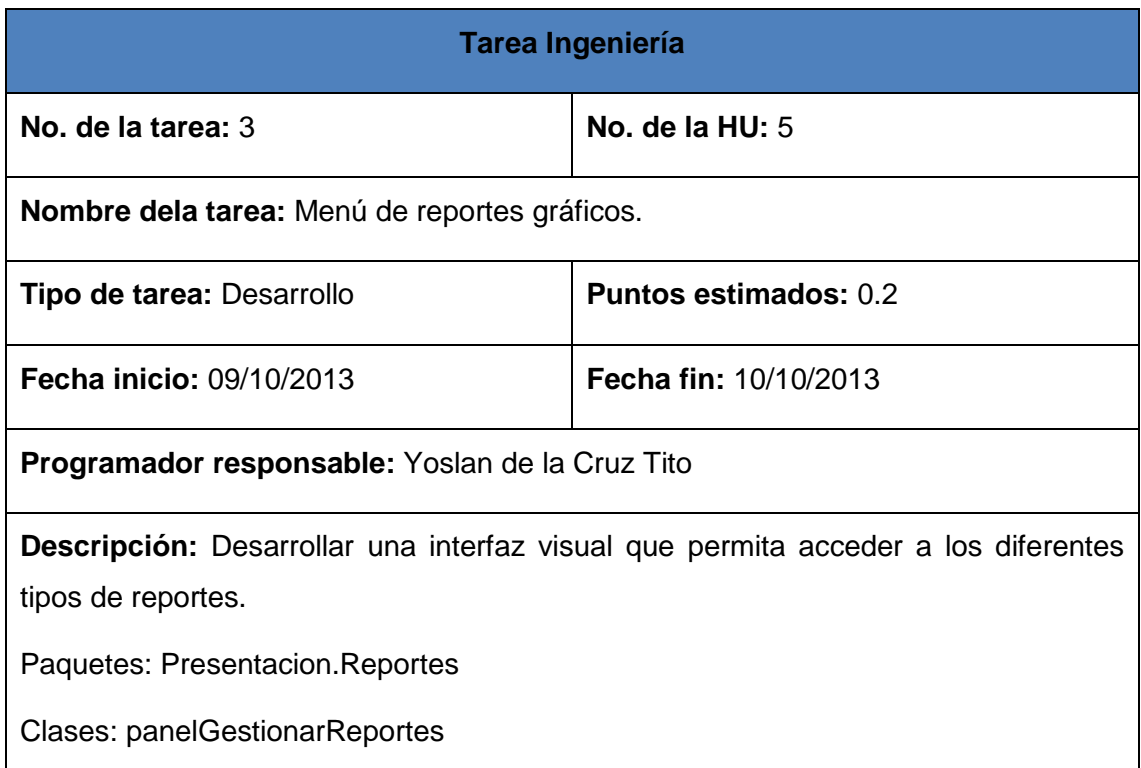

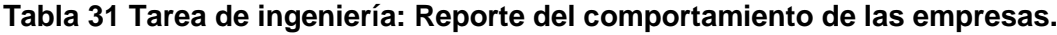

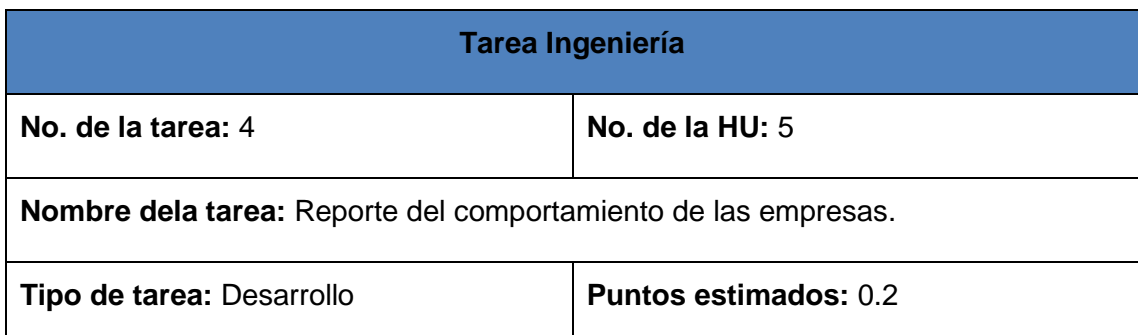

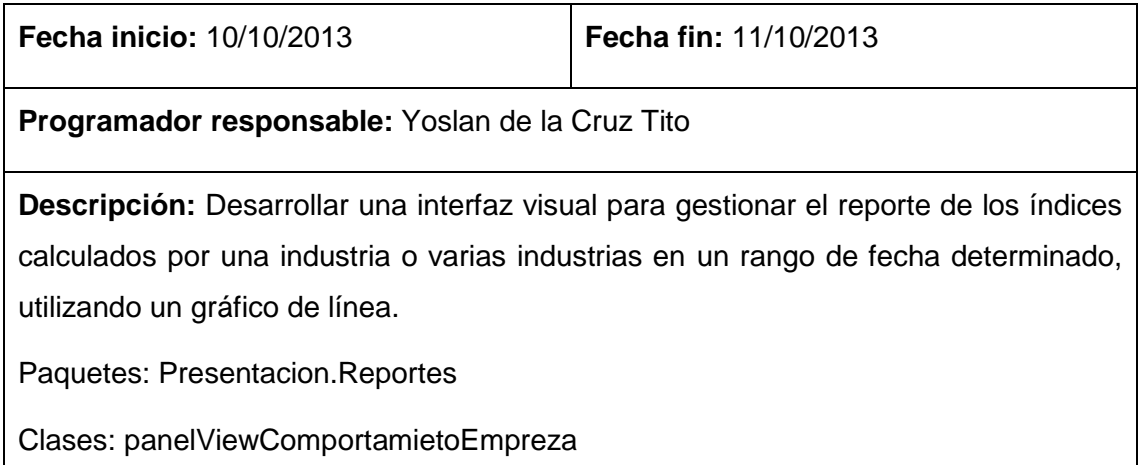

# **Tabla 32 Tarea de ingeniería: Reporte del comportamiento por territorio.**

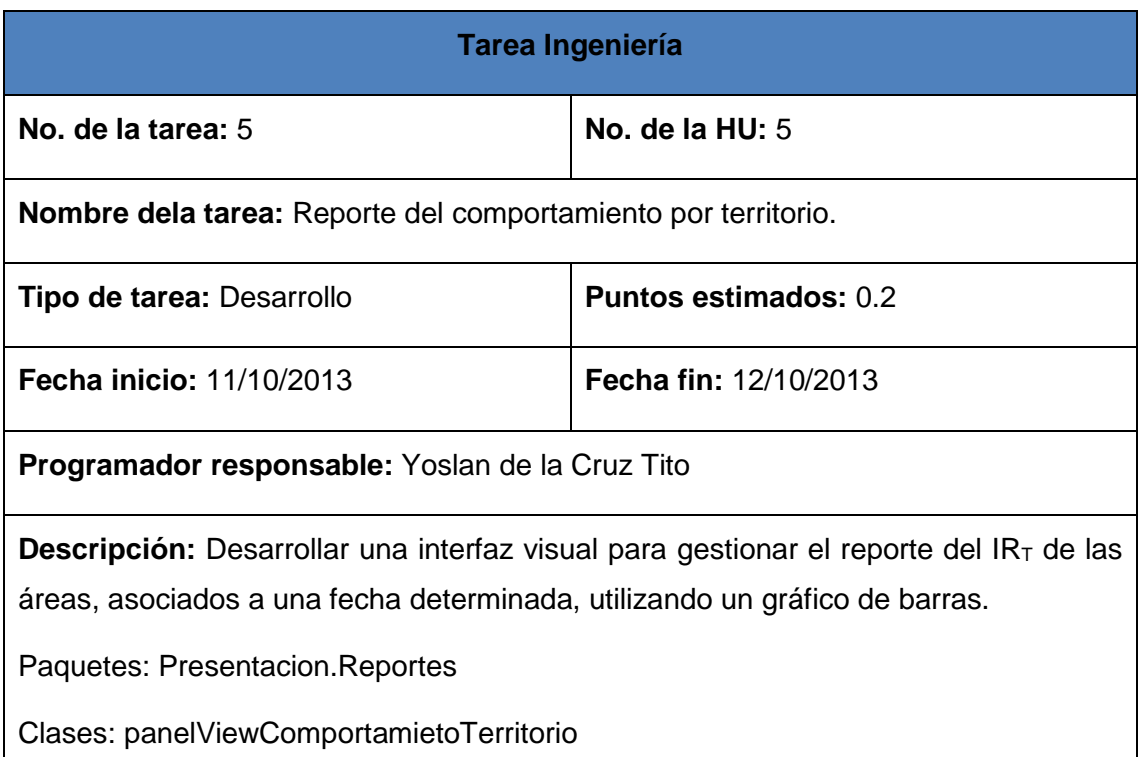

# **Tabla 33 Tarea de ingeniería: Reporte de distribución de empresas e industrias.**

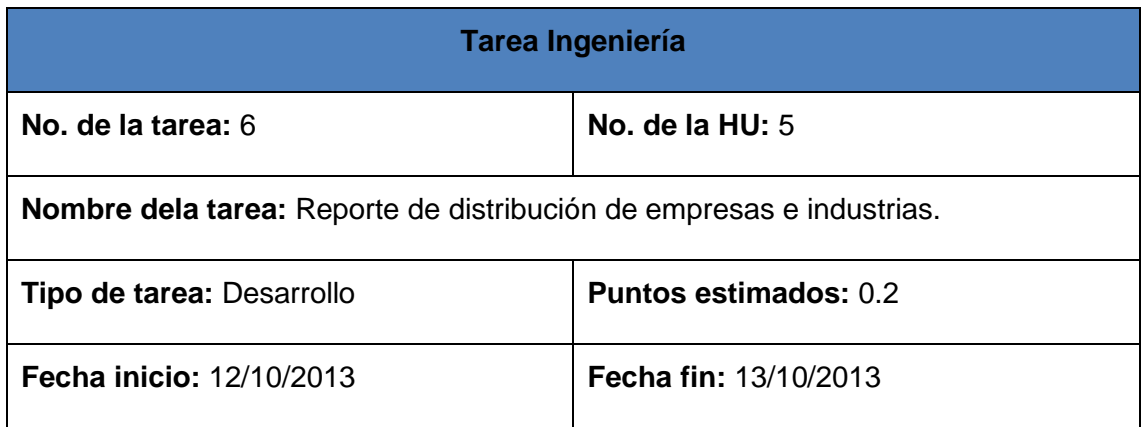

 $\overline{\phantom{a}}$ 

**Programador responsable:** Yoslan de la Cruz Tito

**Descripción:** Desarrollar una interfaz visual para gestionar el reporte de la cantidad de industrias o empresas asociadas a un territorio, utilizando un gráfico de pastel.

Paquetes: Presentacion.Reportes

Clases: panelViewDistribucion

#### **Tabla 34 Tarea de ingeniería: Generar reportes en pdf.**

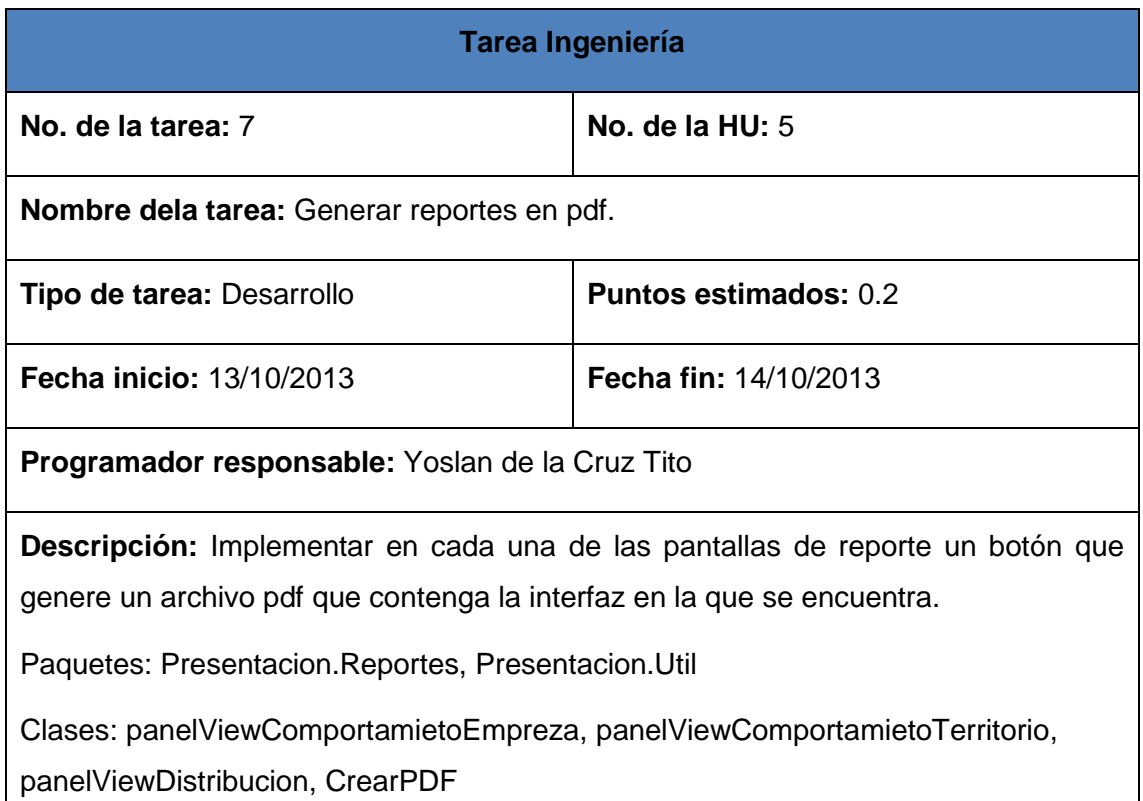

#### **3.2.3 Tercera iteración**

En esta iteración se dará paso al desarrollo del sistema de gestión de usuario. Para empezar a cumplir los requisitos de seguridad definidos.

## **Tabla 35 Historias de Usuario desarrolladas de la tercera iteración.**

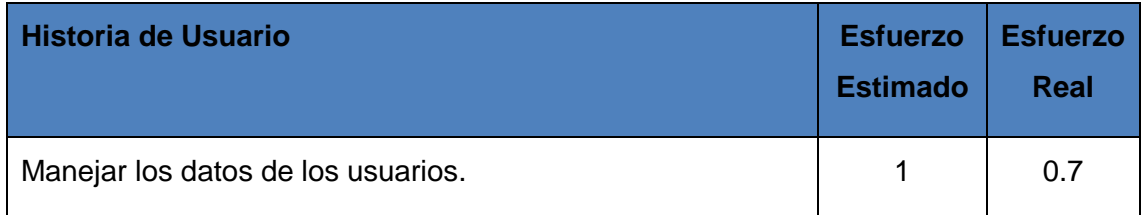

Las tareas de ingeniería de las Historias de Usuarios correspondientes a esta iteración:

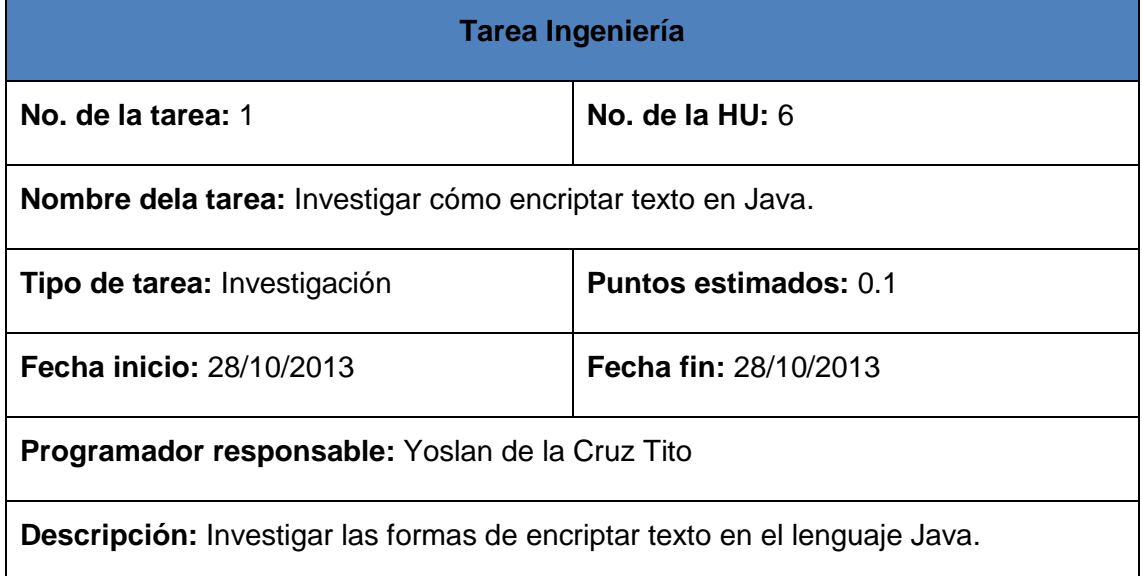

# **Tabla 36 Tarea de ingeniería: Investigar cómo encriptar texto en Java.**

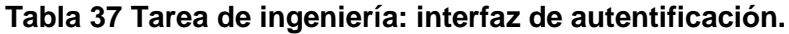

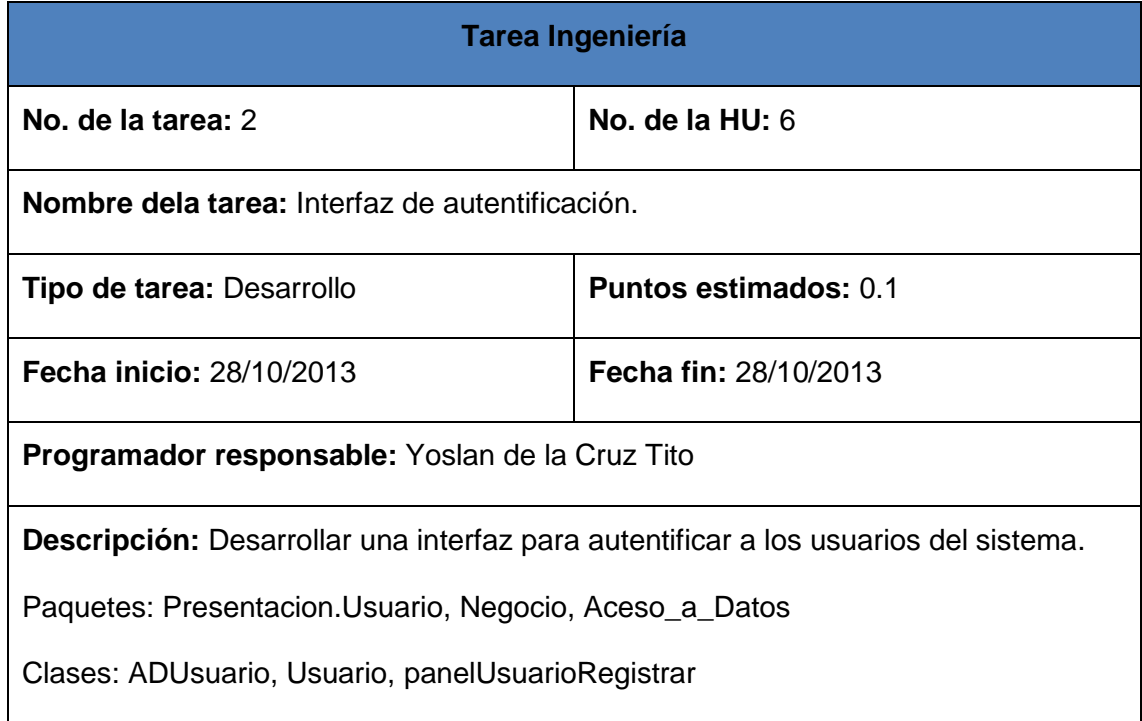

# **Tabla 38 Tarea de ingeniería: adicionar usuarios del sistema.**

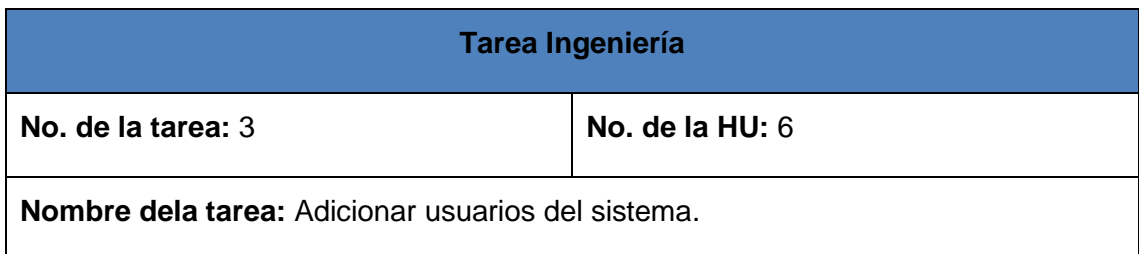

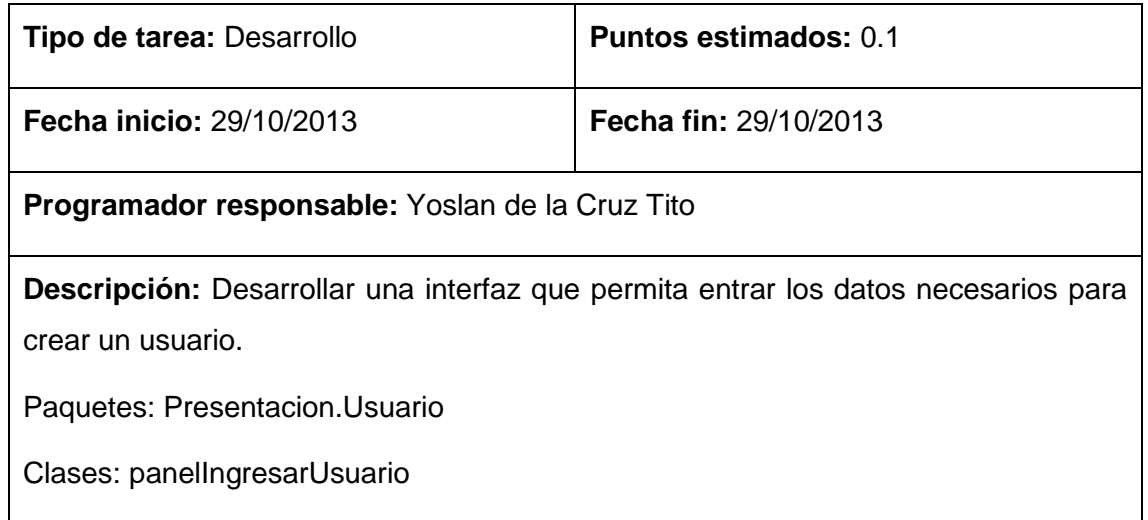

## **Tabla 39 Tarea de ingeniería: Modificar usuarios del sistema.**

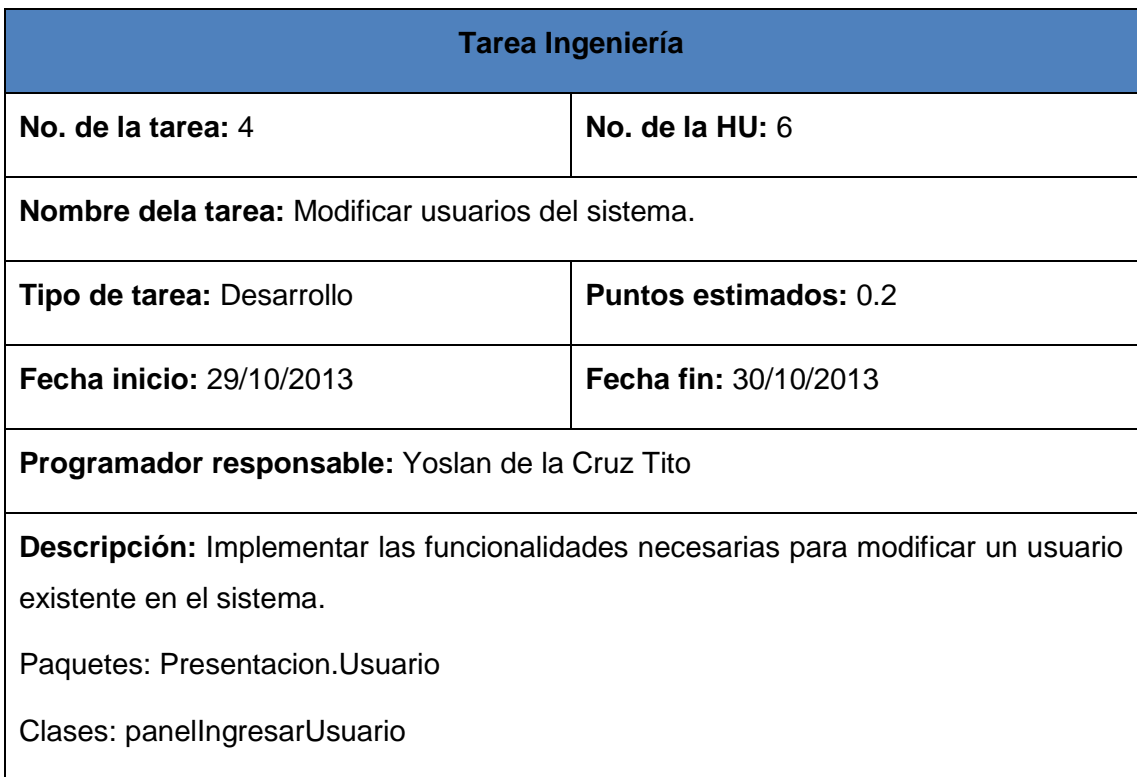

# **Tabla 40 Tarea de ingeniería: menú de usuarios del sistema.**

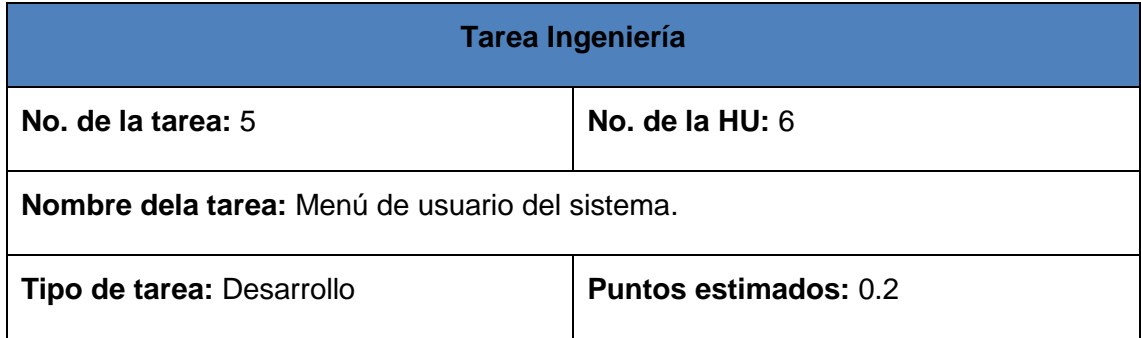

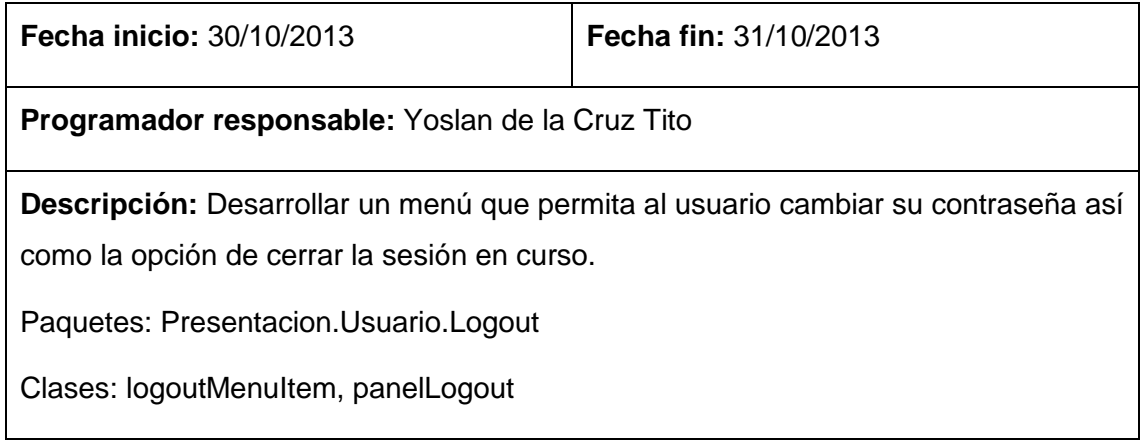

## **3.2.4 Cuarta Iteración**

En esta iteración se plantea resolver la necesidad de hacer un reporte de índice total de los territorios asociados a una escala de color en mapa.

## **Tabla 41 Historias de Usuario desarrolladas de la cuarta iteración.**

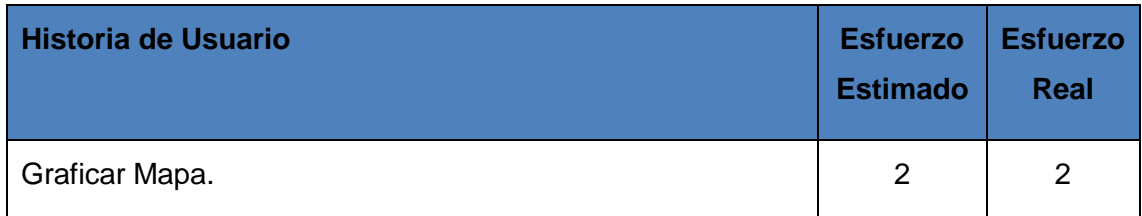

Tareas de ingeniería de las Historias de Usuarios correspondientes a esta iteración:

## **Tabla 42 Tarea de ingeniería: Investigar las técnicas para digitalizar un mapa.**

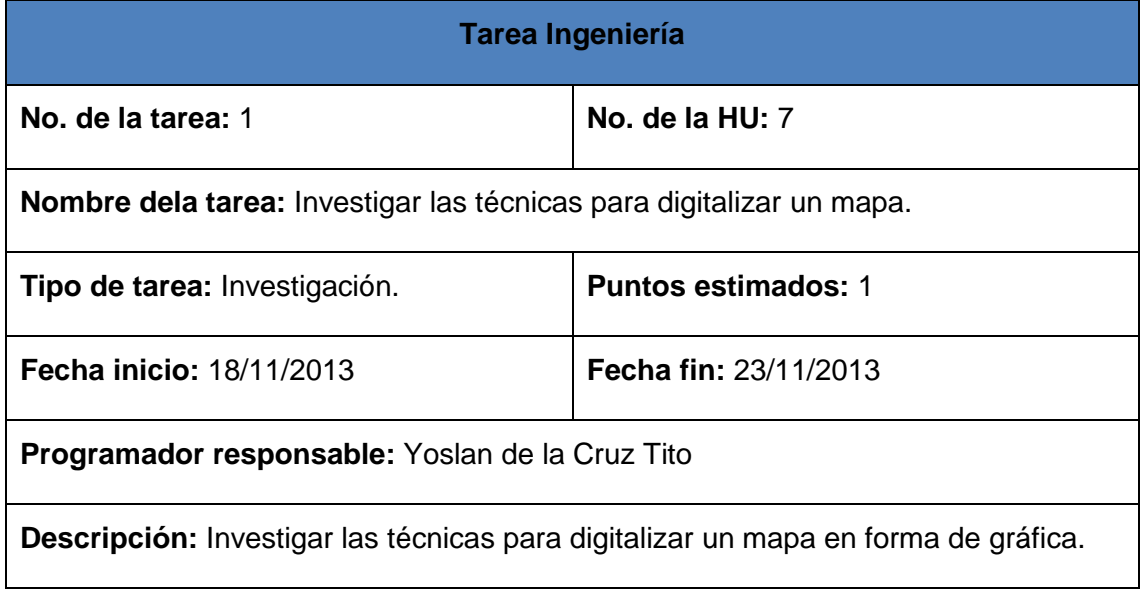

## **Tabla 43 Tarea de ingeniería: Implementar una interfaz de reporte de mapa.**

**Tarea Ingeniería**

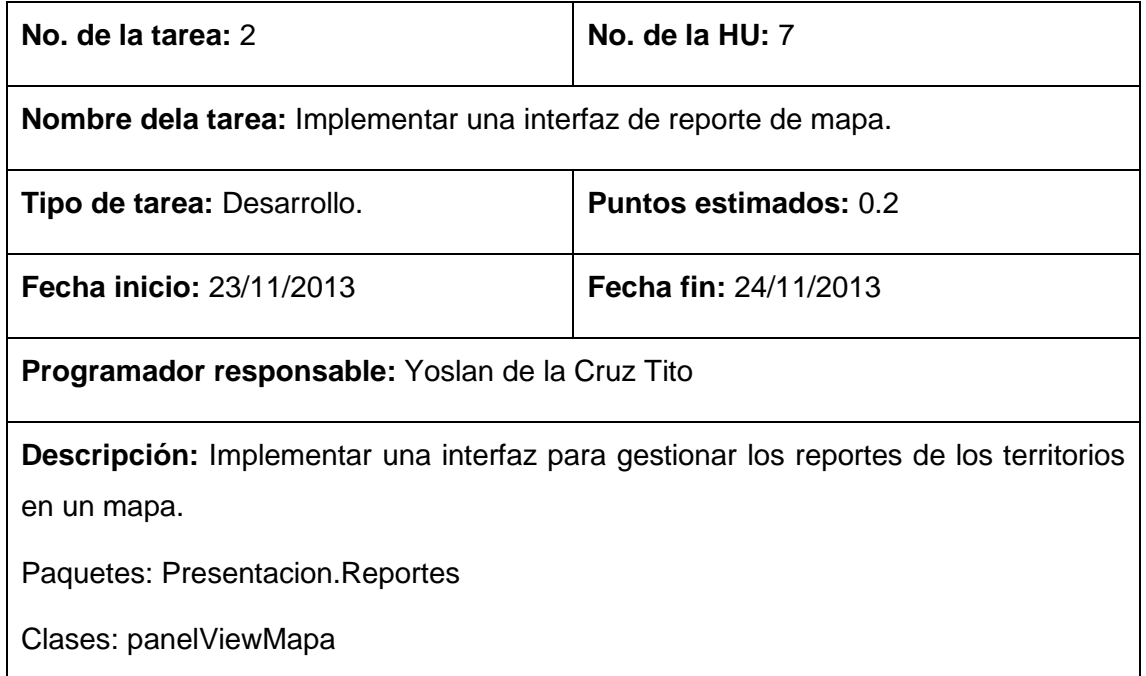

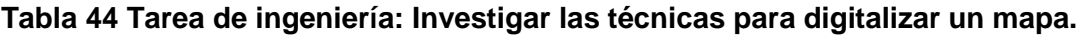

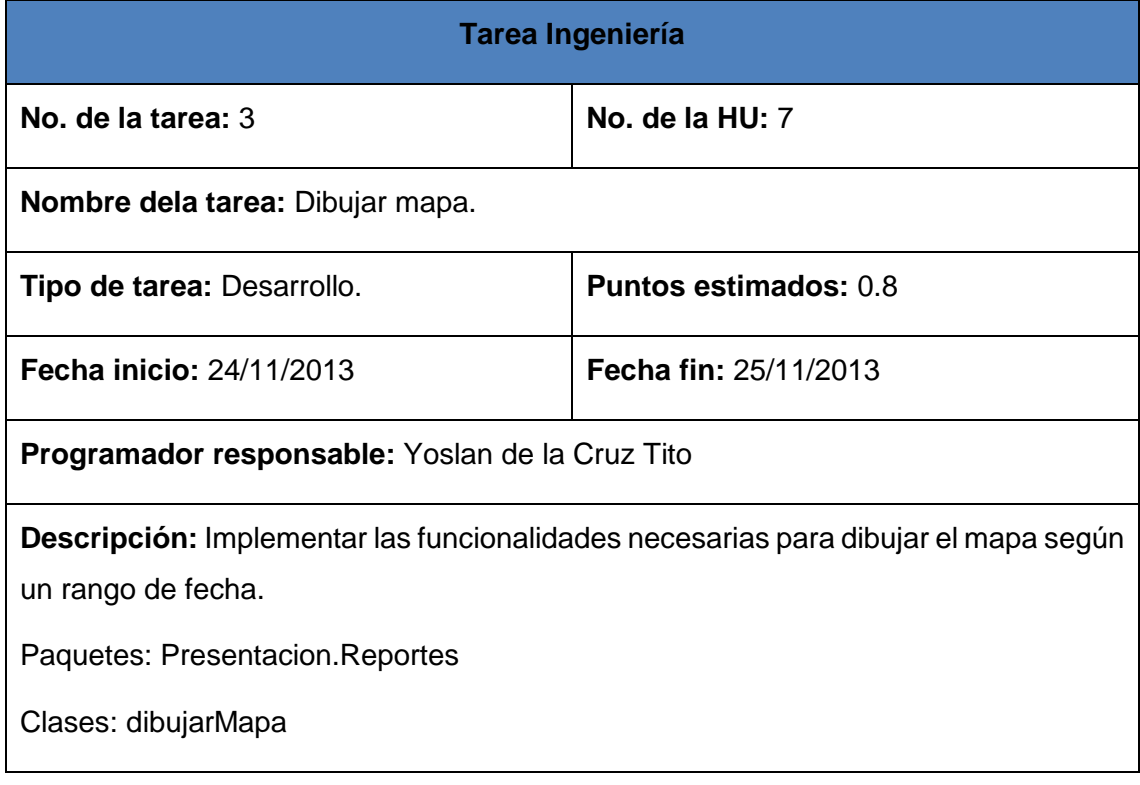

## **3.3 Análisis del funcionamiento del sistema**

El sistema recoge en sus cuatro módulos (Industria, Índice, Administración y Reportes) la respuesta implementada de los procesos automatizables definidos en el Capítulo 2. Además soporta la entrada de datos que permiten llegar al resultado del cálculo del Índice de Riesgo Total (IR<sub>T</sub>), visualizar la información brindando instrumentos de análisis para la evaluación de la vulnerabilidad, así como el ordenamiento territorial ante un accidente tecnológico grave. A continuación se explica el funcionamiento de cada uno de los módulos mencionados anteriormente.

## **3.3.1 Módulo Administración**

El módulo Administración permite la gestión de los elementos a los que tienen acceso solo los administradores del sistema como son: los usuarios, las sustancias y los medios técnicos de protección. A continuación se muestra la vista de acceso al sistema:

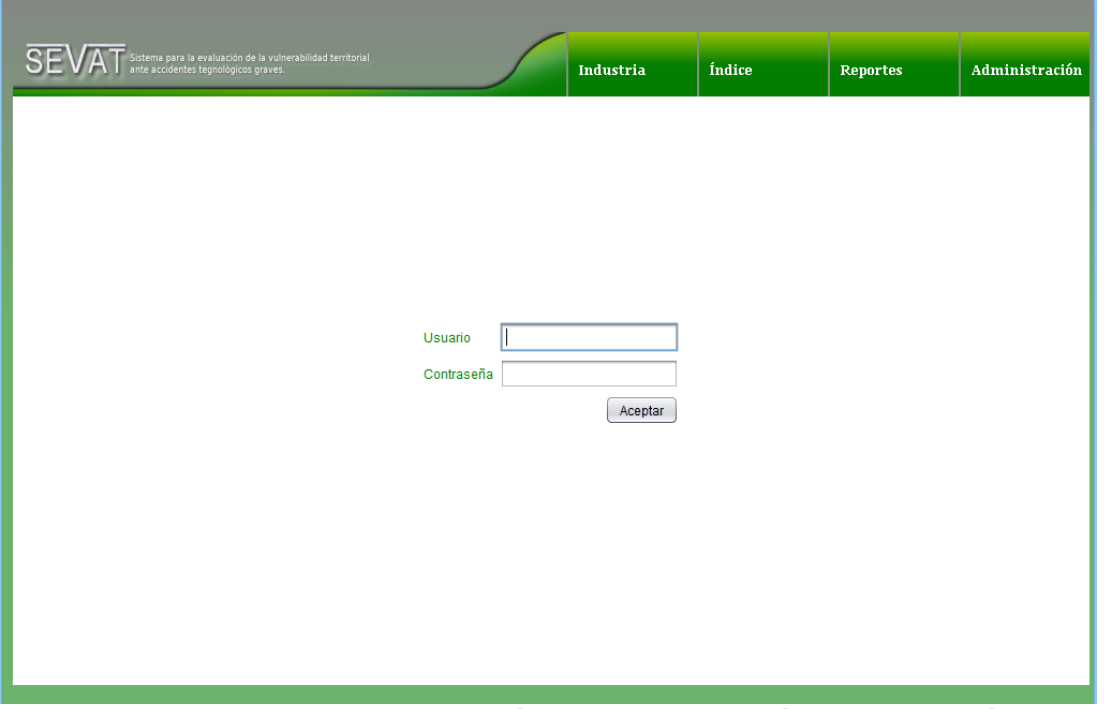

**Figura 6 Funcionalidades del Módulo Administración: Iniciar sesión.**

La gestión de usuarios constituye un elemento de apoyo a los procesos de la aplicación y se incluye dentro de los requisitos de seguridad del sistema. De esta manera se tendrá control sobre la información a la que cada usuario tendrá acceso según su rol.

La aplicación tiene definidos dos roles: administrador y especialista de riesgos, que podrán ser establecidos para las cuentas de usuario cuando sean creadas en el sistema. Los especialistas solo tendrán acceso a las funcionalidades para el manejo de las industrias, cálculo del  $IR<sub>T</sub>$ , y el análisis de los resultados.

La gestión previa de las sustancias y los medios técnicos de protección facilitará a los especialistas en riesgos la relación de estos con las industrias registradas. A continuación se muestran las vistas para dichas funcionalidades, **Anexo 7**.

## **3.3.2 Módulo Industria**

El Módulo Industria se encarga de gestionar los datos de las industrias o empresas. Permite a los usuarios con rol de especialista realizar las operaciones de inclusión, modificación, consulta y eliminación de las entidades. Es el módulo clave para el cálculo del IRT y es donde se establece la relación de sustancias con sus riesgos asociados y el listado de medios técnicos de protección utilizados (Figura 7).

|                                                                                                    |                                   |           |        |                |                  | admin           |
|----------------------------------------------------------------------------------------------------|-----------------------------------|-----------|--------|----------------|------------------|-----------------|
| <b>SE</b><br>.<br>Sistema para la evaluación de la vulnerabilidad territorial<br>ante accidentes tegnológicos graves. |                                   | Industria | Índice | Reportes       | Administración   |                 |
| Incluir industria                                                                                                    | Nombre<br>$\overline{\mathbf{v}}$ |           |        |                |                  | Filtrar         |
|                                                                                                    | <b>Industria</b>                  |           |        | <b>Mostrar</b> | <b>Modificar</b> | <b>Eliminar</b> |
|                                                                                                    | Petrolera                         |           |        | Ŀ.             | þ                | l.              |
|                                                                                                    | Carretera                         |           |        | la,            | b                | l.              |
|                                                                                                    | Agramonte                         |           |        | Ŀ.             | Þ                | İЪ              |
|                                                                                                    |                                   |           | 1      |                |                  |                 |

**Figura 7 Gestionar industria.**

El registro de una industria permite incluir los datos de interés para los especialistas como son: su ubicación, sustancias que produce o almacena, medios técnicos de protección que utiliza, así como el estado físico de la misma. Al establecer la lista de sustancias producidas o almacenadas se crea una relación con la entidad sustancia, lo mismo sucede al relacionarla con los diferentes medios técnicos de protección. Luego de incluidos los datos el especialista tendrá acceso a la lista de industrias que están registradas en el sistema, en esta pantalla se brindan opciones para su modificación, consulta y eliminación (ver **Anexo 8**).

## **3.3.3 Módulo Índice**

El Módulo Índice es el más importante del sistema. Permite a los especializados en riesgo calcular el IRT, brindando la entrada de los indicadores necesarios para el cálculo del coeficiente de agravamiento del impacto y la vulnerabilidad asociada al evento más probable, definida de la relación con las sustancias almacenadas o producidas en la industria analizada, este índice es guardado según su relación con la industria en cuestión y la fecha de su cálculo. El **Anexo 9** muestra los ejemplos de estas funcionalidades.

#### **3.3.4 Módulo Reportes**

El Módulo Reportes brinda funcionalidades que permiten a los usuarios del sistema obtener y visualizar información sobre el comportamiento de indicadores a partir de los datos registrados, como el IR<sub>T</sub> asociado a una industria o empresa. Es un módulo de gran utilidad que, de manera clara y eficaz a través de medios gráficos, brindará información a los especialistas en riesgos. Cada uno de los reportes implementados puede ser exportado en formato pdf. A continuación se muestran las funcionalidades del módulo en la Figura 8.

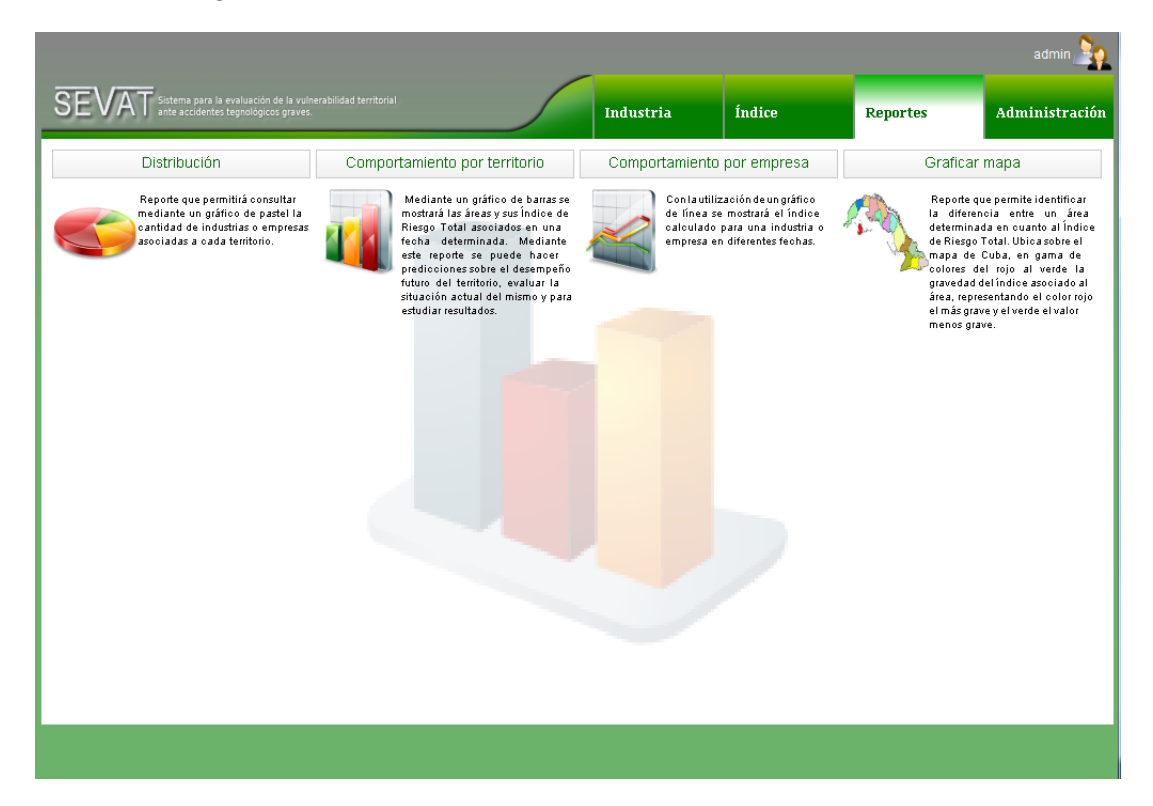

**Figura 8 Funcionalidades del Módulo Reportes.**

## **Representación del Índice de Riesgo Total por territorio**

Este reporte mostrará un mapa de Cuba coloreado en la gama de colores del verde al rojo (ver **Anexo 10**), estos colores estarán en relación con la gravedad del índice asociado al área, representando el color rojo el más grave y el verde el valor menos grave. El índice relacionado a los colores será el Índice de Riesgo Territorial Total ( $IR<sub>T</sub>$ ), el mismo se calcula mediante el promedio de los índices asociados a las industrias pertenecientes a cada territorio, y en una fecha definida por el especialista en riesgos.

## **Comportamiento del Índice de Riesgo Total por industria o empresa**

Este reporte utilizará como base un gráfico de línea (ver **Anexo 10**). Se mostrará el índice calculado para una industria o empresa en diferentes fechas que podrán ser definidas por el especialista. Del análisis del gráfico podrán obtenerse los valores máximos y mínimos en el rango de fecha definido, así como el promedio general.

**Comportamiento del Índice de Riesgo Total por territorio**

Este reporte utilizará como base un gráfico de barras (**Anexo 10**), se mostrarán los territorios y su IRT $<sub>T</sub>$  asociados en una fecha determinada. Mediante este</sub> reporte se puede hacer predicciones sobre el desempeño futuro del territorio, evaluar la situación actual del mismo y estudiar los resultados.

#### **Distribución de industrias o empresas**

Este reporte utilizará como base un gráfico de pastel y mostrará la cantidad de industrias o empresas asociadas a cada territorio que están registradas en el sistema (ver **Anexo 10**).

#### **3.3.5 Validación de la entrada de datos**

Con el objetivo del correcto funcionamiento del sistema, se hizo necesario validar los datos introducidos en él por los usuarios. La aplicación tiene implementadas validaciones para lograr la integridad y confiabilidad de los datos:

- Validación de tipo de datos: Se valida que cada tipo de dato de entrada cumpla con el formato correcto: datos numéricos, letras, alfanuméricos, entre otros. (ver **Anexo 11**).
- Validación de datos obligatorios y opcionales: Se validan los datos establecidos como obligatorios u opcionales de acuerdo al dominio del problema. En caso de que el usuario no llene alguno de estos campos, los mismos serán señalados en rojo hasta que complete su entrada (ver **Anexo 11**).
- Validación de las relaciones de los datos: Se validan las relaciones establecidas entre las entidades que guardan relación a la hora de gestionar los datos: industria con sustancias y medios técnicos de protección, industria con  $IR<sub>T</sub>$  por ejemplo.

#### **3.3.6 Mensajes de información**

Para mantener informado al usuario del funcionamiento del sistema, y cumpliendo con los requisitos de usabilidad, se crea un sistema de mensajes, que serán mostrados en dependencia de la situación.

- Mensajes de aviso de datos incompletos o incorrectos. Se mostrarán mensajes que indicarán al usuario que existen datos incompletos o campos incorrectos en la entrada de datos. Ejemplo:
	- El campo XXX no permite caracteres acentuados, ni números o espacios en blanco.
	- Existen campos vacíos.
- Mensajes de aviso de inclusión, modificación y eliminación. Se mostrarán mensajes que indicarán al usuario el resultado de la inclusión, modificación o eliminación de alguna entidad. Ejemplo:
	- El elemento se incluyó correctamente.
	- El elemento se modificó correctamente.
	- Desea eliminar el elemento seleccionado.
	- El elemento se eliminó correctamente.
- Mensajes de errores de funcionamiento. Se mostrarán mensajes que indicarán al usuario el funcionamiento del sistema, conexión de la base de datos, acceso a la información, entre otras. Ejemplo:
	- No existe conexión con la base de datos.
	- No tiene acceso a la información solicitada.

## **3.3.7 Protección de la información**

La protección de la información en el sistema es implementada de las siguientes maneras:

- Uso de un usuario, contraseña y rol. El acceso al sistema está restringido a aquellas personas que contengan un usuario, con una contraseña y un rol asociado, este rol solo dará acceso a las funcionalidades establecidos para el mismo.
- Encriptado de las claves de los usuarios. Los contraseñas se guardan encriptados en la base de datos mediante el algoritmo de encriptación DES.
- Protección de la base de datos. La base de datos está protegida mediante usuario y contraseña. Su acceso será conocido solo por los administradores del sistema.

## **3.3.8 Tratamiento de errores**

Para el manejo de los errores que pueden ocurrir durante el funcionamiento del sistema fueron implementadas en el código las estructuras de clases y métodos siguientes:

- Todas las vistas para la entrada de datos utilizan el método ValidarDatos(), para cuidar la integridad de los mismos.
- Se implementó el tratamiento a los posibles errores relacionados con la base de datos mediante el uso de la clase SQLException, que es una extensión de la clase Exception definida por el lenguaje Java.

El tratamiento de los errores incluye la utilización del sistema de mensajes definidos en el epígrafe 3.3.6 para mantener informado al usuario.

#### **3.4 Pruebas**

Dentro de las fases propuestas por XP se encuentran las pruebas. Estas animan a los desarrolladores a probar constantemente tanto como sea posible. Mediante esta filosofía se reduce el número de errores no detectados así como el tiempo entre la introducción de este en el sistema y su detección (Allende, 2006). De esta forma la calidad del producto en desarrollo describirá una tendencia creciente así como la seguridad de los programadores a la hora de introducir cambios o modificaciones.

El buen uso de las pruebas depende del éxito de otras prácticas, tales como la propiedad colectiva del código y la refactorización<sup>2</sup>. XP plantea que se debe ser muy estricto con las pruebas. Solo se deberá liberar una nueva versión del producto si este ha pasado con el cien por ciento la totalidad de las pruebas.

La metodología XP divide las pruebas en dos grupos: pruebas unitarias, desarrolladas por los programadores; y las pruebas de aceptación, destinadas a evaluar si al final de una iteración se obtuvo la funcionalidad requerida así como comprobar que dicha funcionalidad sea la esperada por el cliente. (Beck, 2000)

#### **3.4.1 Pruebas unitarias**

 $\overline{a}$ 

La producción de código está guiada por las pruebas unitarias. Las pruebas unitarias se establecen antes de escribir el código y son ejecutadas constantemente ante cada modificación del sistema. (Beck, 2000)

Estas pruebas son aplicadas a todo el código no trivial que se halla implementado, condicionando la liberación de una clase solo cuando esta tenga asociada sus pruebas

<sup>2</sup> La **refactorización** (del inglés *refactoring*) es una técnica de la ingeniería de software para reestructurar un código fuente, alterando su estructura interna sin cambiar su comportamiento externo.
correspondientes. Las pruebas unitarias deben ser construidas por los programadores empleando algún mecanismo que permita automatizarlas para ahorrar tiempo. El empleo de pruebas unitarias hace más fácil la liberación continua de versiones, ya que al implementar nuevas funcionalidades estas pruebas se llevarían a cabo de forma automática para saber que la nueva versión no contiene errores.

Durante el proceso de desarrollo se realizaron pruebas unitarias al código, para asegurar el buen funcionamiento de la digitalización de la fórmula para calcular el  $IR<sub>T</sub>$ utilizando las librerías de jUnit4.8, dado que esta fórmula es el núcleo de toda la aplicación.

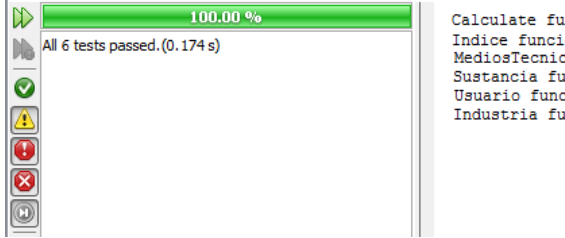

Calculate funciono correctamente Indice funciono correctamente<br>MediosTecnicos funciono correctamente Sustancia funciono correctamente Usuario funciono correctamente Industria funciono correctamente

### **Figura 9 Resultados de las pruebas realizadas con jUnit4.8**

Las demás no se documentaron, aunque se probó por el programador a cada paso de la implementación.

### **3.4.2 Pruebas de aceptación**

Las prueba de aceptación o pruebas funcionales, son supervisadas por el cliente. Estas permiten constatar al final de cada iteración la correcta implementación de las historias de usuarios. Para que una historia de usuario se considere aprobada, deberá pasar todas las pruebas de aceptación elaboradas para dicha historia.

Las pruebas de aceptación son pruebas de caja negra que se crean a partir de las historias de usuarios. En ellas se especifican, desde la perspectiva del cliente, los escenarios para probar que una HU ha sido implementada correctamente. Una HU puede tener todas las pruebas de aceptación que necesite para asegurar su correcto funcionamiento. El objetivo final de estas pruebas es garantizar que los requisitos han sido cumplidos y que el sistema es funcional. (Beck, 2000)

A continuación se relacionan las pruebas de aceptación realizadas a la aplicación utilizando para documentarla el modelo de la **tabla 70**:

**Tabla 45 Prueba de aceptación adicionar industria o empresa, pestaña general.**

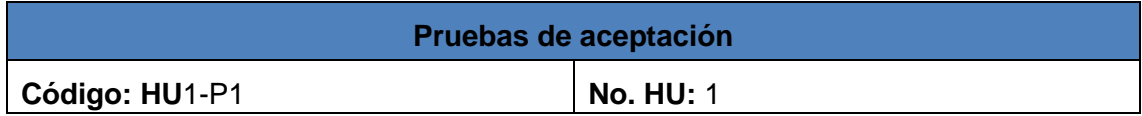

**Nombre:** Adicionar industria o empresa.

**Descripción:** prueba para crear una nueva industria o empresa, pestaña general.

**Condiciones de ejecución:** que el usuario esté autentificado en el sistema.

**Entrada:** se intenta la entrada de los datos válidos y no duplicados en el sistema.

Los datos son: Nombre, Código, Organismo, Empresa a la que pertenece, ministerio y Código postal.

**Resultado esperado:** se comienza a crear una industria o empresa. De estar correcto se avanzará a la pestaña de localización, de no ser así se destacarán los campos erróneos.

**Evaluación de la prueba:** Prueba satisfactoria.

**Tabla 46 Prueba de aceptación adicionar industria o empresa, pestaña localización.**

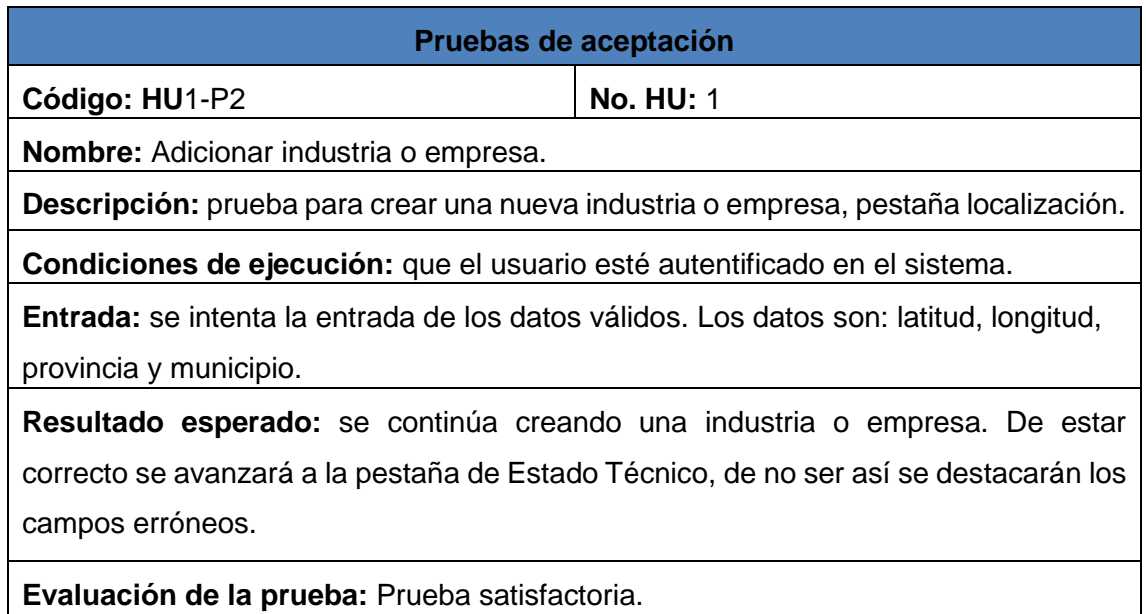

**Tabla 47 Prueba de aceptación adicionar industria o empresa, pestaña estado técnico.**

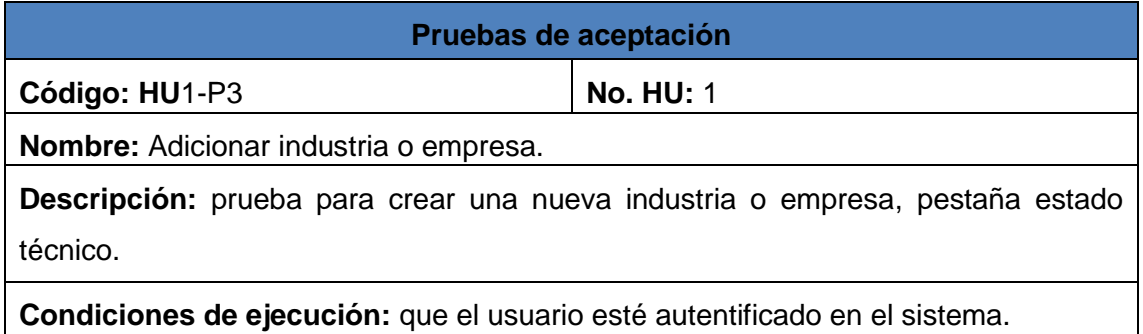

**Entrada:** se intenta la entrada de los datos válidos. Los datos son: infraestructura e instalación.

**Resultado esperado:** se continúa creando una industria o empresa. Solo se podrá seleccionar un estado de cada una de las clasificaciones. Este avanzará a la pestaña de sustancia.

**Evaluación de la prueba:** Prueba satisfactoria.

# **Tabla 48 Prueba de aceptación adicionar industria o empresa, pestaña sustancia.**

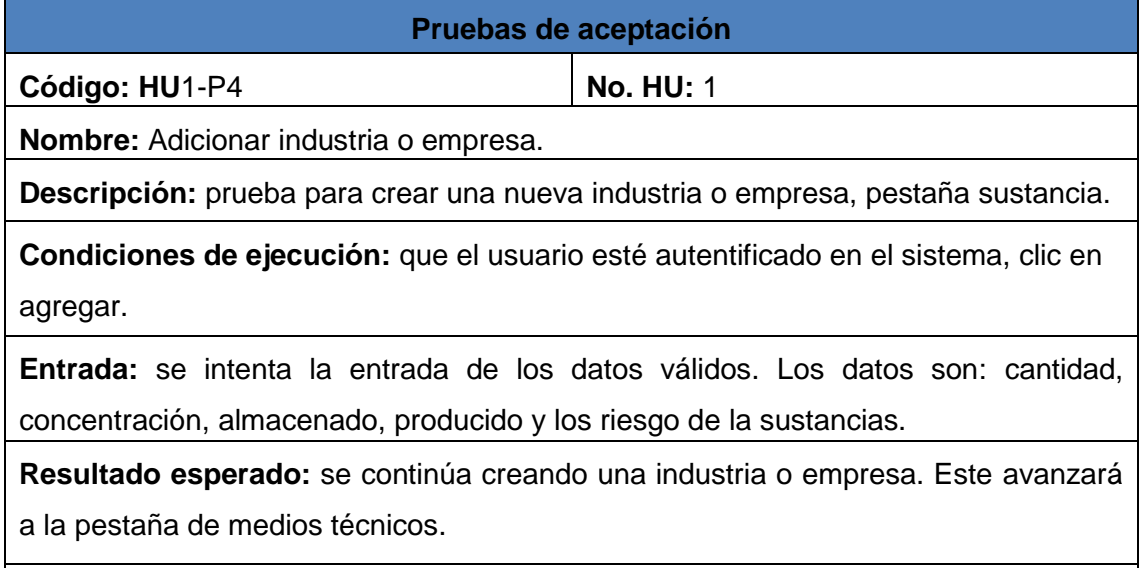

**Evaluación de la prueba:** Prueba satisfactoria.

termine termine de datos de datos de datos de datos de datos de datos de datos de datos de datos de datos de <br>Entrada de datos de datos de datos de datos de datos de datos de datos de datos de datos de datos de datos de **Tabla 49 Prueba de aceptación adicionar industria o empresa, pestaña medios técnicos.**

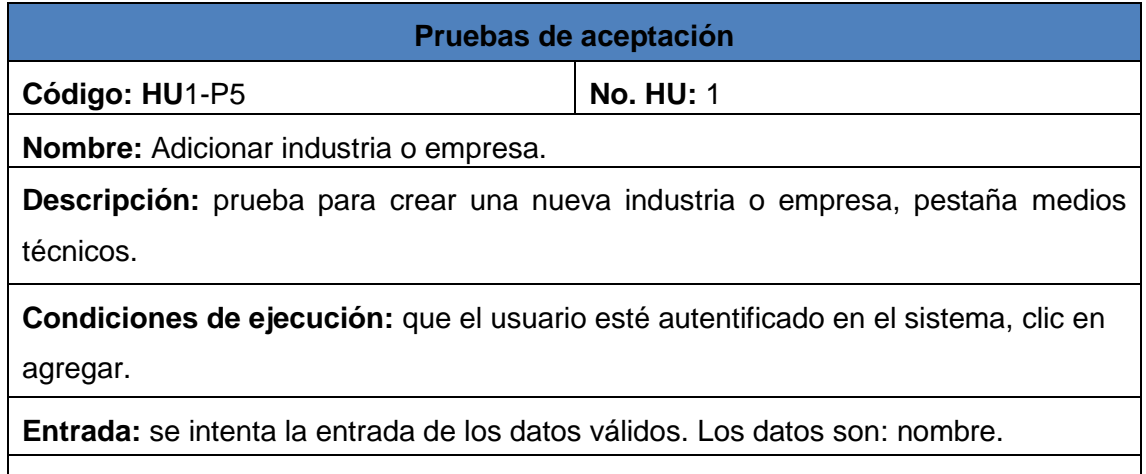

**Resultado esperado:** se continúa creando una industria o empresa. Este permitirá finalizar la entrada de datos.

**Evaluación de la prueba:** Prueba satisfactoria.

# **Tabla 50 Prueba de aceptación listar industria o empresa.**

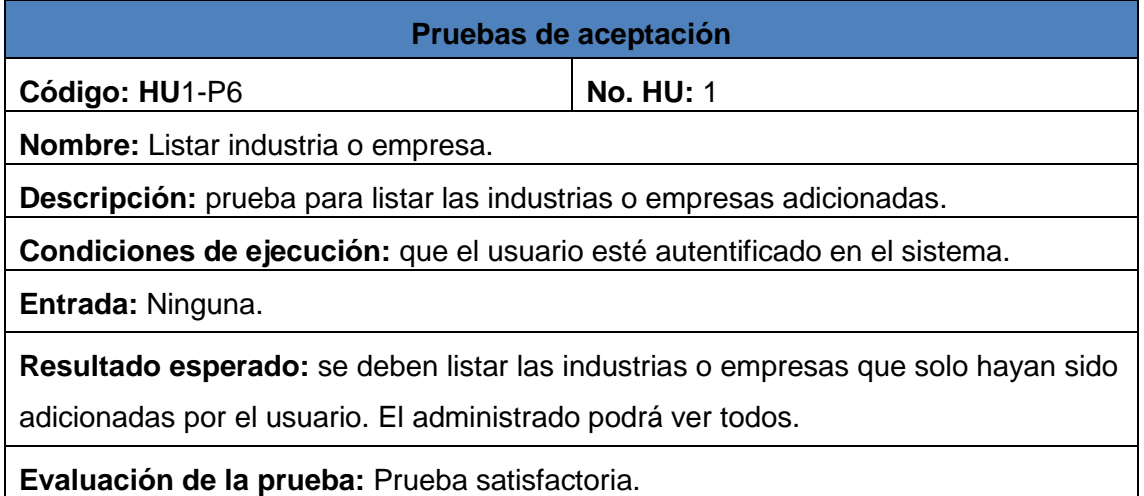

**Tabla 51 Prueba de aceptación listar sustancias.**

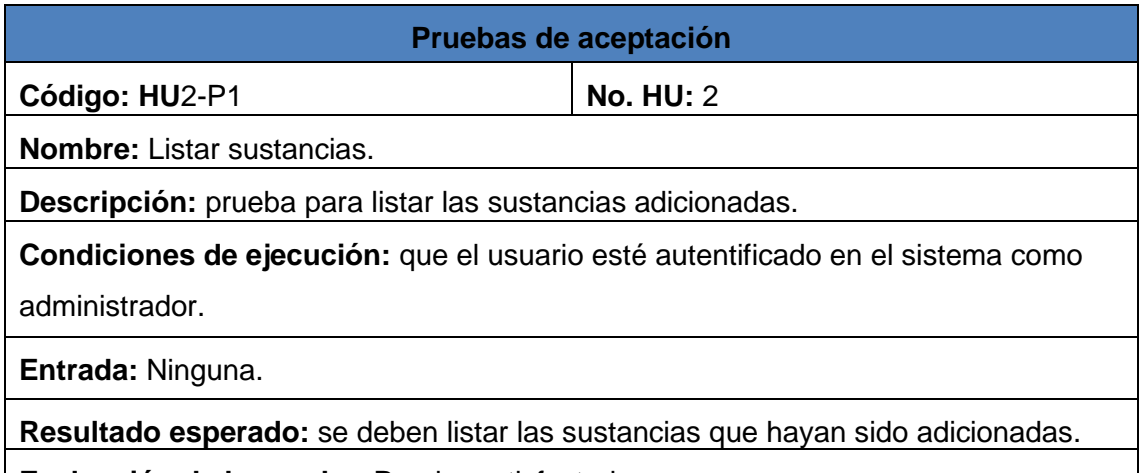

**Evaluación de la prueba:** Prueba satisfactoria.

### **Tabla 52 Prueba de aceptación adicionar medio técnico.**

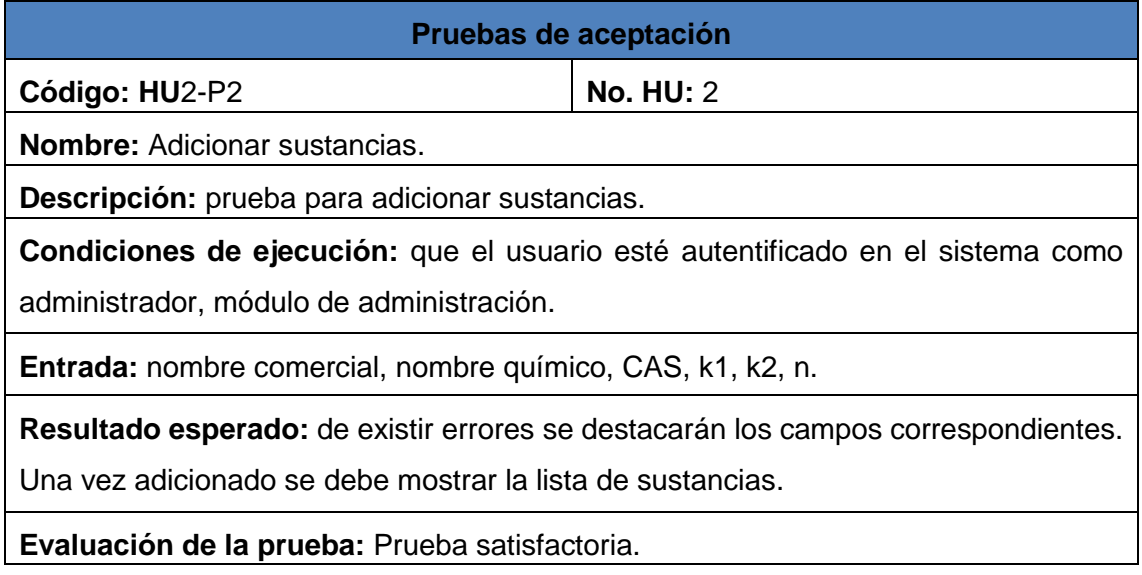

# **Tabla 53 Prueba de aceptación listar medios técnicos.**

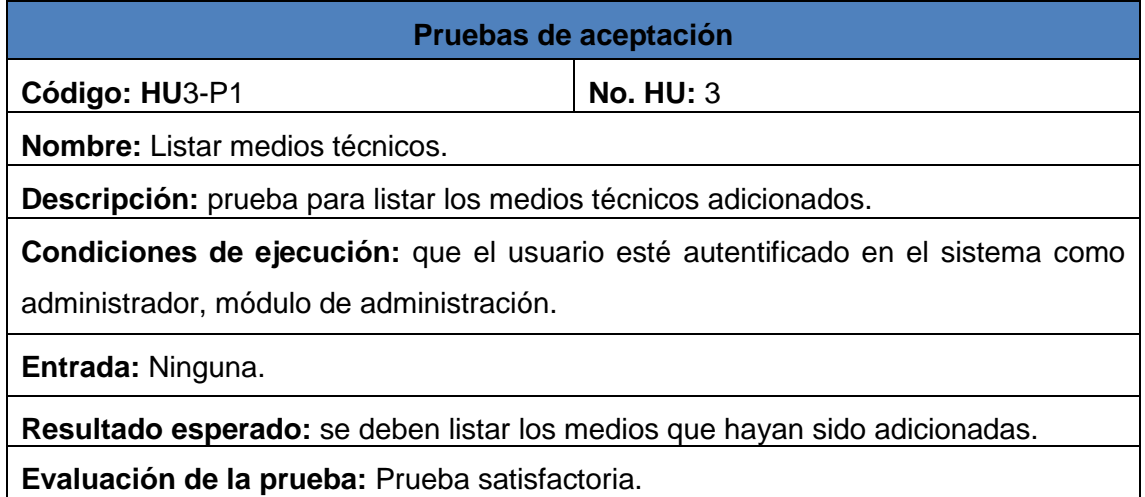

**Tabla 54 Prueba de aceptación adicionar medio técnico.**

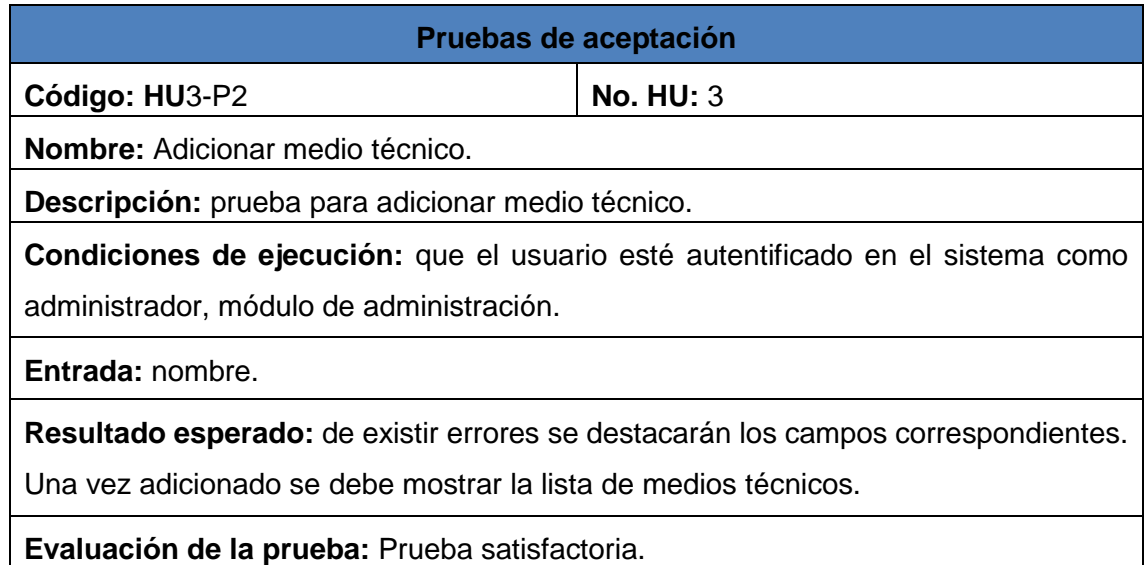

**Tabla 55 Prueba de aceptación adicionar índice pestaña probabilidad de ocurrencia del evento.**

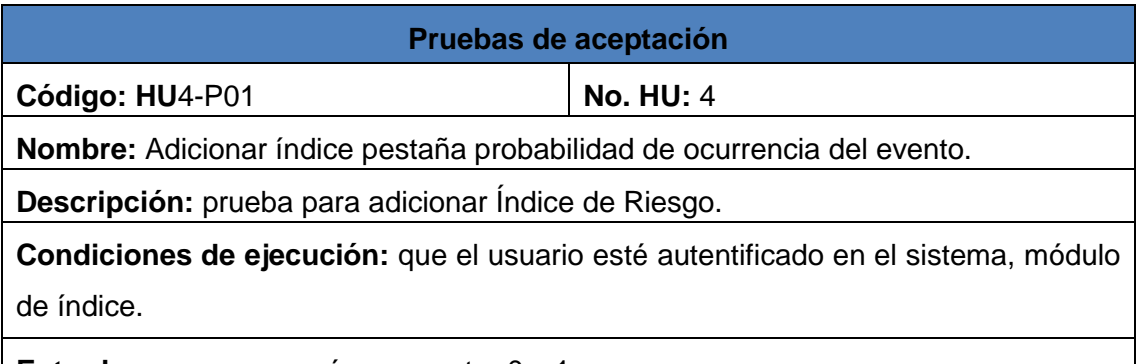

**Entrada:** campos con números entre 0 y 1.

**Resultado esperado:** deben inhabilitarse los eventos innecesarios. De existir errores se destacarán los campos correspondientes. Si están correctos avanzará a la siguiente pestaña.

**Evaluación de la prueba:** Prueba satisfactoria.

**Tabla 56 Prueba de aceptación adicionar índice pestaña falta de homeostasis.**

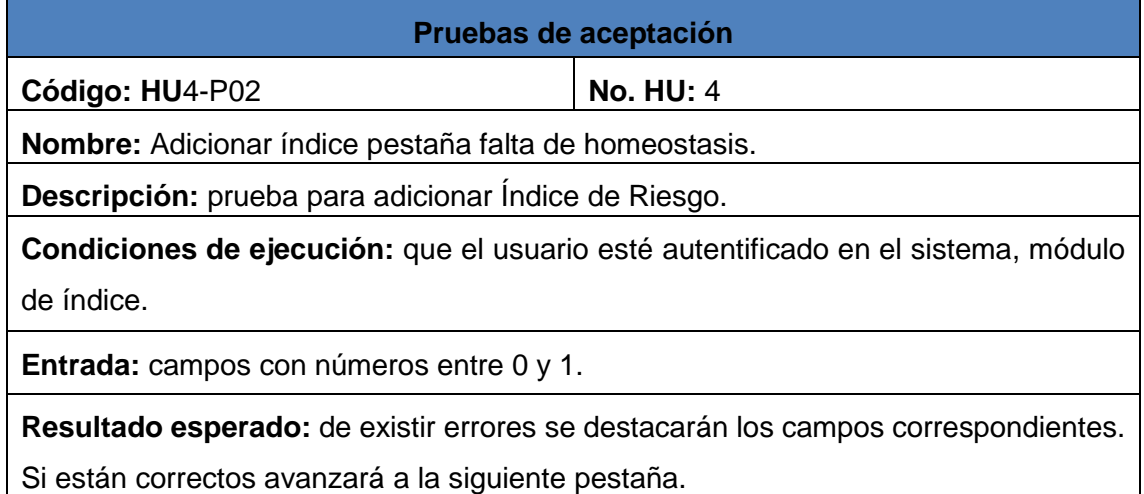

**Evaluación de la prueba:** Prueba satisfactoria.

**Tabla 57 Prueba de aceptación adicionar índice pestaña falta de resiliencia.**

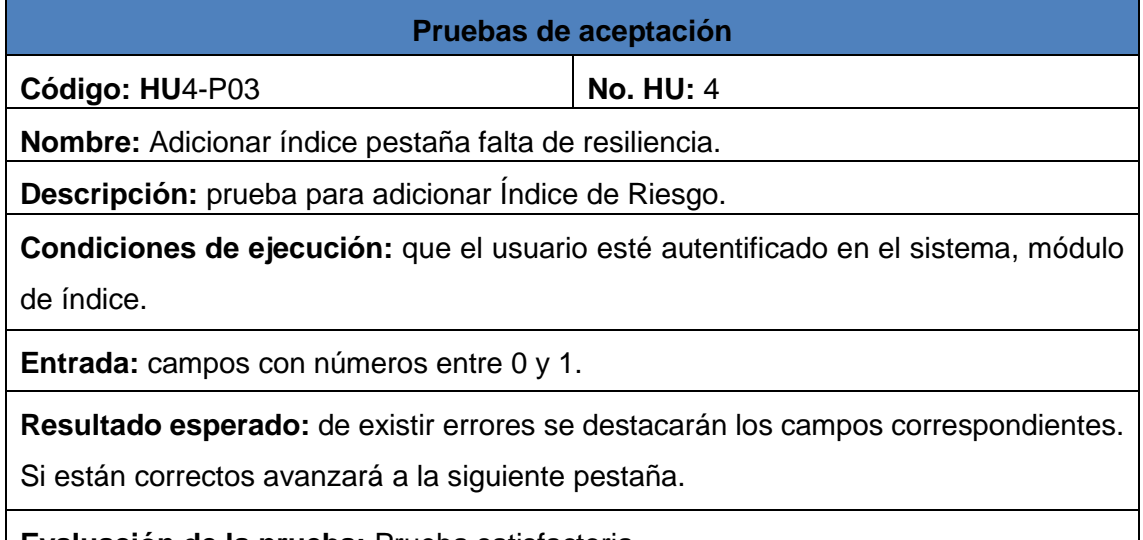

**Evaluación de la prueba:** Prueba satisfactoria.

**Tabla 58 Prueba de aceptación adicionar índice pestaña consecuencias medioambientales.**

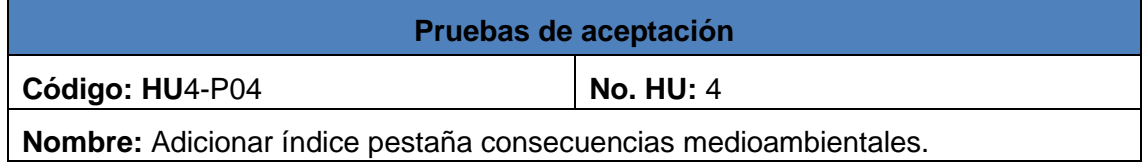

**Descripción:** prueba para adicionar Índice de Riesgo.

**Condiciones de ejecución:** que el usuario esté autentificado en el sistema, módulo de índice.

**Entrada:** campos con números.

**Resultado esperado:** deben inhabilitarse los eventos innecesarios. De existir errores se destacarán los campos correspondientes. Si están correctos avanzará a la siguiente pestaña.

**Evaluación de la prueba:** Prueba satisfactoria.

**Tabla 59 Prueba dje aceptación adicionar índice pestaña daños externos.**

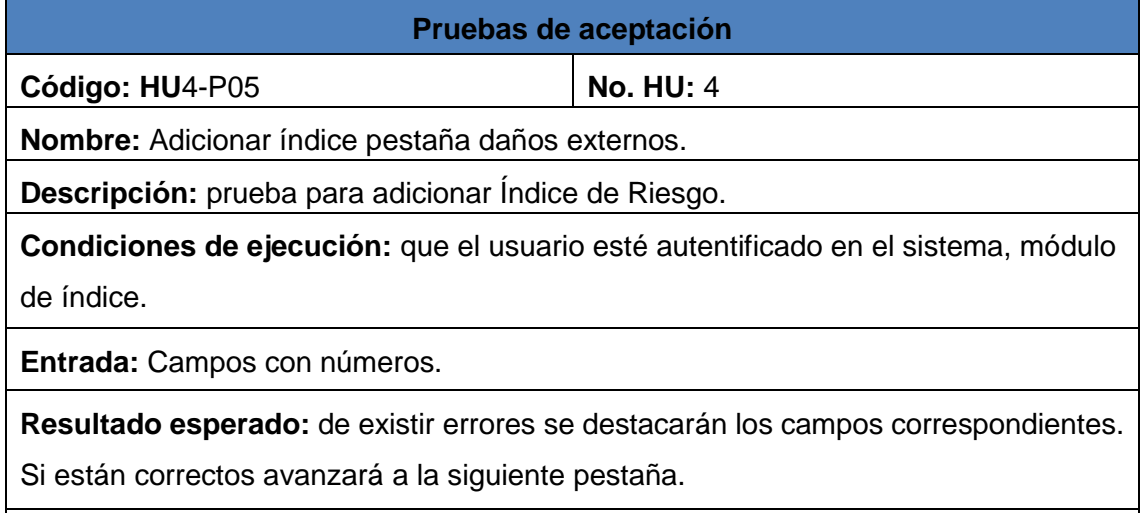

**Evaluación de la prueba:** Prueba satisfactoria.

### **Tabla 60 Prueba de aceptación adicionar índice pestaña daños internos.**

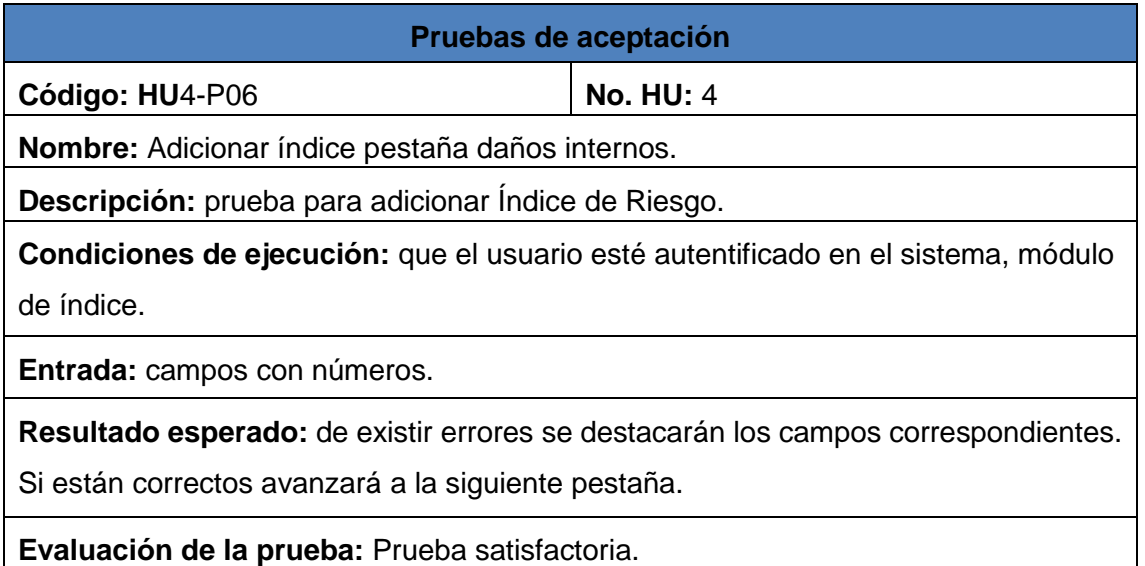

# **Tabla 61 Prueba de aceptación adicionar índice pestaña explosión.**

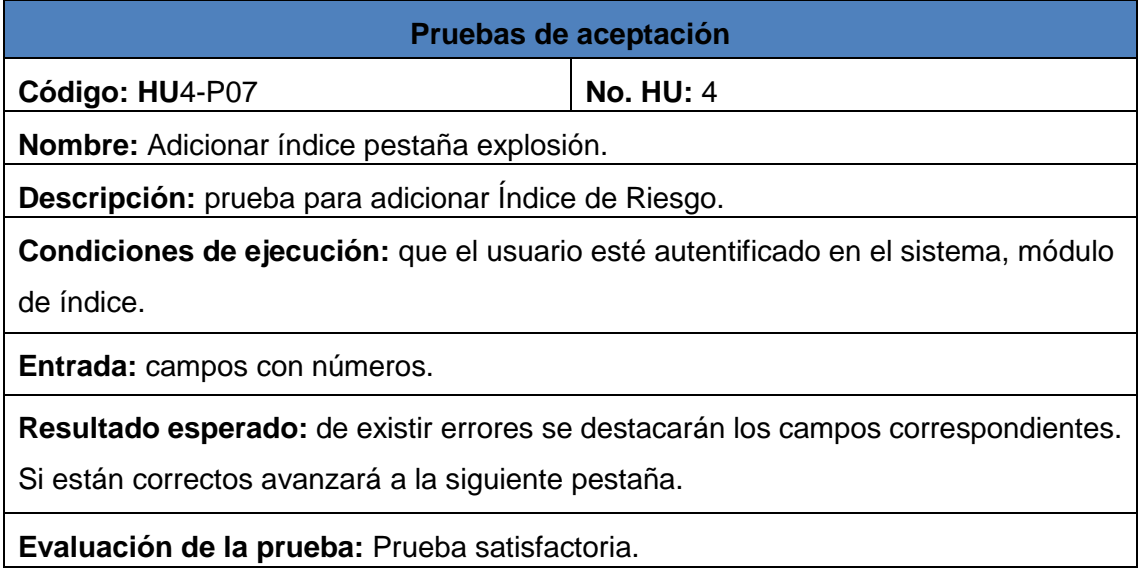

**Tabla 62 Prueba de aceptación adicionar índice pestaña fenómenos térmicos.**

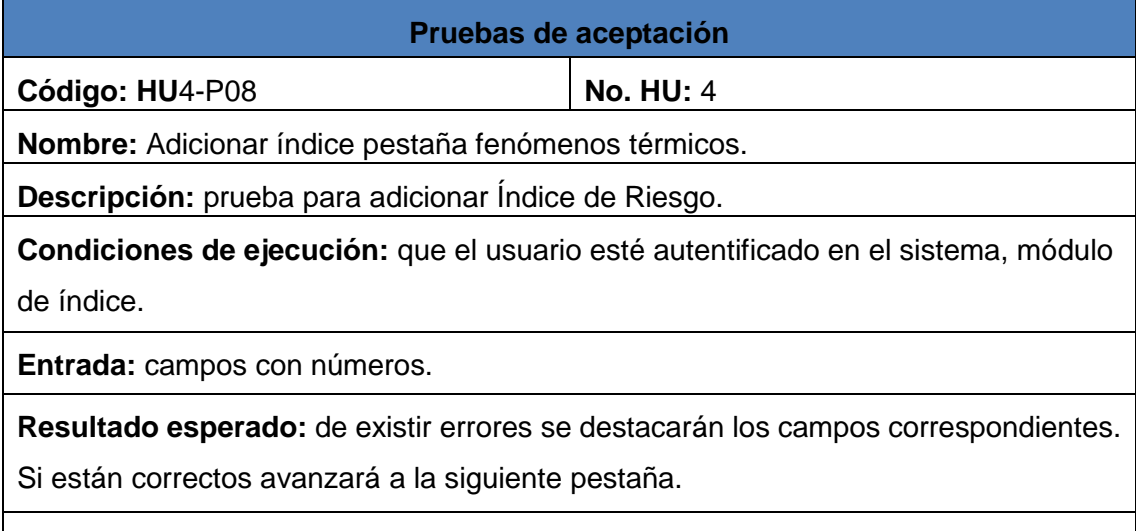

**Evaluación de la prueba:** Prueba satisfactoria.

**Tabla 63 Prueba de aceptación adicionar índice pestaña daños externos.**

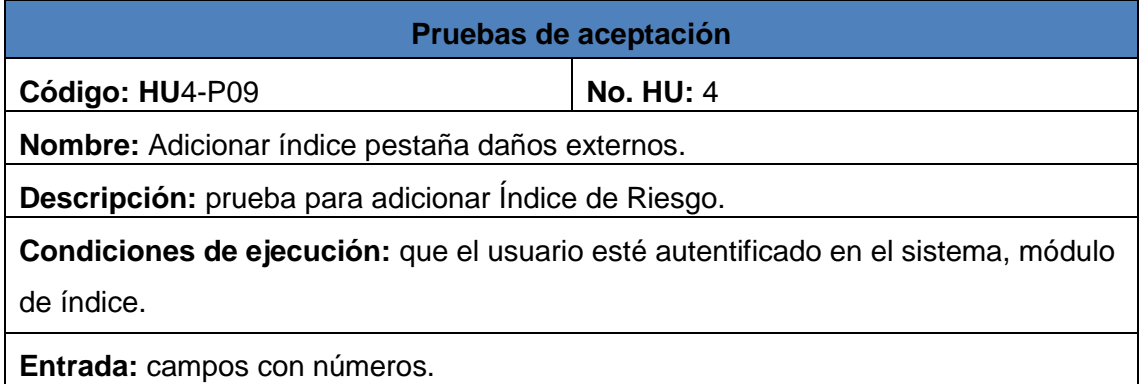

**Resultado esperado:** de existir errores se destacarán los campos correspondientes. Si están correctos avanzará a la siguiente pestaña.

**Evaluación de la prueba:** Prueba satisfactoria.

**Tabla 64 Prueba de aceptación adicionar índice pestaña fenómenos tóxicos por derrame.**

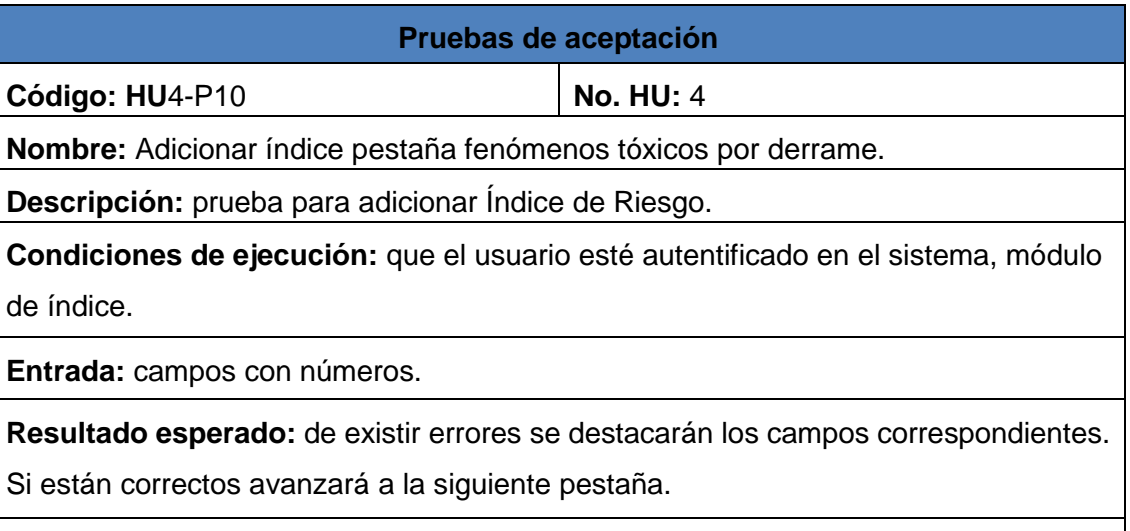

**Evaluación de la prueba:** Prueba satisfactoria.

**Tabla 65 Prueba de aceptación adicionar índice pestaña fenómenos tóxicos por escape.**

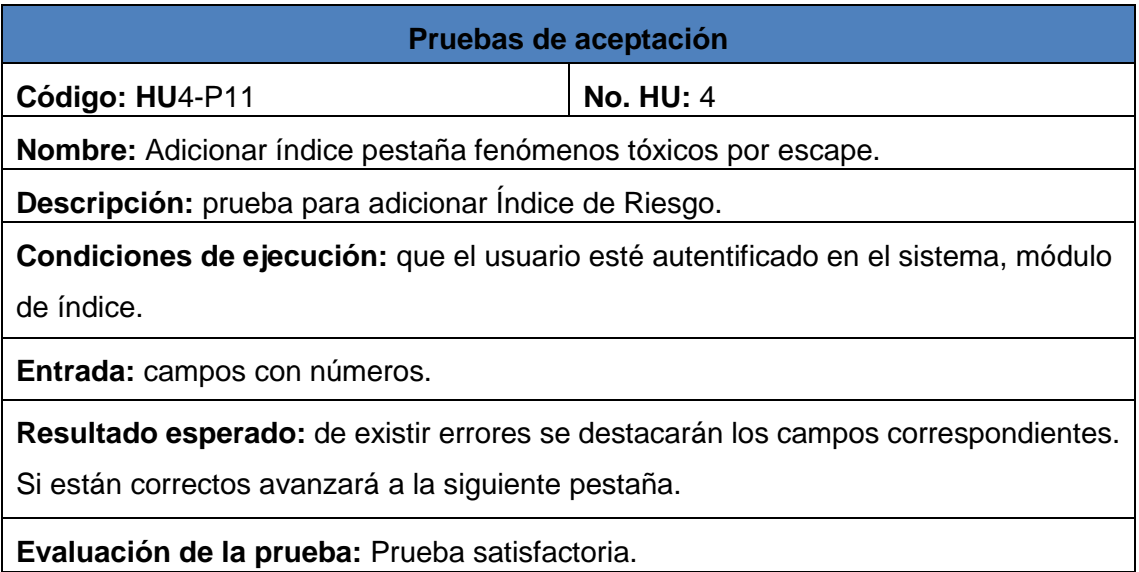

**Tabla 66 Prueba de aceptación adicionar usuario.**

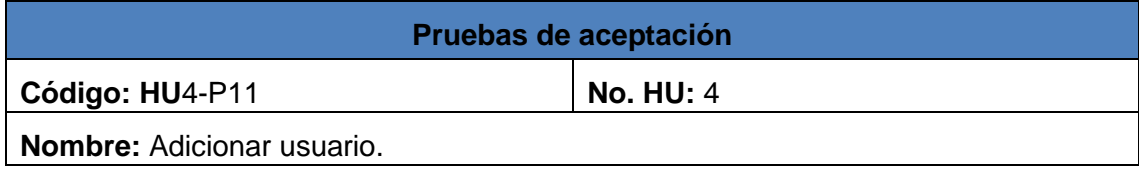

**Descripción:** prueba para adicionar usuarios.

**Condiciones de ejecución:** que el usuario esté autentificado en el sistema como administrador, módulo de administración.

**Entrada:** usuario, contraseña, rol.

**Resultado esperado:** de existir errores se destacarán los campos correspondientes. Si están correctos se listarán los usuarios del sistema.

**Evaluación de la prueba:** Prueba satisfactoria.

### **Tabla 67 Prueba de aceptación autentificar usuario.**

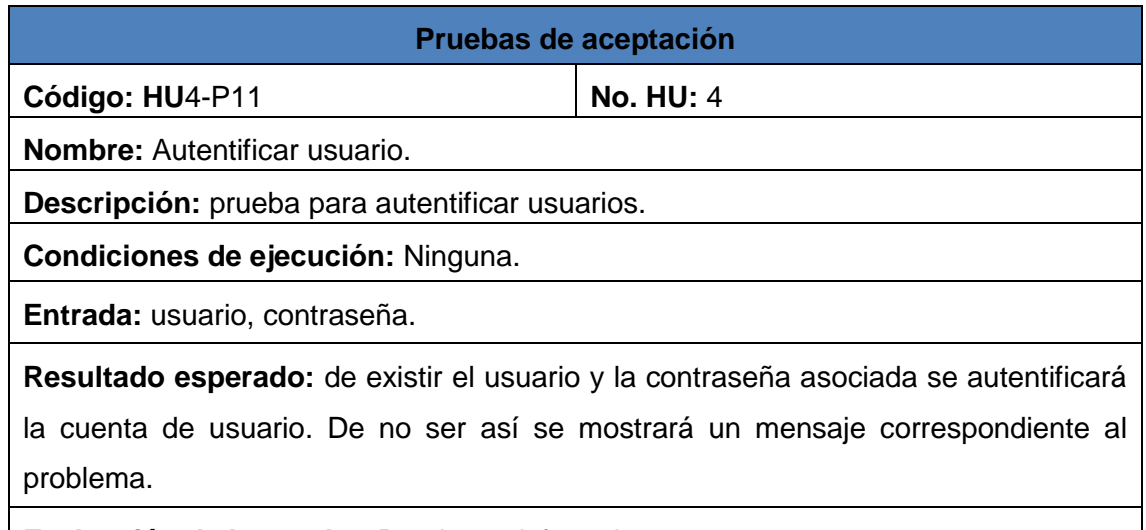

**Evaluación de la prueba:** Prueba satisfactoria.

**Tabla 68 Prueba de aceptación cambiar contraseña de usuario.**

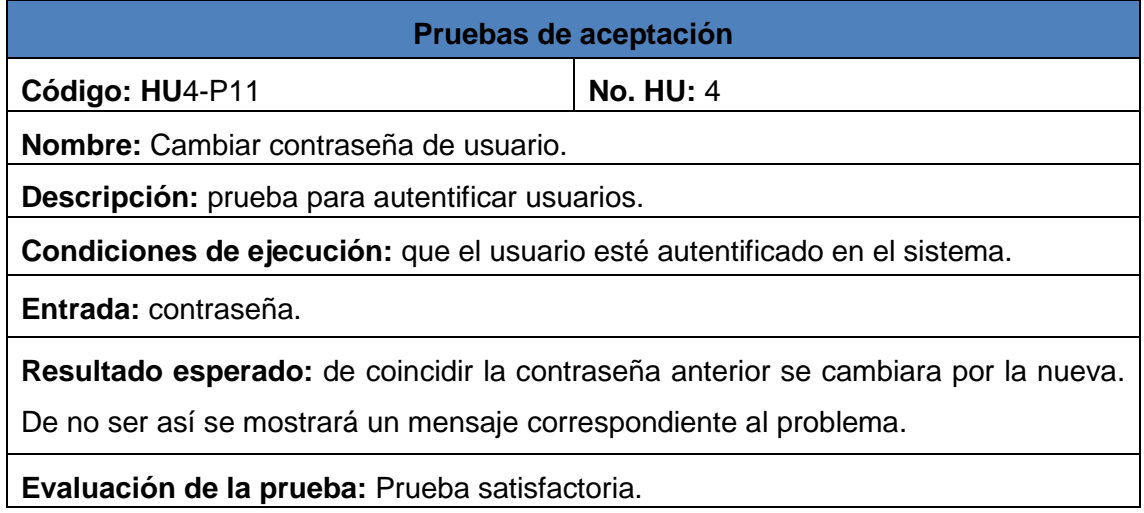

### **3.5 Análisis de los resultados de las pruebas**

El sistema fue sometido a pruebas funcionales y de aceptación. Las primeras fueron realizadas por el grupo de calidad del centro FORTES y las segundas se ejecutaron en el entorno de despliegue en el CEQA. El ambiente en el que fueron ejecutadas las

pruebas estuvo compuesto por una computadora con la distribución de Linux Ubuntu, en la que fue montada la base de datos localmente, y en una computadora con el Sistema Operativo Windows. En esta se realizó la conexión desde una base de datos remota. El sistema fue sometido a 3 iteraciones de pruebas antes de obtener su liberación por parte del centro. A continuación se muestran los pedidos de cambios (PC) y las no conformidades (NC) detectadas durante las iteraciones realizadas.

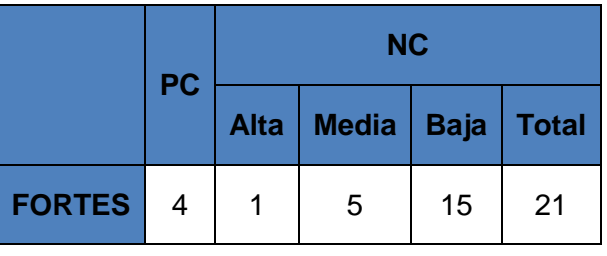

#### **Tabla 69 Pruebas de funcionalidad primera iteración.**

**Tabla 70 Pruebas de funcionalidad segunda iteración.**

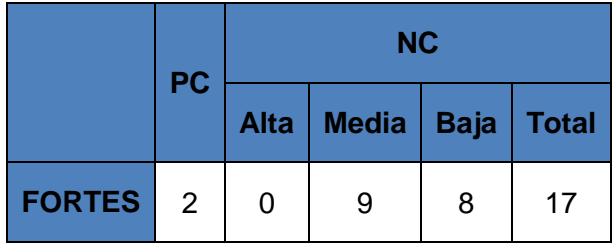

**Tabla 71 Pruebas de funcionalidad tercera iteración.**

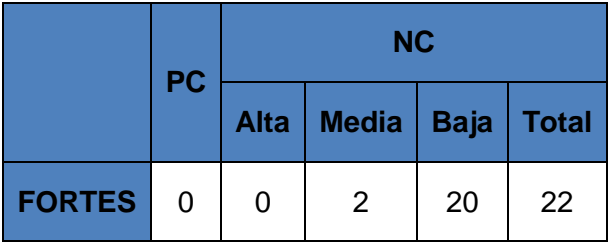

Para hacer una evaluación más detallada de los resultados se muestra a continuación el siguiente gráfico:

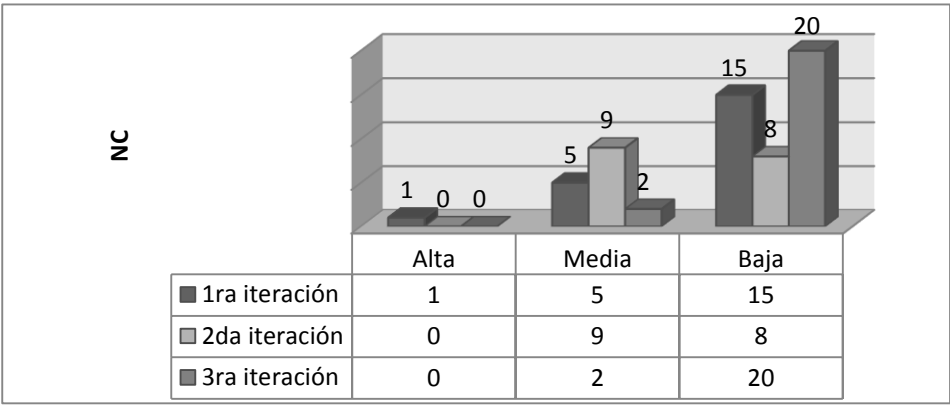

**Figura 10 Comportamiento de las pruebas de funcionalidad.**

Los datos citados anteriormente muestran la estabilidad de la aplicación durante las pruebas realizadas, teniendo en cuenta la poca cantidad de NC obtenidas, las mismas fueron resueltas así como la totalidad de los pedidos de cambio solicitados, presentando en cada iteración de prueba una aplicación con mayor calidad funcional.

### **Pruebas de aceptación**

La aplicación fue instalada y probada con los especialistas del CEQA (Centro de Estudios de Química Aplicada), utilizando datos reales de la Planta Cloro Sosa<sup>3</sup>. En dicha prueba se pudo evaluar las principales vulnerabilidades, gestionar los datos y guardarlos en la base de datos para futuras consultas, calcular el  $IR_T$  y sus componentes, y visualizar la información procesada en apoyo a la toma de decisiones. De esta forma los especialistas del centro emitieron un aval de conformidad con la aplicación mostrado en el **Anexo 5**.

## **3.6 Análisis de las mejoras del sistema**

El sistema implementado da respuesta a las problemáticas identificadas, contribuyendo al tratamiento a las vulnerabilidades que se realiza actualmente. Luego del análisis de su funcionamiento se identificaron las siguientes mejoras en el proceso de gestión de la vulnerabilidad entre las que se pueden mencionar:

- Facilidades en la presentación y el uso de información sobre riesgos tecnológicos. La aplicación cuenta con el Módulo Reportes que mediante su uso servirá como apoyo a los especialistas en la formulación de políticas públicas de inversión en prevención/mitigación y recuperación de catástrofes.
- **•** Propuesta del instrumento de medida Índice de Riesgo Total (IR<sub>T</sub>), que mediante su uso permitirá a los organismos decisores evaluar las vulnerabilidades de los diferentes territorios del país.
- Instrumentos para el análisis comparativo entre territorios de información sobre riesgos. También, mediante el uso del Módulo Reportes se podrán realizar análisis en materia de riesgos.

# **3.7 Conclusiones del capítulo**

-

A lo largo de este capítulo se describieron las etapas de Implementación y Prueba correspondientes a la metodología XP, pudiendo llegar a las siguientes conclusiones:

<sup>&</sup>lt;sup>3</sup> Planta Cloro Sosa perteneciente a la Empresa Electroquímica de Sagua la Grande, ubicada en el municipio de Sagua la Grande, se dedica a la fabricación de productos químicos por medio de un proceso electroquímico

- Las tareas de ingeniería realizadas permitieron dar cumplimiento a las historias de usuarios y a la lista de reserva enunciada.
- Se analizaron los resultados del desarrollo del sistema donde: el módulo Administración garantizará la protección de los datos y los accesos al sistema; los módulos Industria e Índice permitirá evaluar las vulnerabilidades de las diferentes territorios del país, mejorando así el proceso de gestión de la información sobre la vulnerabilidad territorial; el módulo Reporte permitirá, mediante la visualización de los datos, la evaluación y ordenamiento que se realiza sobre las áreas industriales ante accidentes tecnológicos graves.
- La utilización del sistema servirá de apoyo a los especialistas en riesgos en aras de evitar accidentes, beneficiará a la población cubana y a la economía del país pues su desarrollo con tecnologías libres evitará gastos por conceptos de licencias de software y equipamiento.
- Las ejecución de pruebas unitarias permitieron obtener un código funcional libre de errores posibilitando que las pruebas funcionales realizadas por el grupo de calidad del centro FORTES dieran como resultado una aplicación validada y certificada luego de tres iteraciones de prueba, lista para ser desplegada en el CEQA, obteniendo un aval de conformidad por parte de los especialistas.
- El sistema implementado contribuyó al proceso de gestión de la vulnerabilidad al brindar facilidades de presentación y uso de la información sobre riesgos tecnológicos. Además aportó instrumentos de medida del Índice de Riesgo y de análisis comparativo entre los territorios.

### **CONCLUSIONES GENERALES**

Al término de la investigación se arriba a las siguientes conclusiones, evidenciando el cumplimiento de los objetivos propuestos:

- Luego del estudio realizado al estado del arte se determinó la implementación de un nuevo sistema que contribuya a la mejora del proceso de gestión de la información sobre la vulnerabilidad territorial de las áreas en que se ubican las empresas industriales, la evaluación y ordenamiento que se realiza sobre las mismas. La propuesta de solución consiste en el desarrollo de una aplicación de escritorio utilizando tecnologías libres tales como el IDE NetBeans 7.3, PostgreSQL 9.2 como Sistema Gestor de Base de Datos y Visual Paradigm 8.0 como herramienta de modelado, guiado por la metodología XP y empleando el lenguaje de programación Java.
- La aplicación de la metodología de desarrollo XP permitió obtener los artefactos de ingeniería necesarios para la implementación del sistema.
- Las pruebas de funcionalidad ejecutadas por el grupo de calidad del centro FORTES permitieron obtener una aplicación validada y certificada, lo cual determinó la aceptación de los especialistas del CEQA, reflejada en el aval de aceptación del cliente.

## **RECOMENDACIONES**

Con el objetivo de mejorar el sistema implementado se recomienda:

- Implementar un instalador para la aplicación donde se incluya el Sistema Gestor de Base de Datos PostgreSQL y la máquina virtual de Java.
- Profundizar en cuanto la representación de la información en gráficos en la aplicación, aumentando la información a mostrar en el gráfico del mapa de Cuba.

#### **REFERENCIAS BIBLIOGRÁFICAS**

- 1. **Allende, R. 2006.** *"Desarrollo de Portales y Extranet con Plone".* 2006.
- 2. **Beck, Kent. 2000.** *"eXtreme Programming Explained. Embrace Change.* 2000. págs. 70 - 77. Vol. 32. No. 10.
- 3. **Botsuana, G. d. 2013.** "Sistema de información Ambiental del gobierno de Botsuana". [En línea] 2013. [Citado el: 27 de 1 de 2014.] http://www.eis.gov.bw/default.aspx.
- 4. **Canós, José H.** *Metodologías Ágiles en el desarrollo de software.*
- 5. **DesInventar. 2013.** *"DesInventa".* [En línea] 2013. [Citado el: 22 de Diciembre de 2013.] http://www.desinventar.org.
- 6. **Europea, C. 2012.** "Sistema Compartido de Información Medioambiental de la Unión Europea.". [En línea] 2012. [Citado el: 22 de Diciembre de 2013.] http://europa.eu/legislation\_summaries/environment/general\_provisions/l28204\_es .htm.
- 7. **2013.** eXtreme Programming:. [En línea] Copyright (c) 1999, 2000, 2001, 2004, 2009 Don Wells., Octubre de 2013. [Citado el: 24 de Marzo de 2014.] http://www.extremeprogramming.org.
- 8. **Finney, D.J. 1971.** *Probit Analsis.* s.l. : University Press, 1971.
- 9. **Fundation, L. S. 2004.** "SAHANA". *"SAHANA".* [En línea] 2004. [Citado el: 22 de 12 de 2013.] http://shanafoundation.org.
- 10. **Gerrero, R. M. 2013.** "Sobre PostgresSQ". [En línea] 2013. [Citado el: 22 de 12 de 2013.] http://www.postgressql.org.es/sobre\_postgressql.
- 11. **Gracia, Joaquin. 2005.** IngenieroSoftware. [En línea] 27 de Mayo de 2005. [Citado el: 21 de Mayo de 2014.] http://www.ingenierosoftware.com/analisisydiseno/patrones-diseno.php.
- 12. **Larman, C. 1999.** *UML y patrones. Introduccion al análisis i diseño orientado a objectos.* Mexico : PRENTICE HALL, 1999. 536.
- 13. **Medina, Rosalba Carrelero. 2014.** *Sistema para la Evaluación de la Vulnerabilidad Territorial ante accidentes tegnológicos graves (SEVAT).* Santa Clara : Trabajo final presentado en opción al título de Máster de Informática para la Gestión Medioambiental, 2014.
- 14. **Oracle.** NetBeans. *NetBeans.* [En línea] http://netbeans.org.
- 15. **Pérez, Moya R. 2011.** *"Vulnerabilidad territorial y evaluación de daños postcatástrofe: una aroximación desde la geografía del riesgo.".* 2011.
- 16. **Postgresql.** sobre postgresql. *Postgresql.* [En línea] http://www.postgresql.org.es/sobre postgresql.
- 17. **Pressman, R. S. 2010.** *Ingienería del software. Un enfoque práctico.* Univercidad de Connecticut : s.n., 2010.
- 18. **Rojo, C. A. 1999.** "Guía para la realización del análaisis del Riesgo mediambiental (en el ámbito del Real Decreto 1254/99 [Seveso II])". [En línea] 1999. [Citado el: 5 de Febrero de 2013.] http://www.proteccioncivil.org/catalogo/carpeta02/carpeta22/g\_rarm\_presen.htm.
- 19. **Schildt, Herbert. 2001.** *Java 2 Manual de referencia.* Madrid, España : Osborne McGraw-Hill, 2001. 84-481-3173-8.
- 20. **Vázquez, J. C., J. Castillo, et al. 2013.** *"Modelación y Estimación del Riesgo para la Salud de la Vivienda Urbana emlenado Redes Neuronales Artificiales.".* 2013.
- 21. **visual-paradigm. 2013.** visual-paradigm. [En línea] 2013. http://www.visualparadigm.com/.
- 22. **Yáñez, J. M. C. and J. A. T. González. 2005.** *·Sistemas de información medioambientalEspaña·.* España : s.n., 2005.

## **ANEXOS**

## **Anexo 1 Historia de Usuario.**

# **Tabla 72 Tabla estándar para describir la historia de Usuario.**

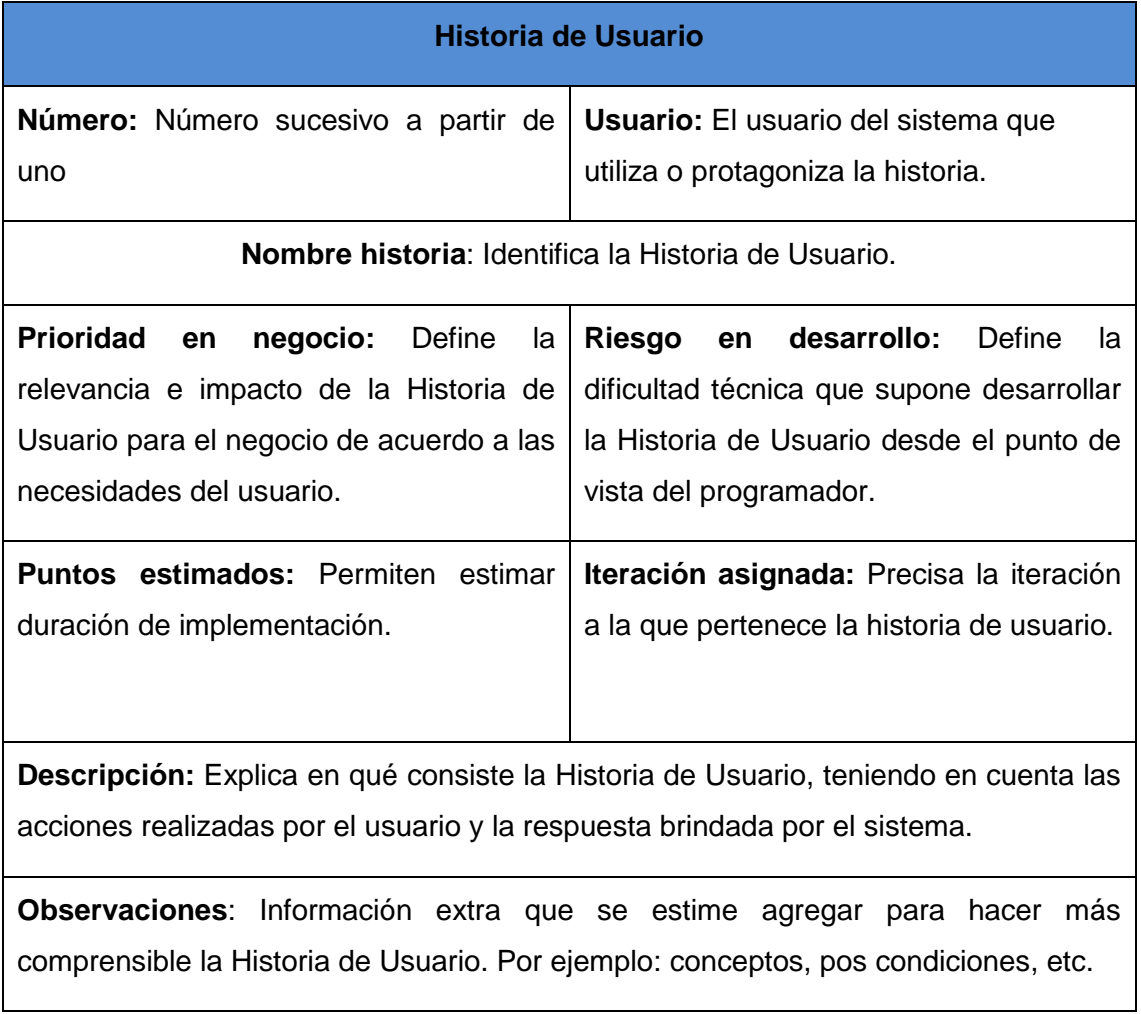

# **Anexo 2 Tarjetas CRC.**

**Tabla 73 Modelo de estándar para las Tarjetas CRC.**

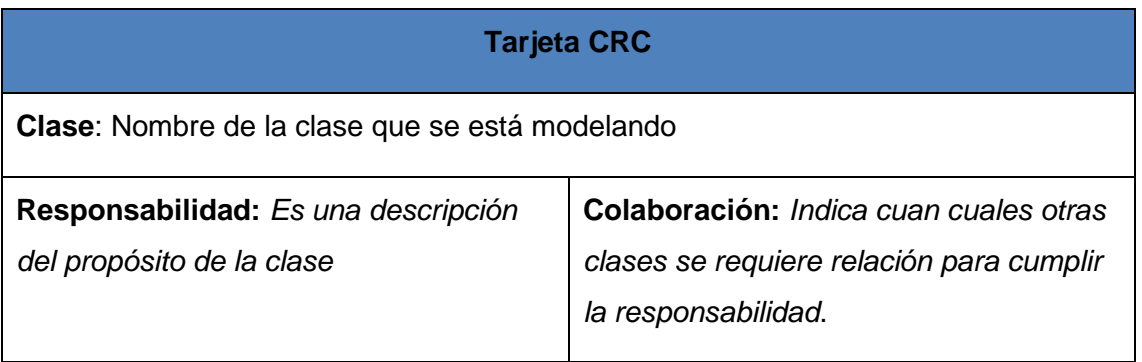

**Anexo 3 Pruebas de aceptación.**

### **Tabla 74 Modelo estándar para las pruebas de aceptación.**

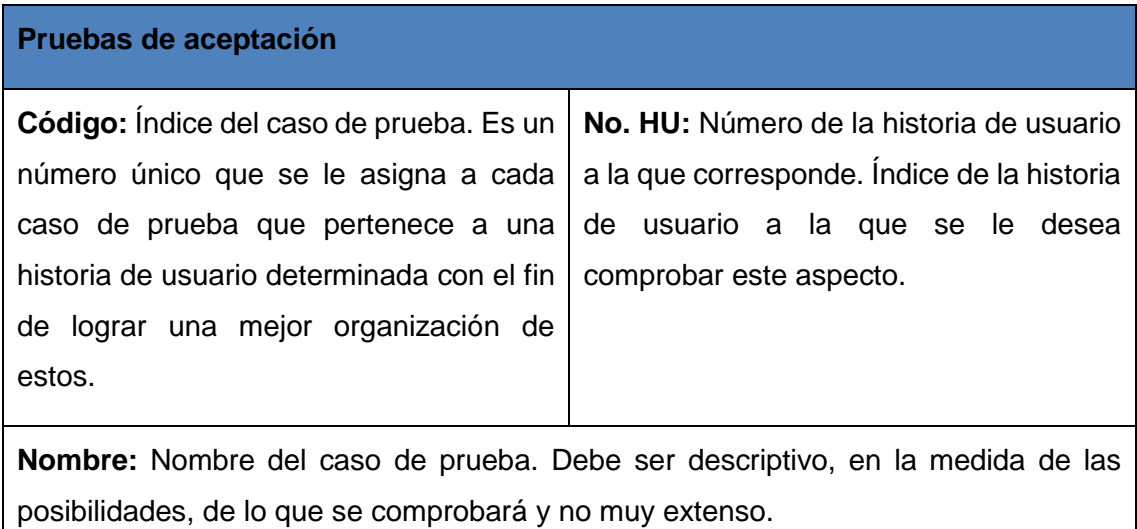

**Descripción:** Se describe qué es lo que se desea probar. La descripción debe ser corta y precisa.

**Condiciones de ejecución:** Condiciones especiales que deben tenerse en cuenta para ejecutar el caso de prueba.

**Entrada:** Entrada al caso de prueba en caso de necesitarlas.

**Resultado esperado:** Resultado que se desea que tenga el caso de prueba. Descripción breve de lo que debe suceder.

**Evaluación de la prueba:** Se evalúa si el caso de prueba tuvo éxito o no. En caso de ser exitoso se asigna un resultado satisfactorio, en caso contrario no satisfactorio.

**Anexo 4 Ciclo de vida de XP para la etapa de desarrollo.**

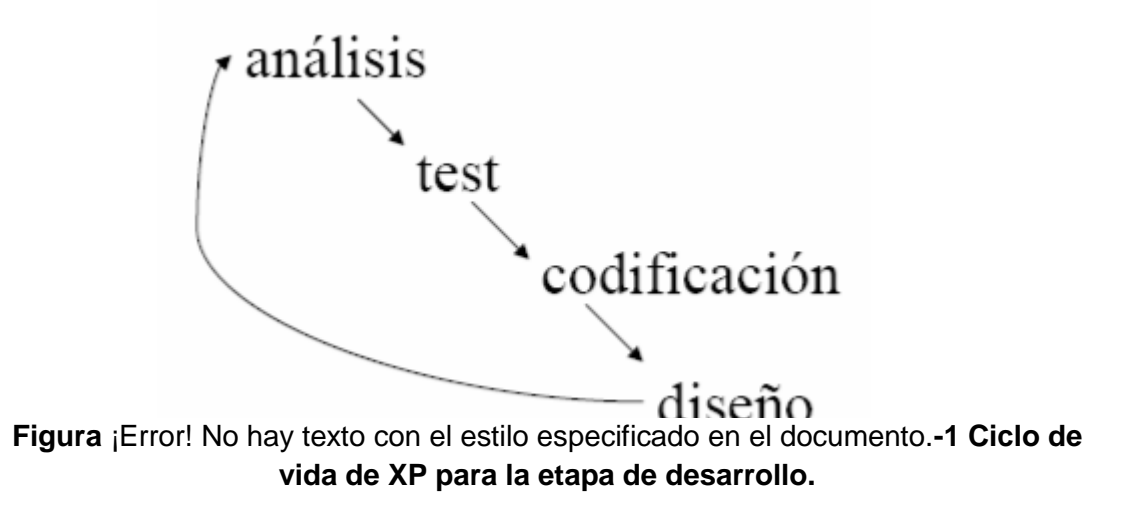

### **Anexo 5 Aval del CEQA.**

Habana, 20 de febrero del 2014 "Año 56 de la Revolución"

A quien pueda interesar:

Mediante la presente hago constar que el "Sistema para la evaluación de la vulnerabilidad territorial ante accidentes tecnológicos graves (SEVAT)" ha sido aplicado en la entidad que dirijo.

El nuevo sistema propuesto favorece el proceso de evaluación de la vulnerabilidad que se lleva a cabo en el Centro de Estudios de Química Aplicada de la Universidad Central "Marta Abreu" de las Villas, constituye un aporte significativo dado que se obtiene como resultado un sistema de gestión de información medioambiental que contribuye a la mejora del proceso de determinación de la vulnerabilidad territorial de las áreas en que se ubican las empresas industriales, la evaluación y ordenamiento que se realiza sobre las mismas ante accidentes tecnológicos graves, gestionando la información que se introduce, aplicando modelos matemáticos a la misma y analizando los resultado.

Además, la herramienta desarrollada, cumple con los requerimientos básicos establecidos y disminuye el esfuerzo necesario para obtener el Índice de Riesgo Territorial (IR<sub>T</sub>) a través del nuevo procedimiento propuesto, facilitando así su aplicación.

Atentamente

 $P|_{\Omega}$ 

Director (a) del Centro de Estudios de Química Aplicada

**Figura** ¡Error! No hay texto con el estilo especificado en el documento.**-2 Aval emitido por el CEQA.**

**Anexo 6 Ecuación de Moncho** 

## $R_T=R_F$  (1+F) Ecuación de Moncho

Donde  $R_T$  es el riesgo total,  $R_F$  es el riesgo físico y F es un coeficiente de agravamiento o de impacto, que depende de la fragilidad socio-económica, FS, y de la falta de resiliencia del contexto, FR.

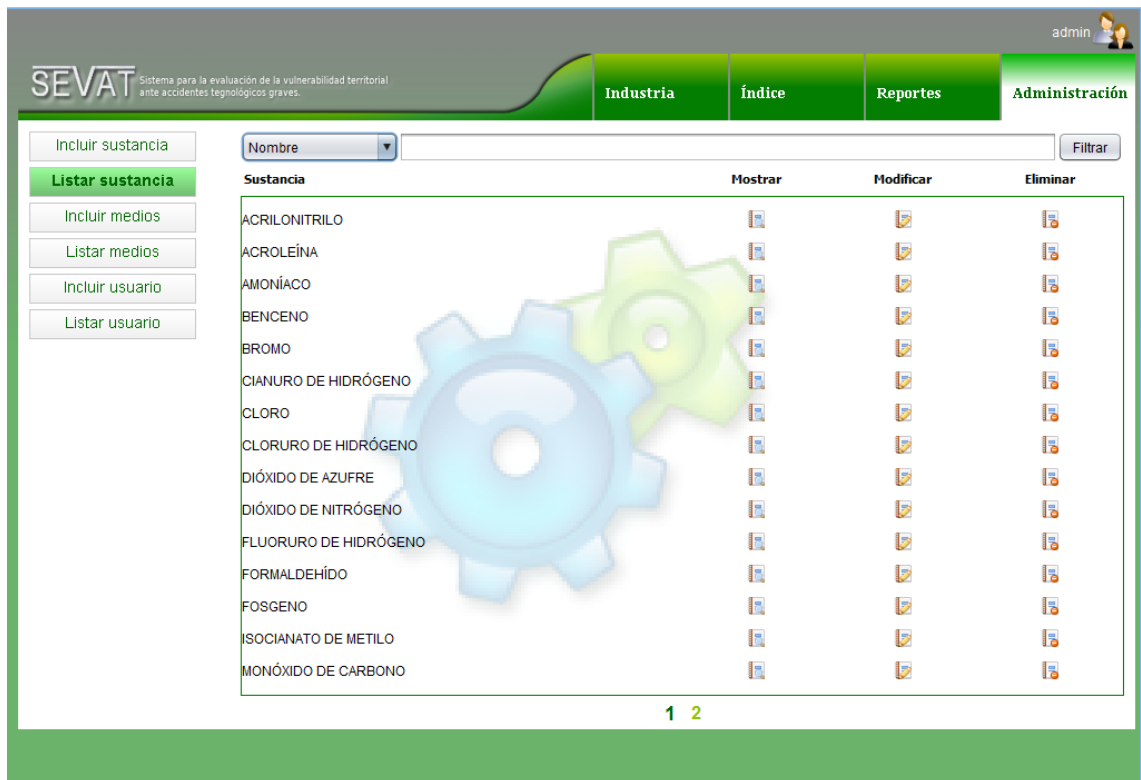

# **Anexo 7 Vistas del módulo de administración**

**Figura 11 Gestionar sustancias.**

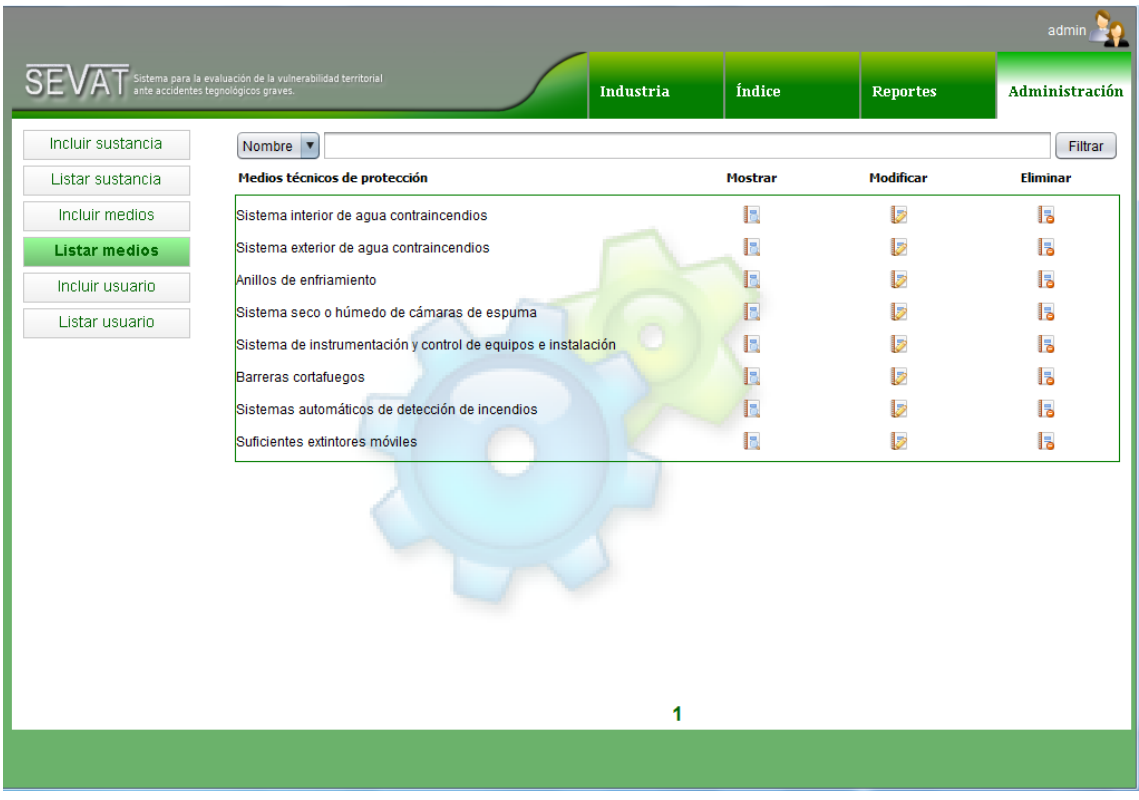

**Figura 12 Gestionar medios técnicos de protección.**

**Anexo 8 Vistas del módulo de industria.**

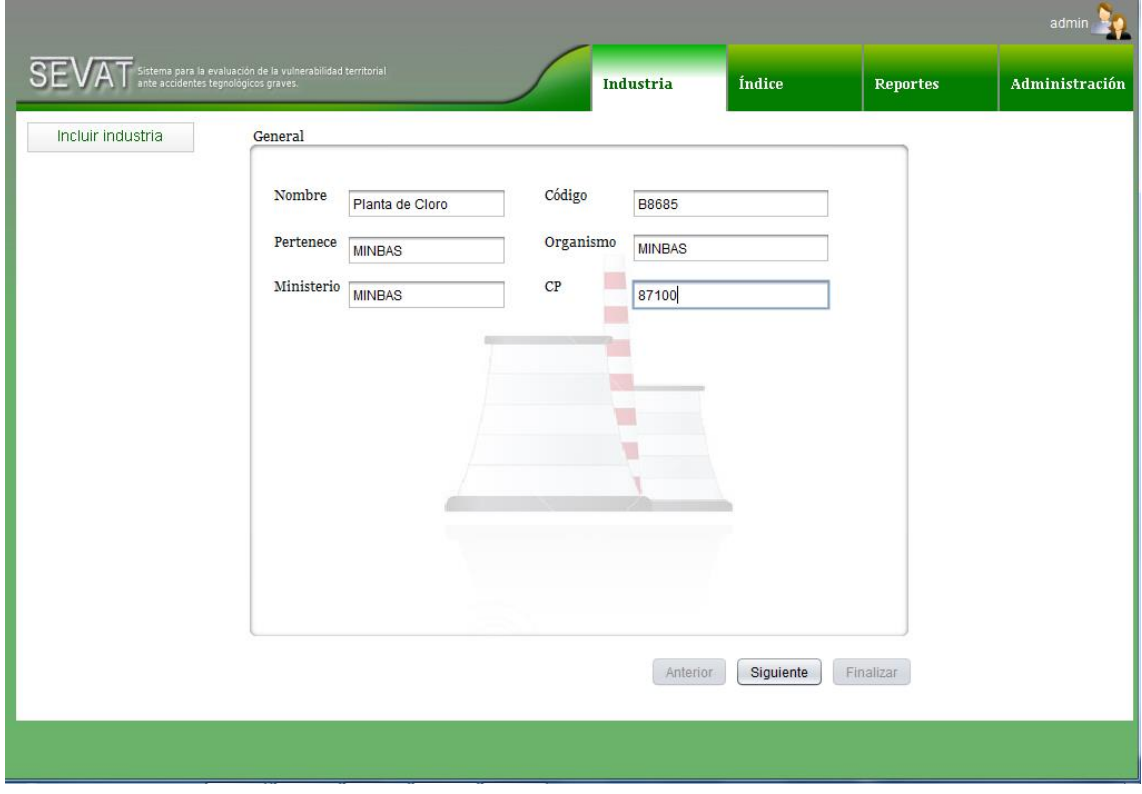

**Figura 13 Incluir industria. Datos generales.**

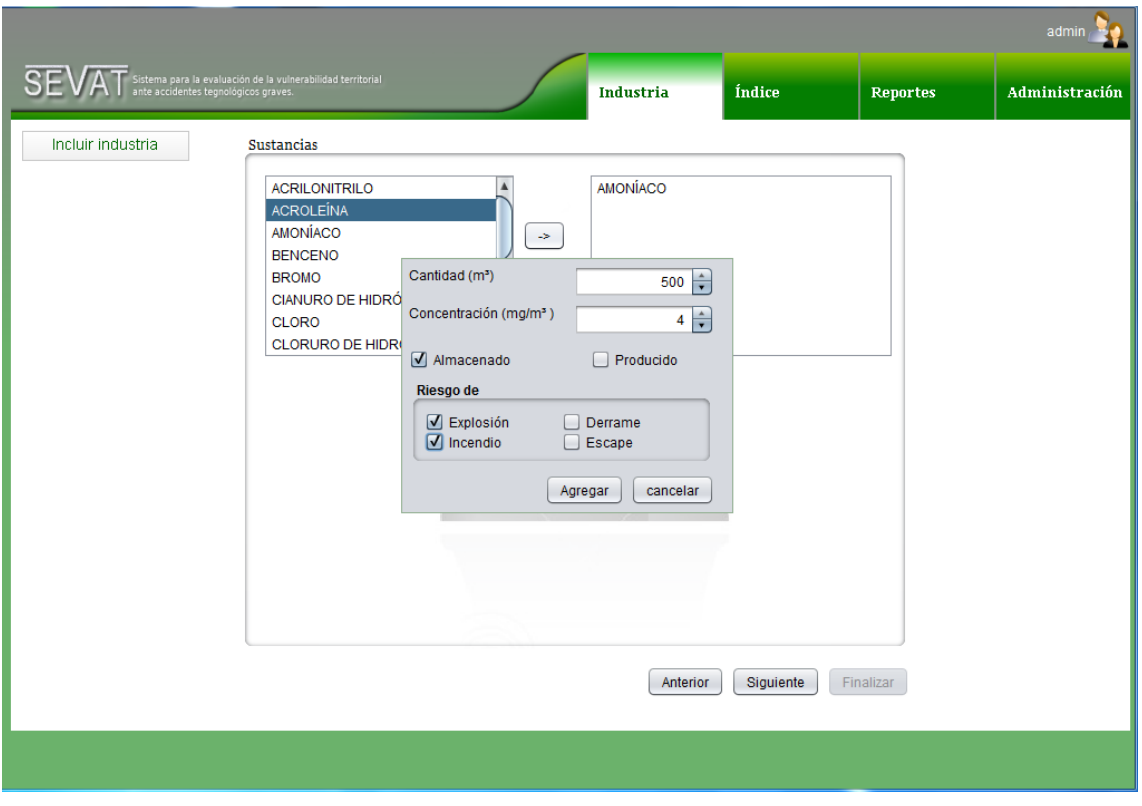

**Figura 14 Incluir industria. Relación de sustancias.**

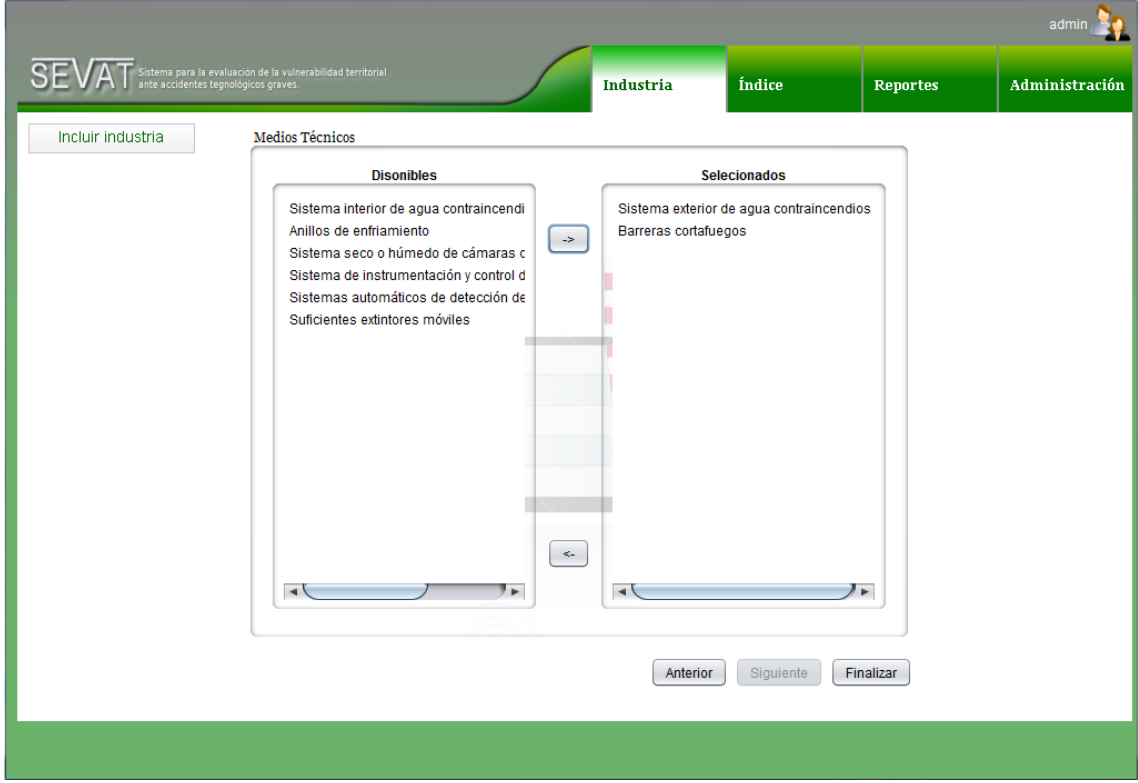

**Figura 15 Incluir industria. Relación de medios técnicos de protección.**

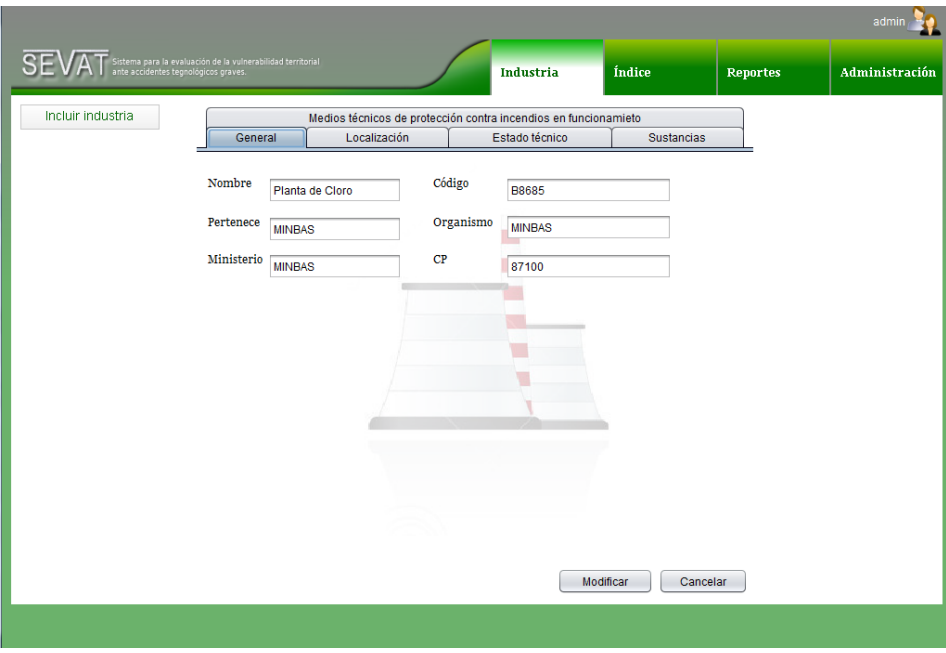

**Figura 16 Modificar industria.**

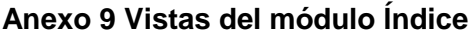

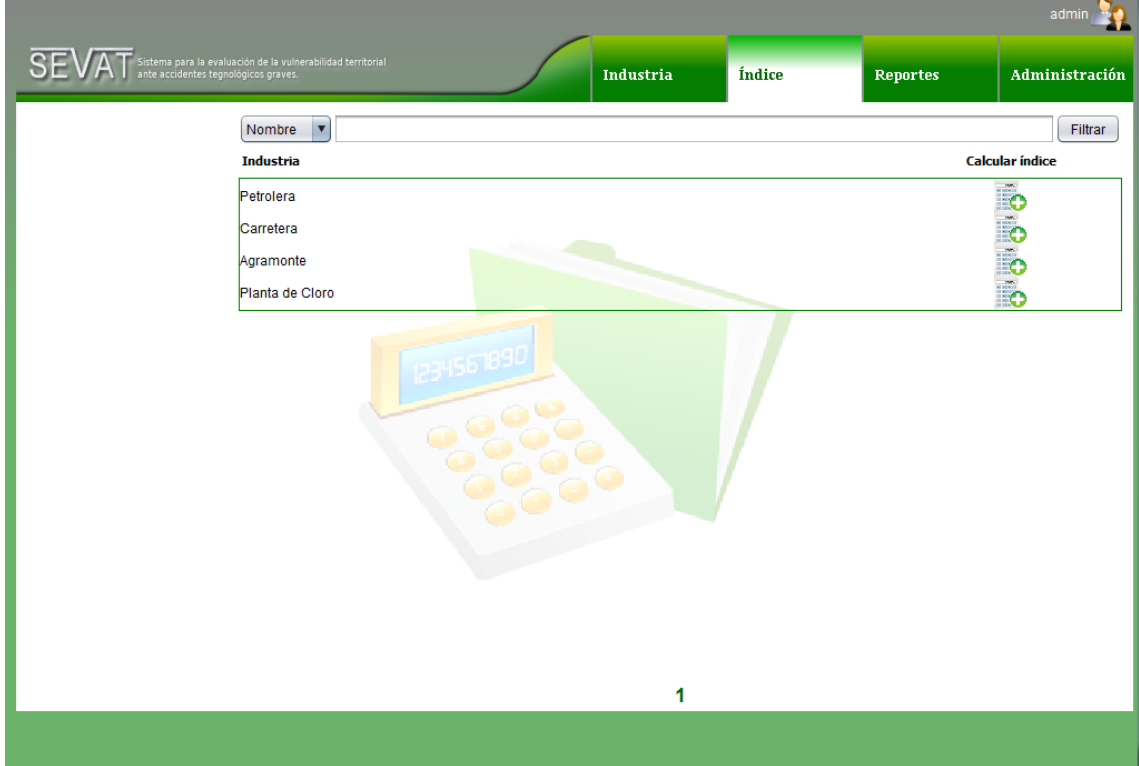

**Figura 17 Funcionalidades del Módulo Índice.**

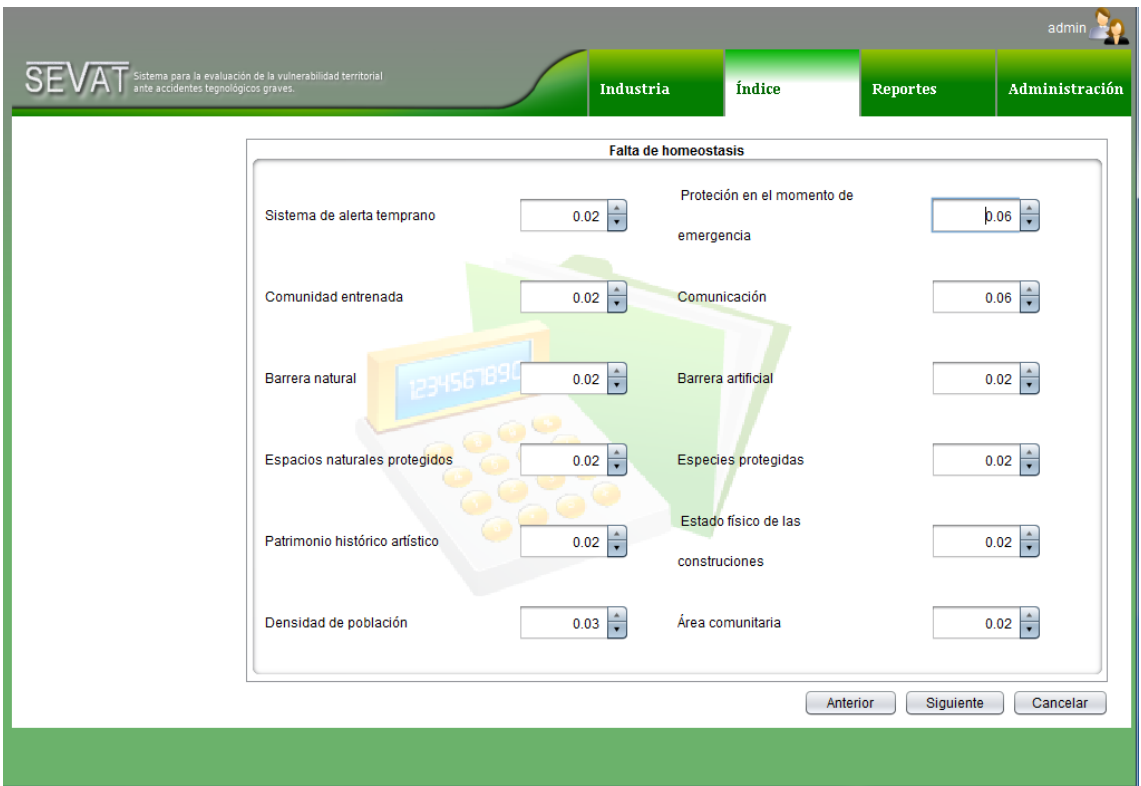

**Figura 18 Calcular índice. Indicadores del coeficiente de agravamiento del impacto.**

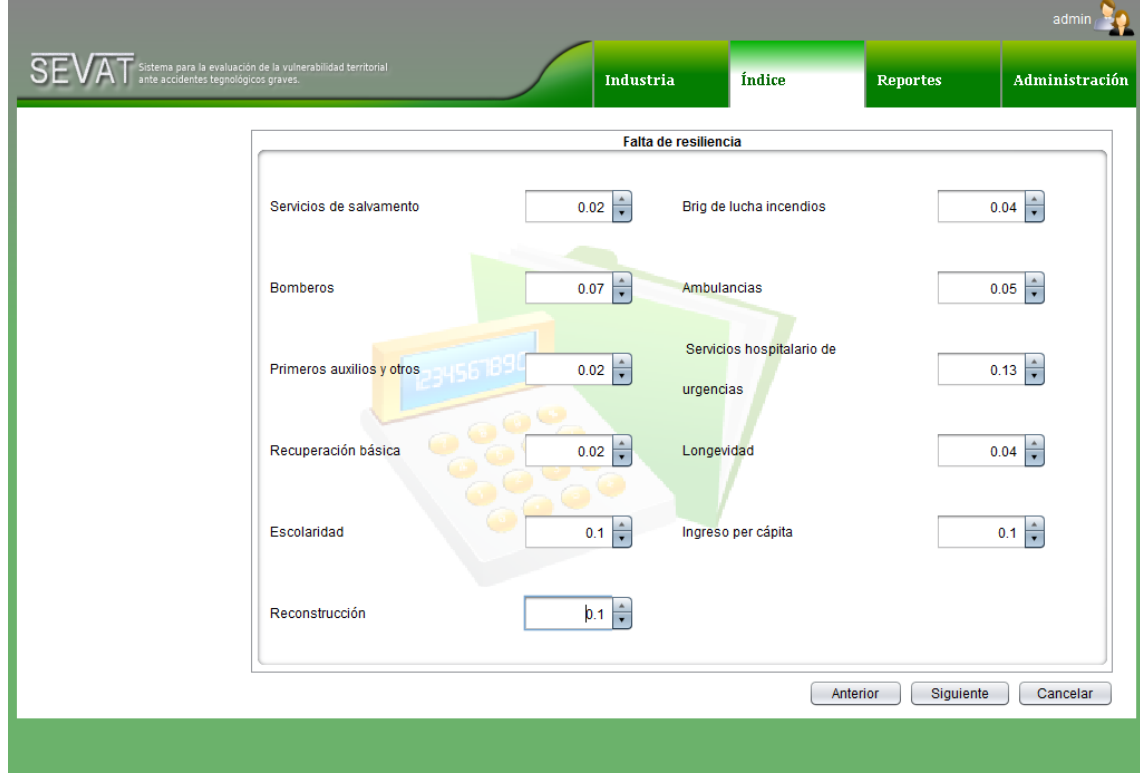

**Figura 19 Calcular índice. Indicadores del coeficiente de agravamiento del impacto. Falta de resiliencia.**

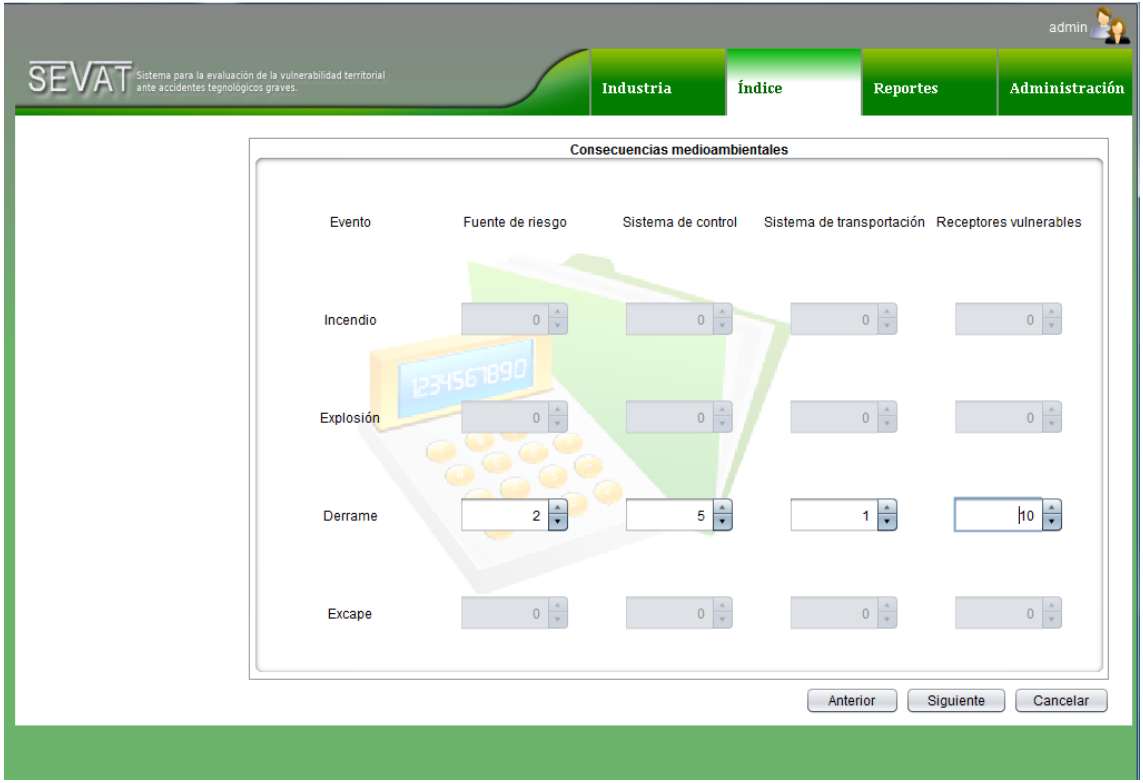

**Figura 20 Indicadores de la vulnerabilidad física. Dimensión medioambiental.**

**Anexo 10 Vistas del módulo de reportes.**

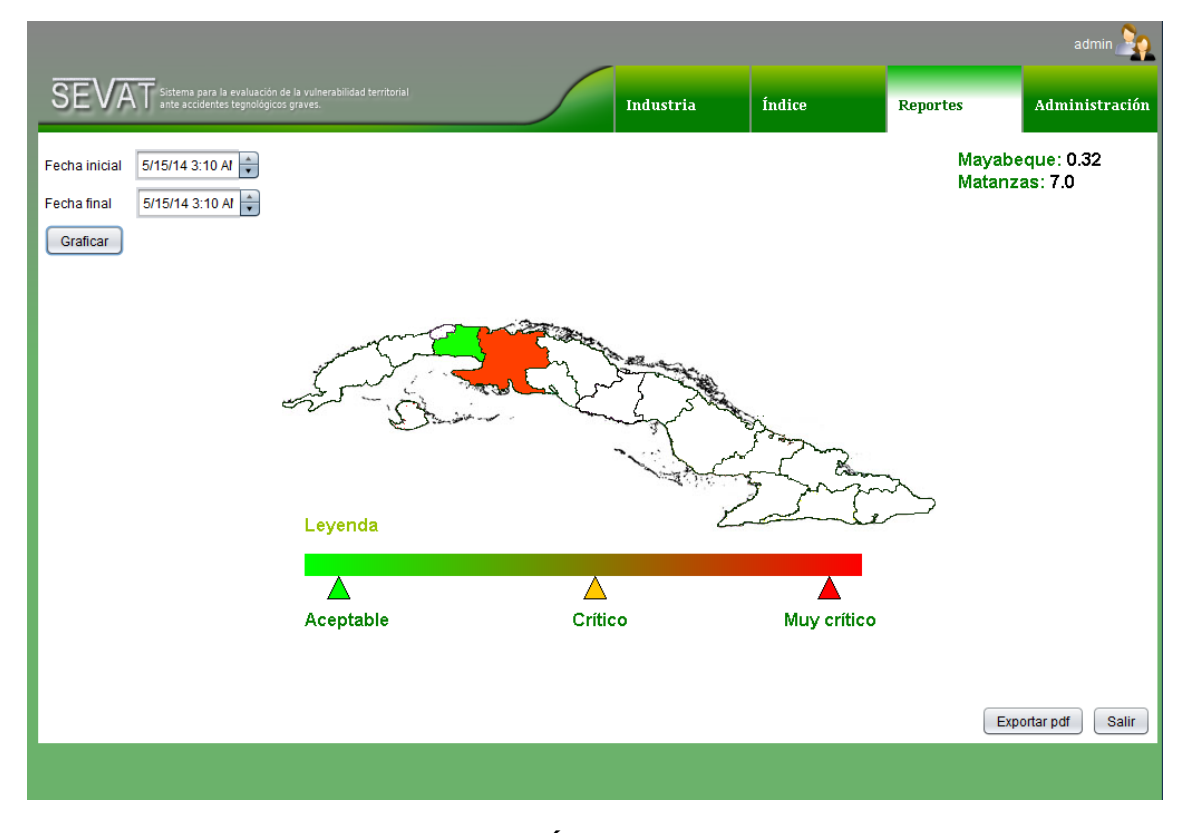

**Figura 21 Representación del Índice de Riesgo Total por territorio.**

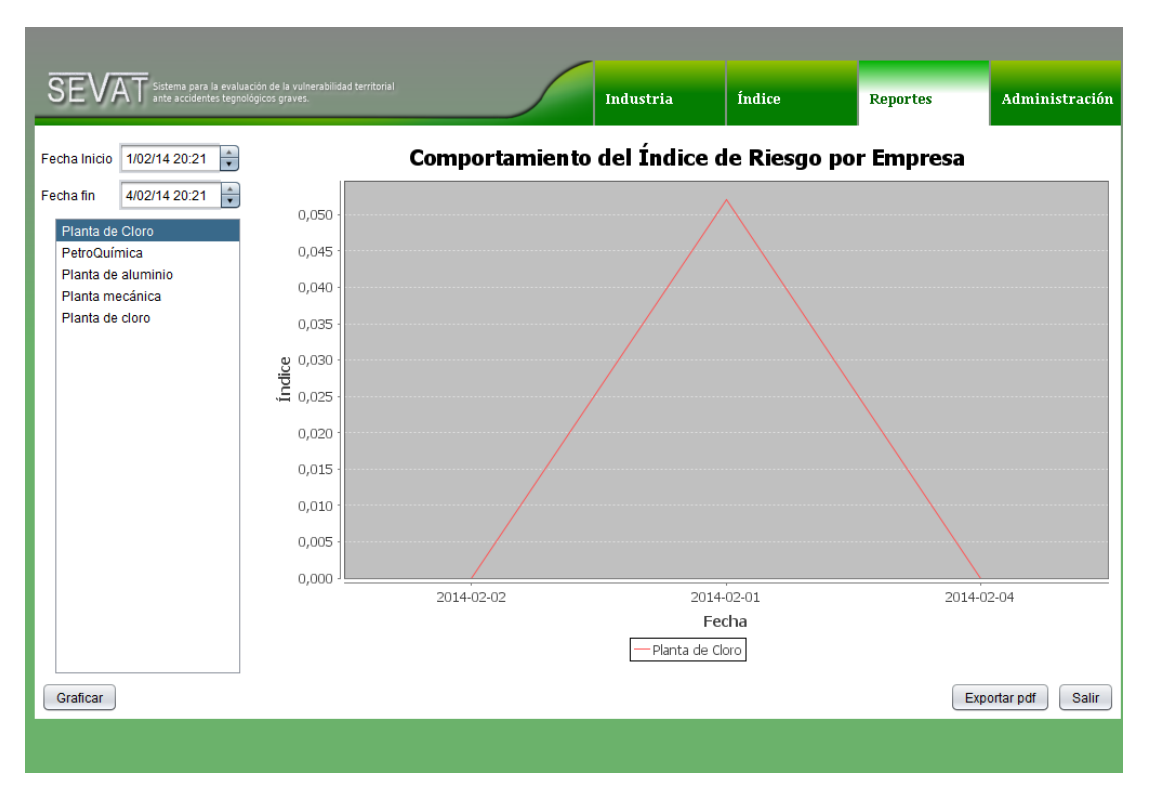

**Figura 22 Comportamiento del Índice de Riesgo Total por industria o empresa.**

| Sistema para la evaluación de la vulnerabilidad territorial<br>ante accidentes tegnológicos graves.                                                                                                    |                                                    | Industria | Índice | <b>Reportes</b> | Administración        |
|----------------------------------------------------------------------------------------------------|----------------------------------------------------|-----------|--------|-----------------|-----------------------|
| ÷<br>Fecha Inicial 4/02/14 20:23                                                                                                    | Comportamiento del Índice de Riesgo por Territorio |           |        |                 |                       |
| 0,250<br>$\div$<br>4/02/14 20:23<br><b>Fecha Final</b>                                                                                                    |                                                    |           |        |                 |                       |
| 0,225<br>Áreas<br>Provincia<br>$\overline{\mathbf{v}}$                                                                                                    |                                                    |           |        |                 |                       |
| 0,200                                                                                                    |                                                    |           |        |                 |                       |
| 0,175                                                                                                    |                                                    |           |        |                 |                       |
|                                                                                                    |                                                    |           |        |                 |                       |
| $\begin{array}{c}\n 0,150 \\ \underline{5} \\ 0,125\n \end{array}$                                                                                                    |                                                    |           |        |                 |                       |
| 0,100                                                                                                    |                                                    |           |        |                 |                       |
| 0,075                                                                                                    |                                                    |           |        |                 |                       |
| 0,050                                                                                                    |                                                    |           |        |                 |                       |
| 0,025                                                                                                    |                                                    |           |        |                 |                       |
| 0,000                                                                                                    |                                                    |           |        |                 |                       |
| Provincias                                                                                                    |                                                    |           |        |                 |                       |
| Pinar_Río Artemisa LLa_Habana LMayabeque LMatanzas LGienfuegos LVilla_Clara LSancti_Spíritus LGiego_de_Ávila<br>■ Camagüey ■ Las_Tunas ■ Holguín ■ Granma ■ Santiago_de_Cuba ■ Isla_Jueventud ■ Guantánamo |                                                    |           |        |                 |                       |
|                                                                                                    |                                                    |           |        |                 |                       |
|                                                                                                    |                                                    |           |        |                 |                       |
|                                                                                                    |                                                    |           |        |                 | Exportar pdf<br>Salir |
|                                                                                                    |                                                    |           |        |                 |                       |

**Figura 23 Comportamiento del Índice de Riesgo Total por territorio.**

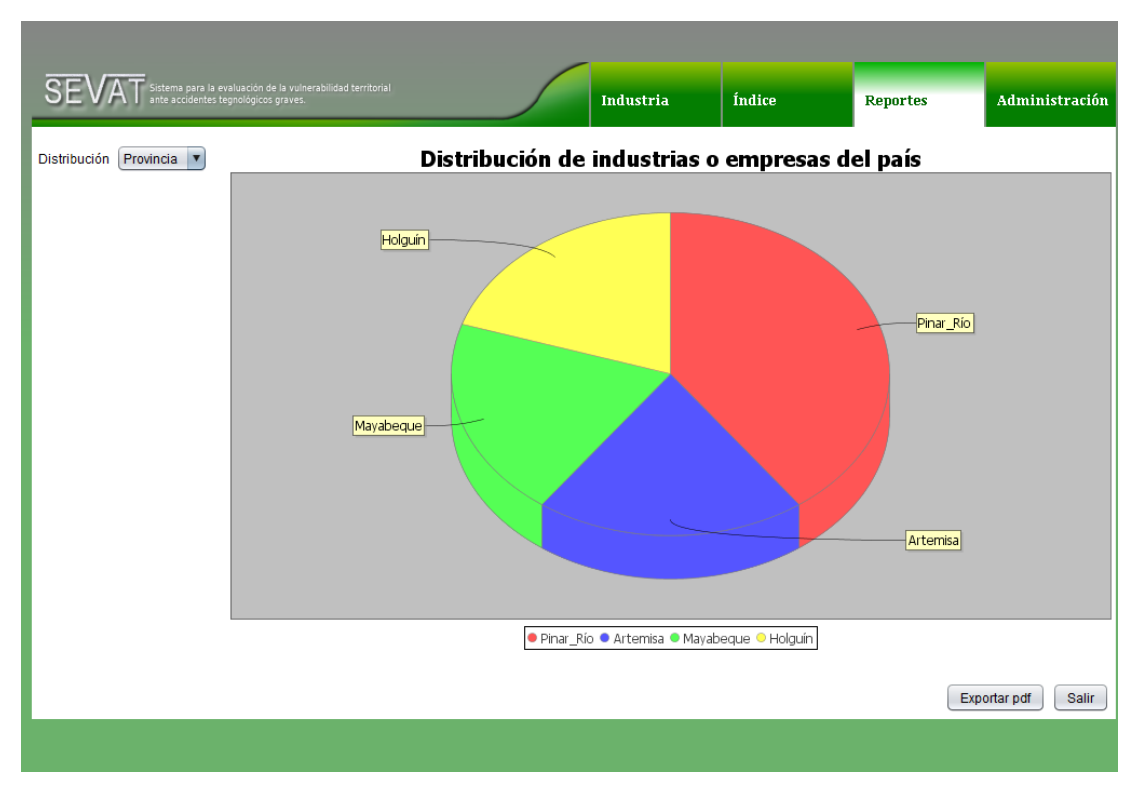

**Figura 24 Distribución de industrias o empresas.**

**Anexo 11 Vistas de los mensajes** 

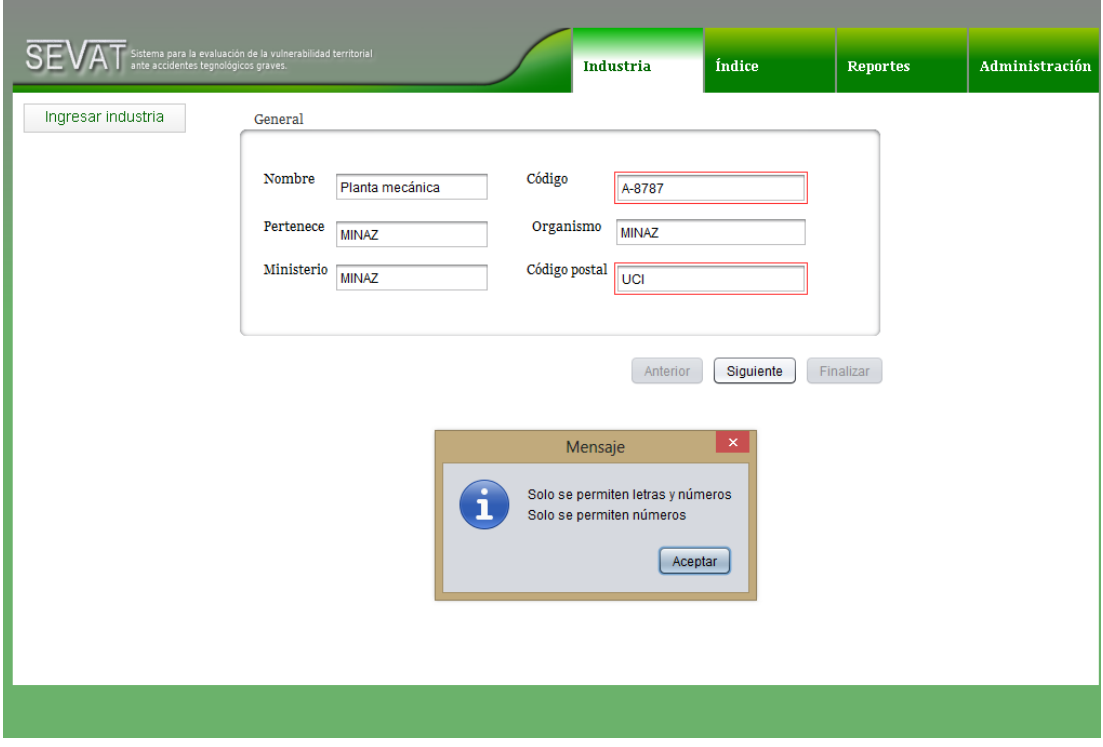

**Figura 25 Validación de tipo de datos.**

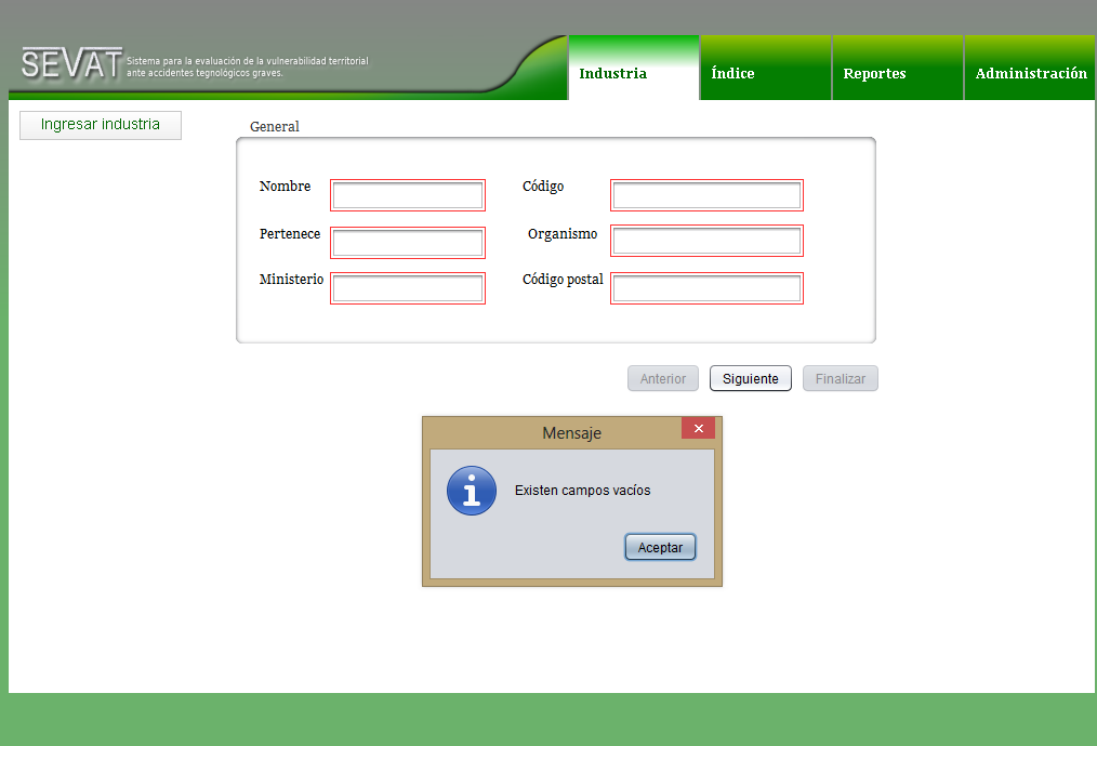

**Figura 26 Validación de datos obligatorios y opcionales.**